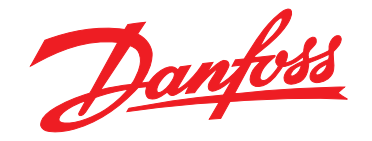

# **Instruções de Utilização VLT**® **AutomationDrive FC 302 Chassi D 90–315 kW**

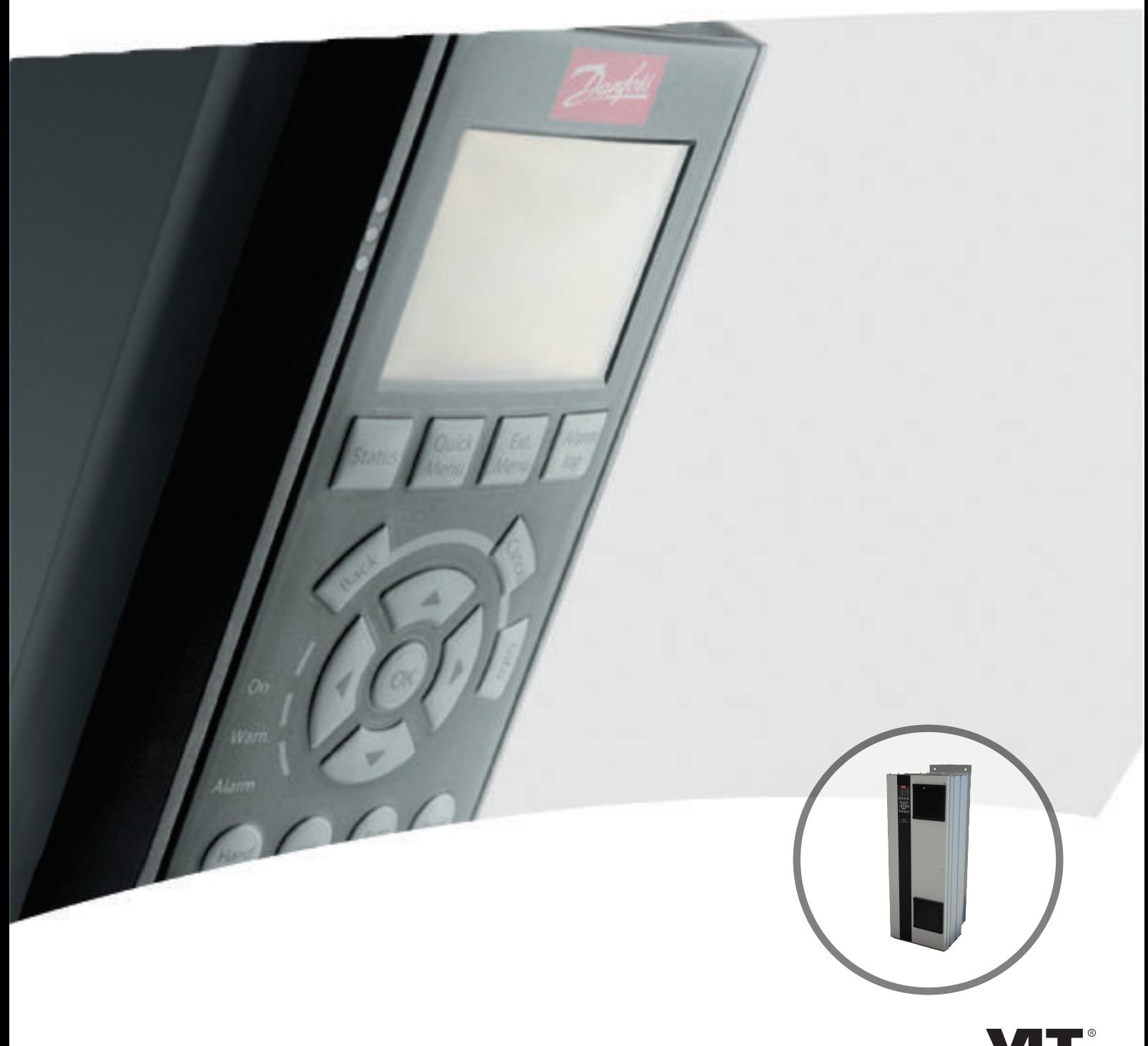

[vlt-drives.danfoss.com](http://vlt-drives.danfoss.com)

Danfoss

**Índice Instruções de Utilização**

# **Índice**

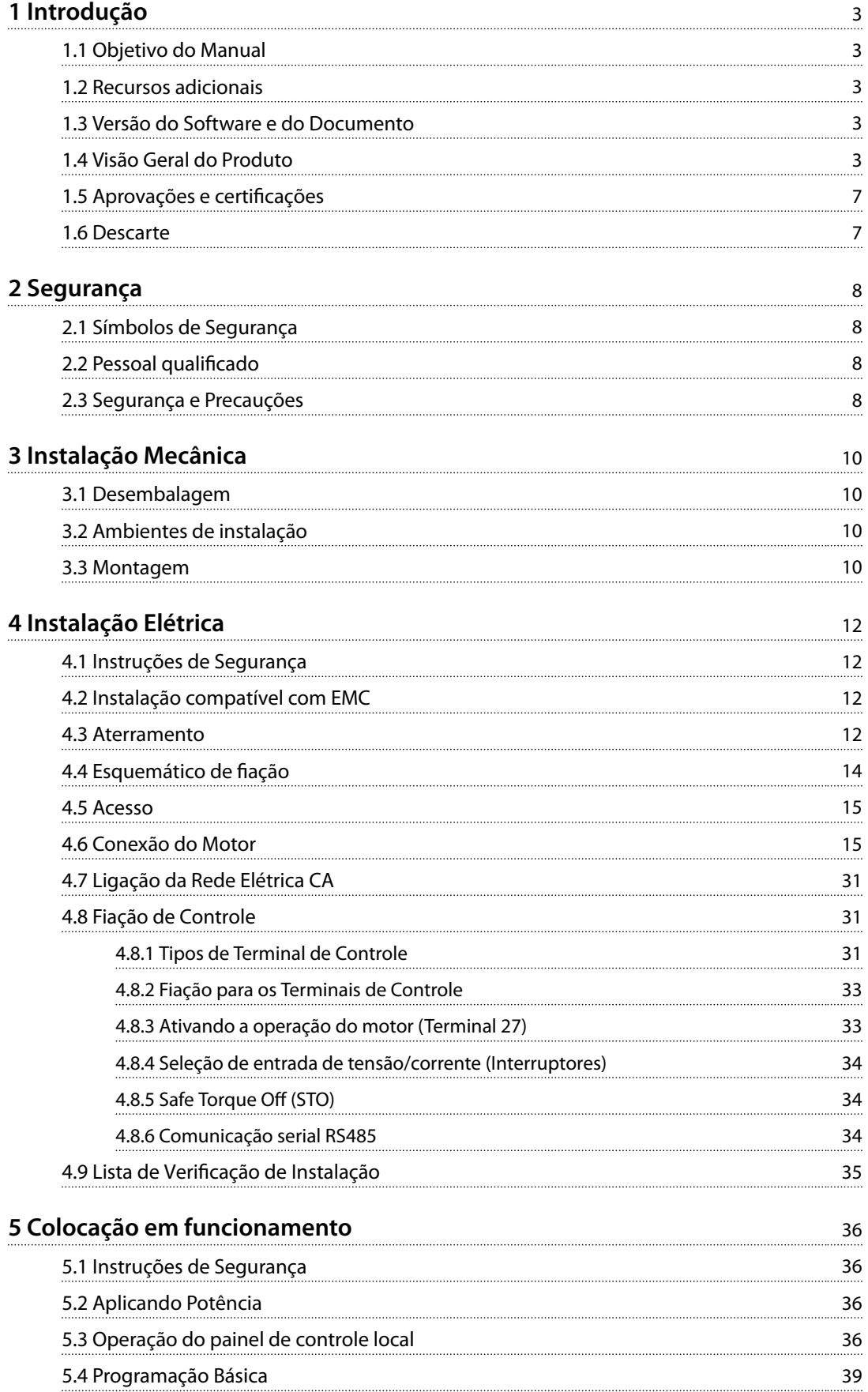

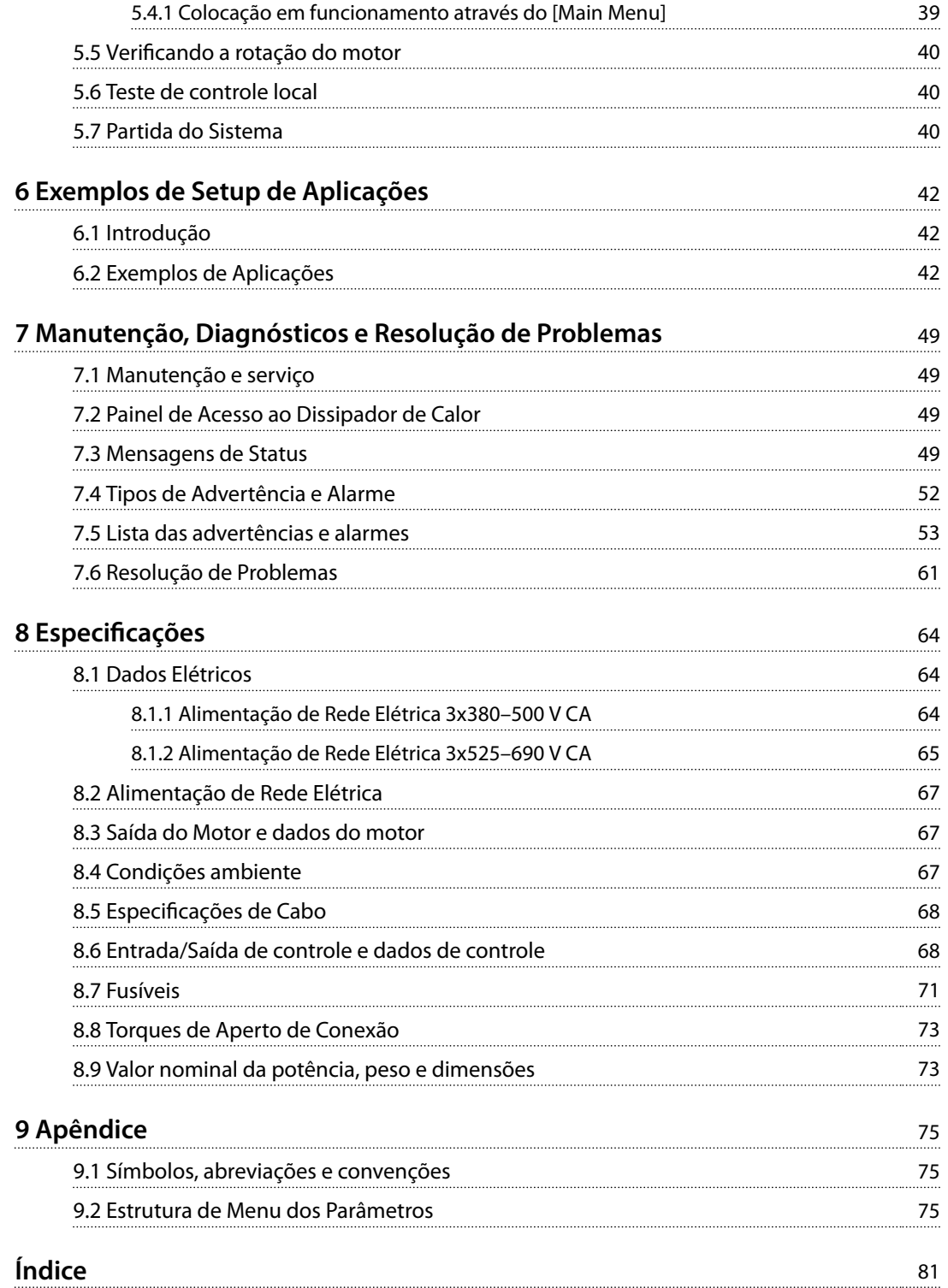

# Danfoss

# <span id="page-4-0"></span>1 Introdução

# 1.1 Objetivo do Manual

Estas instruções de utilização fornecem informações para instalação e colocação em funcionamento segura do conversor de frequência.

As Instruções de utilização se destinam a serem utilizadas por pessoal qualificado.

Leia e siga as instruções de utilização para usar o conversor de frequência profissionalmente e com segurança, e preste atenção especial às instruções de segurança e advertências gerais. Mantenha estas instruções de utilização disponíveis com o conversor de frequência o tempo todo.

VLT® é marca registrada.

# 1.2 Recursos adicionais

Outros recursos estão disponíveis para entender a programação e as funções avançadas do conversor de frequência.

- **•** <sup>O</sup>*Guia de Programação do* VLT® AutomationDrive FC 302 fornece mais detalhes sobre como trabalhar com parâmetros e muitos exemplos de aplicação.
- **•** <sup>O</sup>*Guia de Design do* VLT® AutomationDrive FC 302 fornece informações detalhadas sobre capacidades e funcionalidade para o projeto de sistemas de controle do motor.
- **•** Instruções para operação com equipamento opcional.

Publicações e manuais complementares estão disponíveis na Danfoss. Consulte . *[vlt-drives.danfoss.com/Support/](http://vlt-drives.danfoss.com/Support/Technical-Documentation/) [Technical-Documentation/](http://vlt-drives.danfoss.com/Support/Technical-Documentation/)* para listagens.

# 1.3 Versão do Software e do Documento

Este manual é revisado e atualizado regularmente. Todas as sugestões sobre para melhorias são bem-vindas. *Tabela 1.1* mostra a versão do documento com a respectiva versão de software.

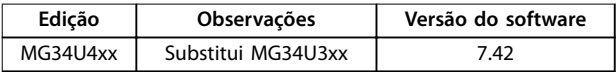

**Tabela 1.1 Versão do Software e do Documento**

# 1.4 Visão Geral do Produto

## 1.4.1 Uso pretendido

O conversor de frequência é um controlador eletrônico de motor destinado para:

- **•** regulagem de velocidade do motor em resposta ao sistema de feedback ou a comandos remotos de controladores externos. Um sistema de drive de potência consiste no conversor de frequência, no motor e no equipamento acionado pelo motor.
- **•** vigilância do status do motor e do sistema.

O conversor de frequência também pode ser usado para proteção do motor.

Dependendo da configuração, o conversor de frequência pode ser usado em aplicações independentes ou fazer parte de um dispositivo ou instalação maior.

O conversor de frequência é permitido para uso em ambientes residenciais, comerciais e industriais de acordo com as leis e normas locais.

# *AVISO!*

**Em um ambiente residencial, este produto pode causar interferência nas frequências de rádio e, nesse caso, podem ser necessárias medidas complementares de atenuação.**

#### **Alerta de má utilização**

Não utilize o conversor de frequência em aplicações que não são compatíveis com ambientes e condições de operação especificados. Assegure estar em conformidade com as condições especificadas em *capétulo 8 Especifi[cações](#page-65-0)*.

**1 1**

Danfoss

# 1.4.2 Vistas Internas

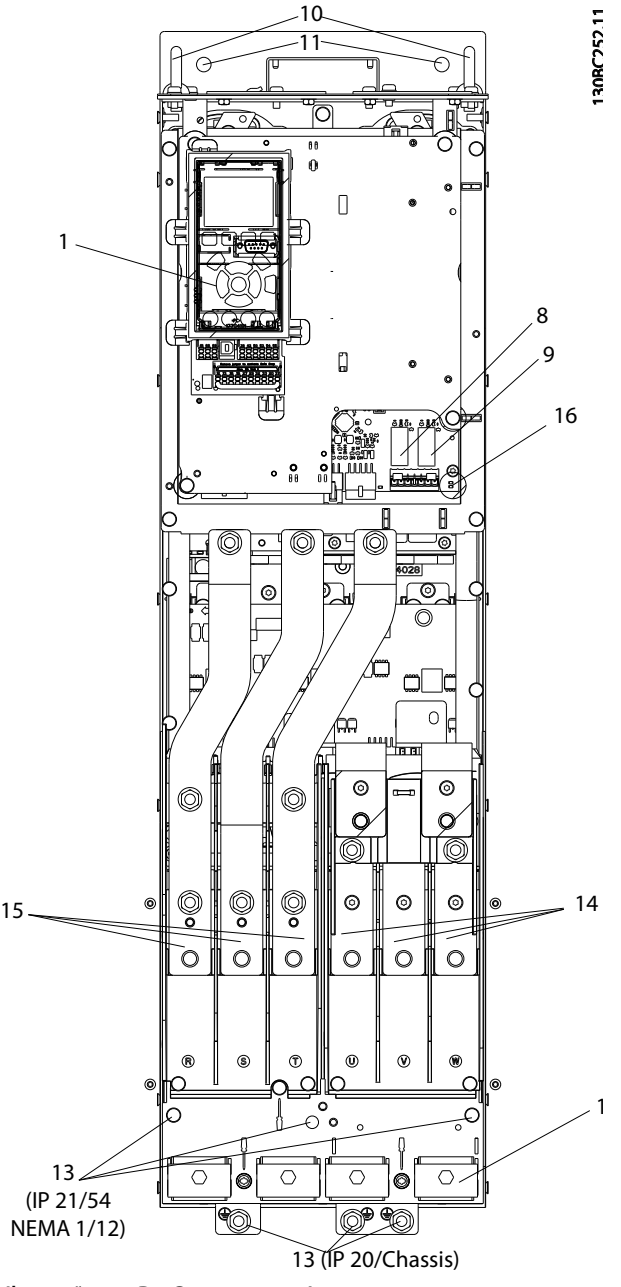

**Ilustração 1.1 D1 Componentes Internos**

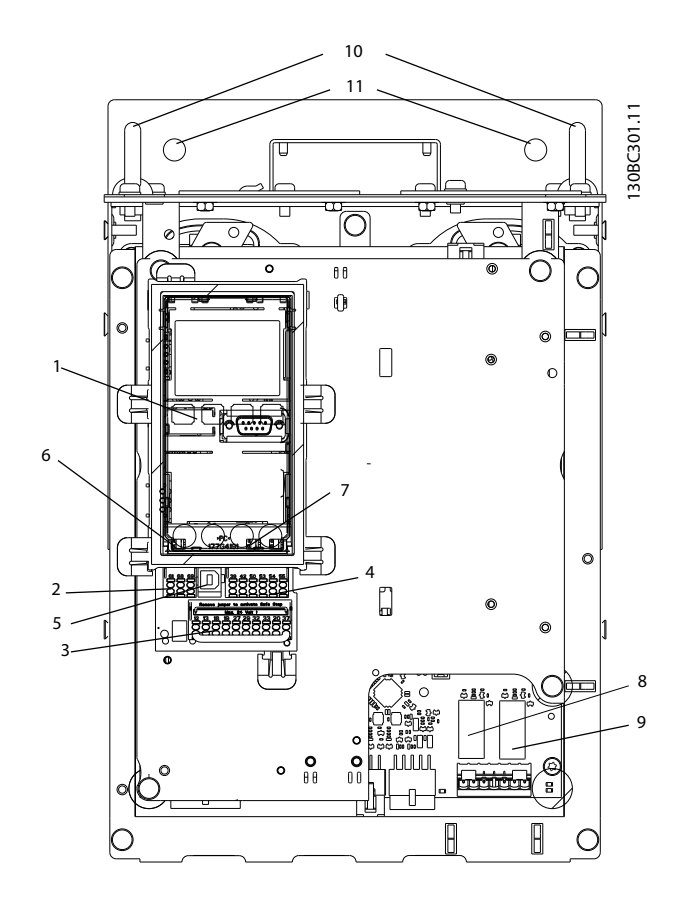

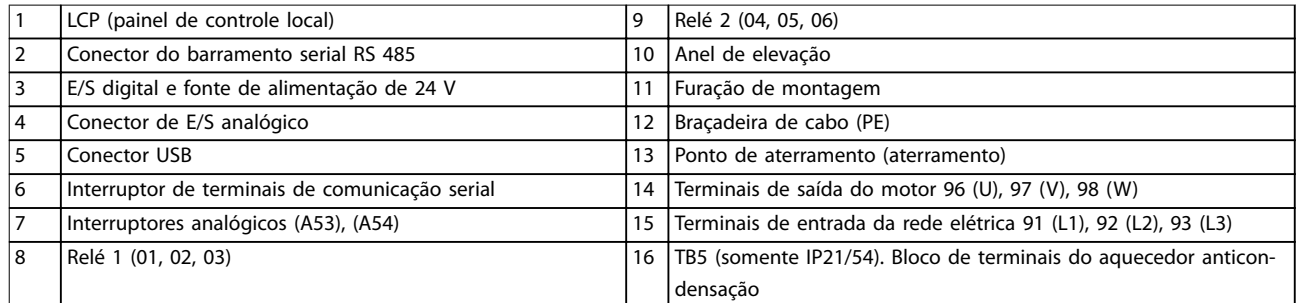

**Ilustração 1.2 Vista de perto: LCP e Funções de Controle**

# *AVISO!*

**Para obter a localização do TB6 (bloco de terminais do contator), consulte** *[capétulo 4.6 Conexão do Motor](#page-16-0)***.**

## 1.4.3 Gabinete para Opcionais Estendido

Se um conversor de frequência for solicitado com um dos opcionais a seguir, será fornecido com um gabinete para opcionais que o torna mais alto.

- **•** Circuito de frenagem
- **•** Desconexão da Rede Elétrica
- **•** Contator
- **•** Desconexão da rede elétrica com o contator
- **•** Disjuntor
- Gabinete de fiação superdimensionado
- **•** Terminais de regeneração
- **•** Terminais de divisão da carga

*[Ilustração 1.3](#page-7-0)* mostra um exemplo de um conversor de frequência com um gabinete para opcionais. *[Tabela 1.2](#page-7-0)* lista as variantes dos conversores de frequência que incluem opcionais de entrada.

<span id="page-7-0"></span>

#### **Introdução VLT**® **AutomationDrive FC 302**

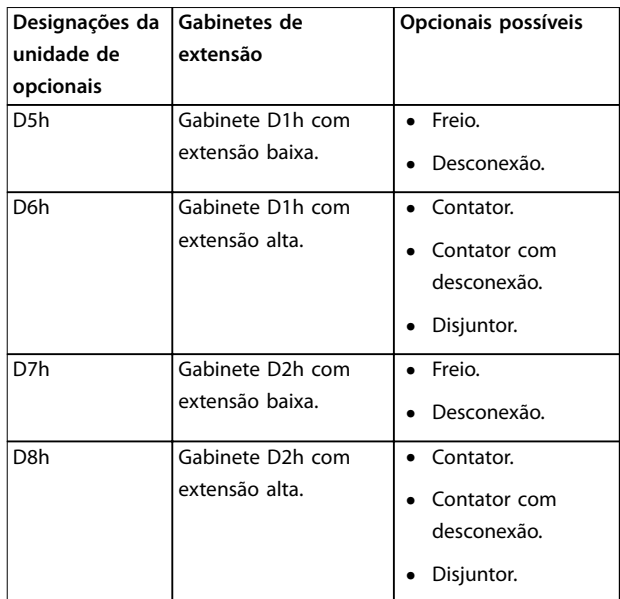

#### **Tabela 1.2 Visão geral dos opcionais estendidos**

Os conversores de frequência D7h e D8h (D2h mais gabinete para opcionais) incluem um pedestal de 200 mm para montagem no chão.

Há uma trava de segurança na tampa frontal do gabinete para opcionais. Se o conversor de frequência for fornecido com um desconector da rede elétrica ou um disjuntor, a trava de segurança impede a abertura da porta do gabinete enquanto o conversor de frequência estiver energizado. Antes de abrir a porta do conversor de frequência, abra a desconexão ou disjuntor (para desenergizar o conversor de frequência) e remova a tampa do gabinete para opcionais.

Para conversores de frequência adquiridos com desconexão, contator ou disjuntor, o rótulo da plaqueta de identificação inclui um código de tipo para substituição que não inclui o opcional. Se houver um problema com o conversor de frequência, ele será substituído independen-

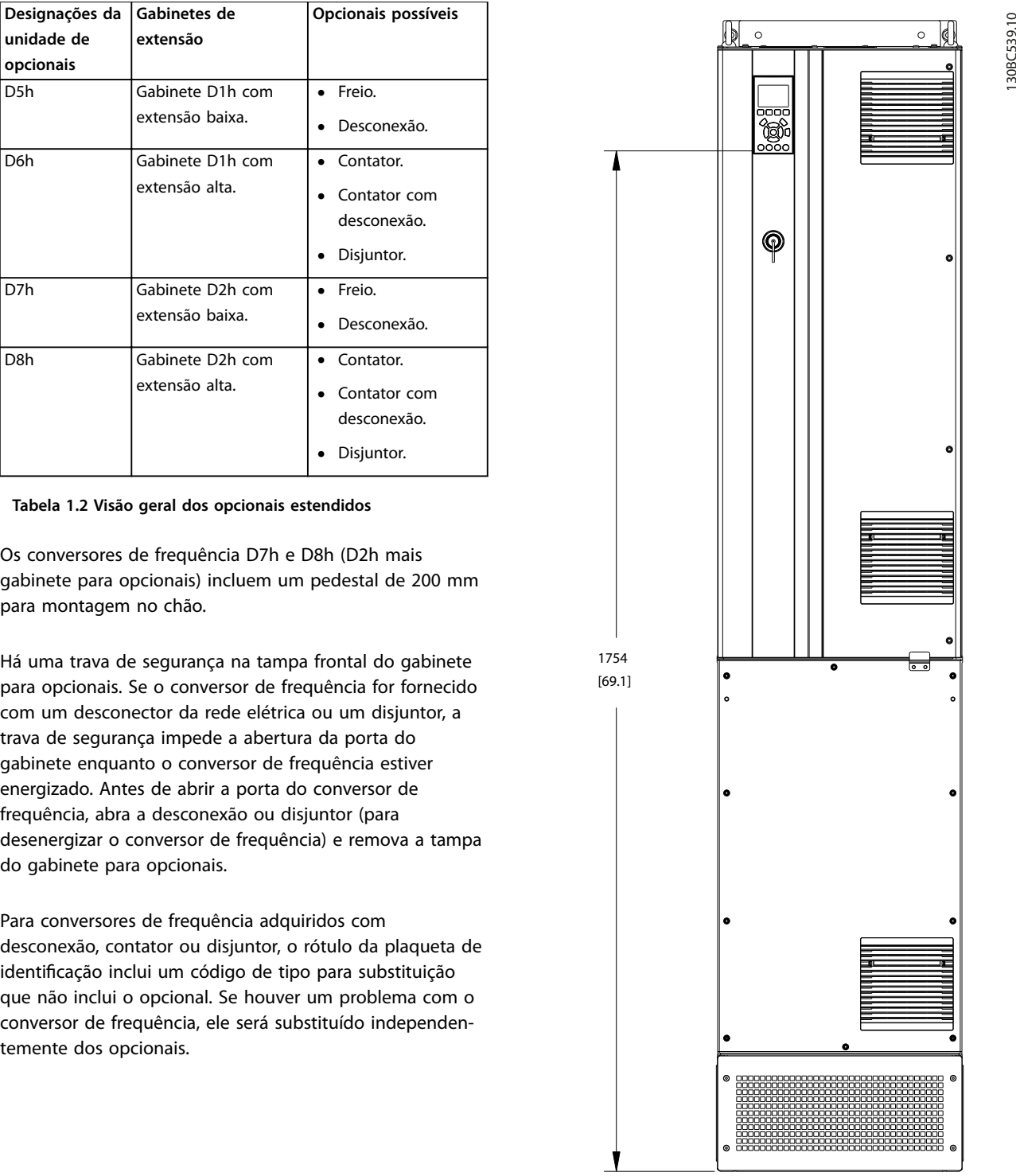

**Ilustração 1.3 Gabinete D7h**

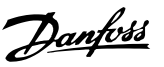

## <span id="page-8-0"></span>1.4.4 Diagrama de blocos do conversor de frequência

*Ilustração 1.4* é um diagrama de blocos dos componentes internos do conversor de frequência.

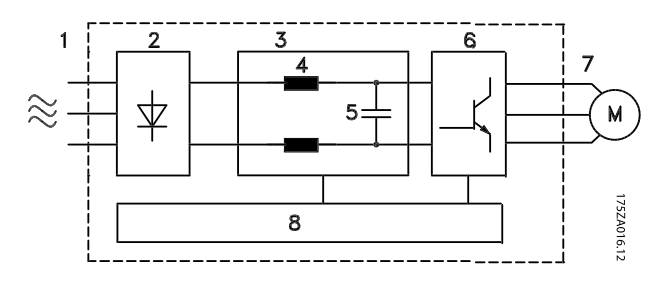

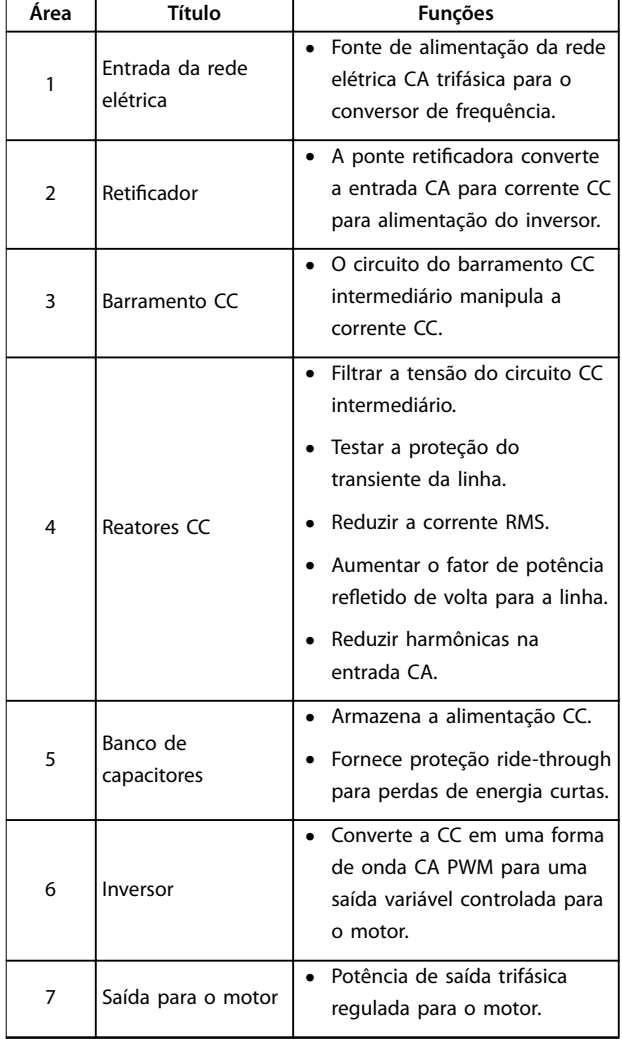

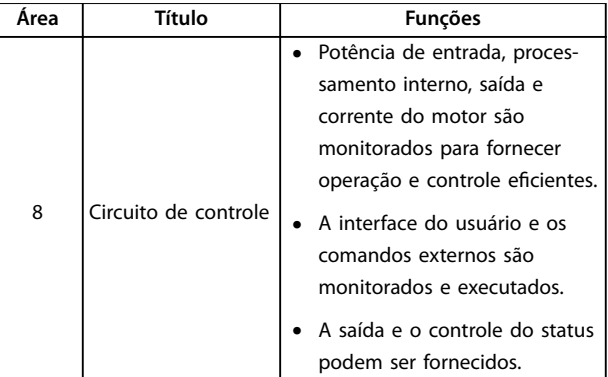

**Tabela 1.3 Legenda para** *Ilustração 1.4*

**Ilustração 1.4 Diagrama de blocos do conversor de frequência**

## 1.4.5 Tipos de gabinete metálico e valor nominal da potência

Para os tipos de gabinetes e valores nominais da potência dos conversores de frequência, consulte *[capétulo 8.9 Valor](#page-74-0) [nominal da potência, peso e dimensões](#page-74-0)*.

#### 1.5 Aprovações e certificações

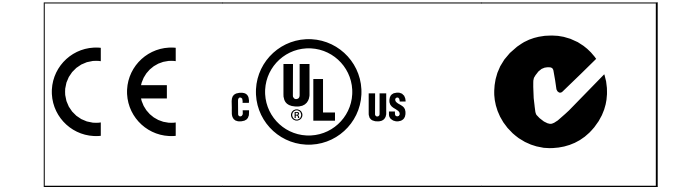

Mais aprovações e certificações estão disponíveis. Entre em contato com o parceiro Danfoss local. Os conversores de frequência de gabinete metálico tipo T7 (525-690 V) são certificados pela UL somente para 525-600 V.

O conversor de frequência atende os requisitos de retenção de memória térmica UL 508C. Para obter mais informações, consulte a seção *Proteção Térmica do Motor* no *guia de design* específico do produto.

### 1.6 Descarte

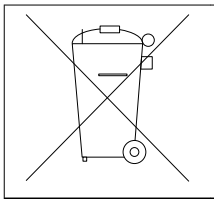

Não descarte equipamento que contiver componentes elétricos junto com o lixo doméstico.

Colete-o separadamente em conformidade com a legislação local atualmente em vigor.

**2 2**

Danfoss

# <span id="page-9-0"></span>2 Segurança

## 2.1 Símbolos de Segurança

Os seguintes símbolos são usados neste manual:

# **ADVERTÊNCIA**

**Indica uma situação potencialmente perigosa que pode resultar em morte ou ferimentos graves.**

# **ACUIDADO**

**Indica uma situação potencialmente perigosa que pode resultar em ferimentos leves ou moderados. Também podem ser usados para alertar contra práticas inseguras.**

# *AVISO!*

**Indica informações importantes, inclusive situações que podem resultar em danos no equipamento ou na propriedade.**

# 2.2 Pessoal qualificado

Transporte correto e confiável, armazenagem, instalação, operação e manutenção são necessários para a operação segura e sem problemas do conversor de frequência. Somente pessoal qualificado tem permissão para instalar e operar este equipamento.

Pessoal qualificado é definido como pessoal treinado, autorizado a instalar, comissionar e manter o equipamento, sistemas e circuitos em conformidade com as leis e normas pertinentes. Além disso, o pessoal deve estar familiarizado com as instruções e as medidas de segurança descritas nestas instruções de utilização.

## 2.3 Segurança e Precauções

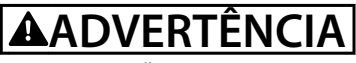

## **ALTA TENSÃO**

**Os conversores de frequência contêm alta tensão quando conectados à entrada da rede elétrica CA, alimentação CC ou Load Sharing. Instalação, partida e manutenção** realizadas por pessoal não qualificado pode resultar em **morte ou lesões graves.**

**Somente pessoal qualificado deve realizar instalação, partida e manutenção.**

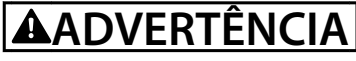

## **PARTIDA ACIDENTAL**

**Quando o conversor de frequência estiver conectado à rede elétrica CA, alimentação CC ou load sharing, o motor poderá dar partida a qualquer momento. Partida acidental durante a programação, serviço ou serviço de manutenção pode resultar em morte, ferimentos graves ou danos à propriedade. O motor pode dar partida por meio de interruptor externo, comando de barramento serial, sinal de referência de entrada do LCP ou após uma condição de falha resolvida.**

**Para impedir a partida do motor:**

- **• Desconecte o conversor de frequência da rede elétrica.**
- **Pressione [Off/Reset] no LCP, antes de programar parâmetros.**
- **Conecte toda a fiação e monte completamente o conversor de frequência, o motor e qualquer equipamento acionado antes de o conversor de frequência ser conectado à rede elétrica CA, fonte de alimentação CC ou load sharing.**

# **AADVERTÊNCIA**

#### **TEMPO DE DESCARGA**

**O conversor de frequência contém capacitores de barramento CC que podem permanecer carregados mesmo quando o conversor de frequência não estiver** ligado. Se não se aguardar o tempo especificado após a **energia ser removida para executar serviço de manutenção ou reparo, o resultado poderá ser morte ou lesões graves.**

- **1. Pare o motor.**
- **2. Desconecte a rede elétrica CA, motores de imã permanente e fontes de alimentação do barramento CC remotas, incluindo backup de bateria, UPS e conexões do barramento CC com outros conversores de frequência.**
- **3. Aguarde os capacitores fazerem descarga completa antes de realizar qualquer serviço de manutenção. O intervalo de tempo de espera** está especificado em *[Tabela 2.1](#page-10-0)*.

<span id="page-10-0"></span>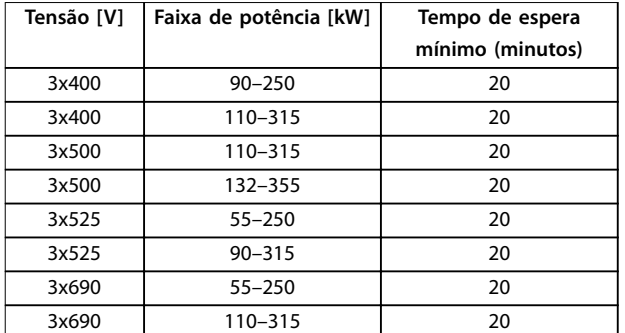

**Tabela 2.1 Tempo de Descarga**

# **ADVERTÊNCIA**

# **RISCO DE CORRENTE DE FUGA**

**As correntes de fuga excedem 3,5 mA. Se o conversor de frequência não for aterrado corretamente poderá resultar em morte ou lesões graves.**

**• Assegure o aterramento correto do** equipamento por um eletricista certificado.

# **ADVERTÊNCIA**

#### **EQUIPAMENTO PERIGOSO**

**O contato com eixos rotativos e equipamento elétrico pode resultar em morte ou ferimentos graves.**

- Assegure que somente pessoal qualificado e **treinado realize a instalação, partida inicial e manutenção.**
- **• Garanta que os serviços elétricos estejam em conformidade com os códigos elétricos locais e nacionais.**
- **• Siga os procedimentos deste manual.**

# **ADVERTÊNCIA**

# **ROTAÇÃO DO MOTOR ACIDENTAL ROTAÇÃO LIVRE**

**A rotação acidental de motores de ímã permanente cria tensão e pode carregar a unidade, resultando em ferimentos graves, morte ou danos ao equipamento.**

**• Certique-se que os motores de ímã permanente estão bloqueados para impedir rotação acidental.**

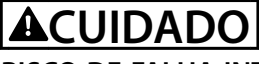

## **RISCO DE FALHA INTERNA**

**Uma falha interna no conversor de frequência pode resultar em lesões graves quando o conversor de frequência não estiver fechado corretamente.**

**• Assegure que todas as tampas de segurança estão no lugar e bem presas antes de aplicar energia.** 

Danfoss

# <span id="page-11-0"></span>3 Instalação Mecânica

#### 3.1 Desembalagem

## 3.1.1 Itens fornecidos

Os itens fornecidos podem variar de acordo com a configuração do produto.

- **•** Certique-se de que os itens fornecidos e as informações na plaqueta de identificação correspondam à mesma confirmação de pedido.
- **•** Inspecione visualmente a embalagem e o conversor de frequência quanto a danos causados por manuseio inadequado durante o envio. Preencha uma reivindicação por danos com a transportadora. Guarde as peças danificadas para maior esclarecimento.

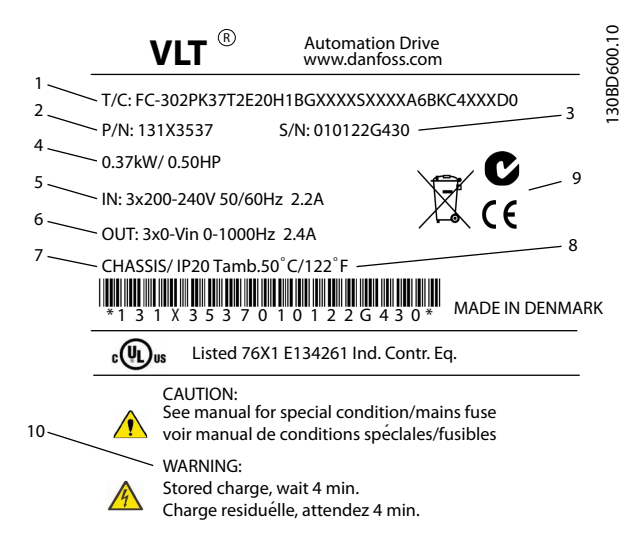

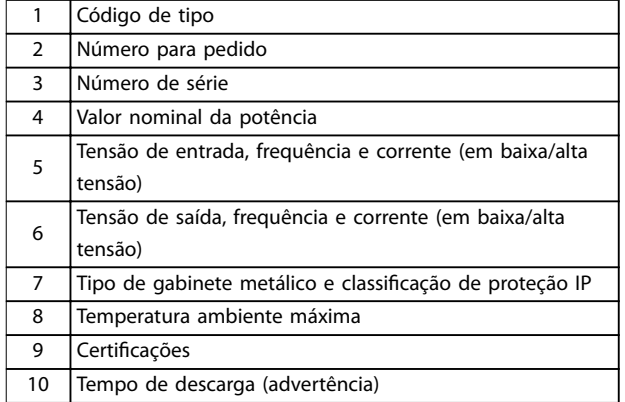

Ilustração 3.1 Plaqueta de identificação do produto (Exemplo)

# *AVISO!*

Não remova a plaqueta de identificação do conversor de **frequência (perda de garantia).** 

#### 3.1.2 Armazenagem

Assegure que os requisitos de armazenagem estão atendidos. Consultar o *[capétulo 8.4 Condições ambiente](#page-68-0)*, para detalhes adicionais.

#### 3.2 Ambientes de instalação

# *AVISO!*

**Em ambientes com gotículas, partículas ou gases corrosivos em suspensão no ar, garanta que as características nominais de IP/tipo do equipamento é compatível com o ambiente de instalação. Deixar de atender os requisitos em relação às condições ambiente pode reduzir o tempo de vida do conversor de frequência. Certique-se de que os requisitos de umidade do ar, temperatura e altitude são atendidos.** 

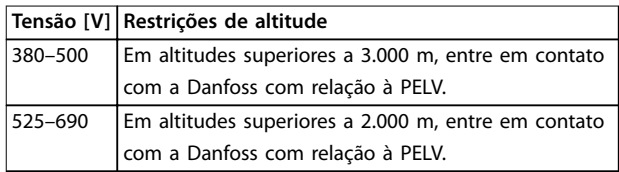

#### **Tabela 3.1 Instalação em Altitudes Elevadas**

Para obter especificações detalhadas das condições ambiente, consulte *[capétulo 8.4 Condições ambiente](#page-68-0)*.

3.3 Montagem

# *AVISO!*

**A montagem incorreta pode resultar em superaquecimento e desempenho reduzido.**

#### **Resfriamento**

- **•** Certique-se de que seja fornecido o espaço inferior e superior para o resfriamento do ar. Requisito de espaçamento: 225 mm (9 pol).
- **•** Derating deve ser considerado para temperaturas começando entre 45 °C (113 °F) e 50 °C (122 °F) e elevação de 1.000 m (3.300 pés) acima do nível do mar. Consulte o guia de design do conversor de frequência para obter informações detalhadas.

O conversor de frequência utiliza um conceito de resfriamento do canal traseiro que remove ar de refrigeração do dissipador de calor. O ar de refrigeração do dissipador de calor transporta aproximadamente 90% do calor para fora do canal traseiro do conversor de

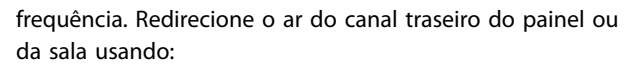

- **•** Resfriamento do duto. Existe um kit de resfriamento do canal traseiro disponível para direcionar o ar de resfriamento do dissipador de calor para fora do painel quando houver conversor de frequência de chassi/IP20 instalado em um gabinete Rittal. O uso desse kit reduz o calor no painel e ventiladores de porta menores podem ser especificados no gabinete.
- **•** Resfriamento da parte traseira (tampas superior e inferior). O ar de resfriamento do canal traseiro pode ser ventilado para fora da sala para que o calor do canal traseiro não seja dissipado na sala de controle.

# *AVISO!*

**Um ventilador de porta é necessário no gabinete metálico para remover o calor não contido no canal traseiro do conversor de frequência. Também remove qualquer perda adicional gerada por outros componentes dentro do conversor de frequência. Calcule o uxo de ar total necessário para permitir a seleção de ventiladores adequados.**

Prenda o fluxo de ar necessário sobre o dissipador de calor. A velocidade do fluxo é mostrada em *Tabela 3.2*.

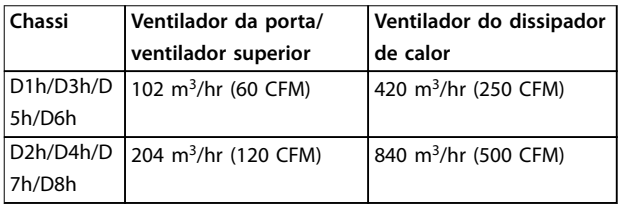

**Tabela 3.2 Fluxo de ar**

#### **Elevação**

Sempre levante o conversor de frequência usando os olhais de elevação dedicados, Use uma barra para evitar curvatura dos orifícios para içamento.

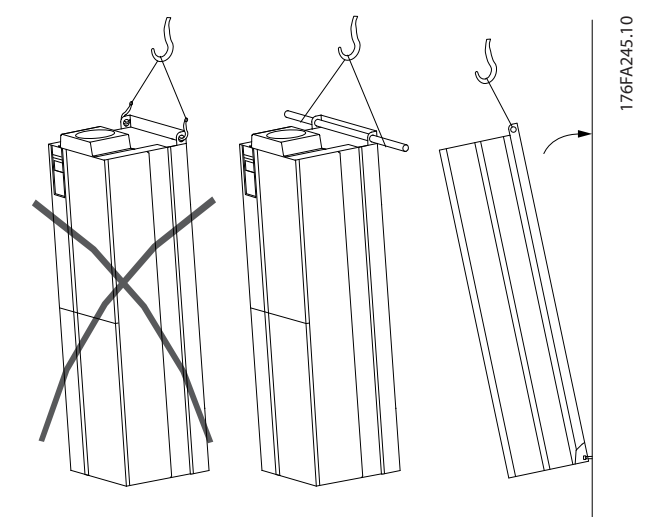

**Ilustração 3.2 Método de Elevação Recomendado**

# **ADVERTÊNCIA RISCO FERIMENTOS OU MORTE**

**A barra para elevação deve ser capaz de suportar o peso do conversor de frequência para garantir que não será rompida durante o içamento.**

- **• Consulte** *[capétulo 8.9 Valor nominal da potência,](#page-74-0) [peso e dimensões](#page-74-0)* **para obter o peso dos diferentes tipos de gabinete metálico.**
- **• Diâmetro máximo da barra: 2,5 cm (1 polegada).**
- **• O ângulo do topo do conversor de frequência até o cabo de içamento: 60**° **ou maior.**

**Deixar de cumprir essas recomendações pode resultar em morte ou ferimentos graves.**

#### **Montagem**

- 1. Certifique-se de que a resistência do local de montagem suporta o peso da unidade
- 2. Posicione a unidade o mais próximo possível do motor. Mantenha o cabo de motor o mais curto possível.
- 3. Monte a unidade na posição vertical em uma superfície plana sólida para fornecer fluxo de ar de resfriamento. Garanta espaço livre para resfriamento.
- 4. Garanta o acesso para abrir a porta.
- 5. Garanta a entrada de cabo pela parte inferior.

<u>Danfoss</u>

Danfoss

# <span id="page-13-0"></span>4 Instalação Elétrica

### 4.1 Instruções de Segurança

Consulte *[capétulo 2 Segurança](#page-9-0)* para instruções de segurança gerais.

# **AADVERTÊNCIA**

### **TENSÃO INDUZIDA**

**A tensão induzida dos cabos de motor de saída estendidos juntos pode carregar capacitores do equipamento, mesmo com o equipamento desligado e travado. Se os cabos de motor de saída não forem estendidos separadamente ou não forem utilizados cabos blindados, o resultado poderá ser a morte ou lesões graves.**

- **• Estenda os cabos de motor de saída separadamente ou**
- **• Use cabos blindados.**

# **ACUIDADO**

#### **PERIGO DE CHOQUE**

**O conversor de frequência pode causar uma corrente CC no condutor PE. Falhar em seguir as recomendações a** seguir significa que o RCD não pode fornecer a proteção **pretendida.**

**• Quando um dispositivo de proteção operado por corrente residual (RCD) for usado para proteção contra choque elétrico, somente um RCD do Tipo B é permitido no lado da alimentação.**

#### **Proteção de sobrecorrente**

- **•** Equipamento de proteção adicional como proteção contra curto-circuito ou proteção térmica do motor entre o conversor de frequência e o motor é necessário para aplicações com vários motores.
- **•** 'É necessário um fusível de entrada para fornecer proteção contra curto-circuito e proteção de sobre corrente. Se não forem fornecidos pela fábrica, o instalador deve fornecer os fusíveis. Consulte as características nominais máximas dos fusíveis em *[capétulo 8.7 Fusíveis](#page-72-0)*.

#### **Tipos e características nominais dos fios**

- Toda a fiação deverá estar em conformidade com as regulamentações locais e nacionais com relação à seção transversal e aos requisitos de temperatura ambiente.
- Recomendação de fio de conexão de energia: Fio de cobre com classificação mínima para 75 °C.

Consulte *[capétulo 8.1 Dados Elétricos](#page-65-0)* e *[capétulo 8.5 Especi](#page-69-0)* [cações de Cabo](#page-69-0) para obter os tamanhos e tipos de fios recomendados.

#### 4.2 Instalação compatível com EMC

Para obter uma instalação em conformidade com a EMC, siga as instruções fornecidas em

- **•** *Capétulo 4.3 Aterramento*.
- **•** *[Capétulo 4.4 Esquemático de ação](#page-15-0)*.
- **•** *[Capétulo 4.6 Conexão do Motor](#page-16-0)*.
- **•** *[Capétulo 4.8 Fiação de Controle](#page-32-0)*.

### 4.3 Aterramento

# **ADVERTÊNCIA**

## **RISCO DE CORRENTE DE FUGA**

**As correntes de fuga excedem 3,5 mA. Não aterrar o conversor de frequência corretamente poderá resultar em morte ou lesões graves.**

**• Assegure o aterramento correto do** equipamento por um eletricista certificado.

#### **Para segurança elétrica**

- **•** Aterre o conversor de frequência de acordo com os padrões e diretivas aplicáveis.
- Use um fio terra dedicado para potência de entrada, potência do motor e fiação de controle.
- **•** Não aterre um conversor de frequência em outro, em estilo encadeado.
- Mantenha as conexões do fio terra tão curtas quanto possível.
- Atenda os requisitos de fiação do fabricante do motor.
- **•** Seção transversal mínima do cabo: 10 mm<sup>2</sup> (ou 2 fios terra nominais terminados separadamente).

Danfoss

#### **Para instalação compatível com EMC**

- **•** Estabeleça contato elétrico entre a blindagem do cabo e o gabinete metálico do conversor de frequência usando buchas do cabo metálicas ou as braçadeiras fornecidas com o equipamento.
- Use fio com filamentos grossos para reduzir a interferência elétrica.
- **•** Não use rabichos.

# *AVISO!*

# **EQUALIZAÇÃO POTENCIAL**

**Risco de interferência elétrica quando o potencial do ponto de aterramento entre o conversor de frequência e o sistema for diferente. Instale cabos de equalização entre os componentes do sistema. Recomenda-se a seção transversal do cabo: 16 mm2,**

Danfoss

# <span id="page-15-0"></span>4.4 Esquemático de fiação

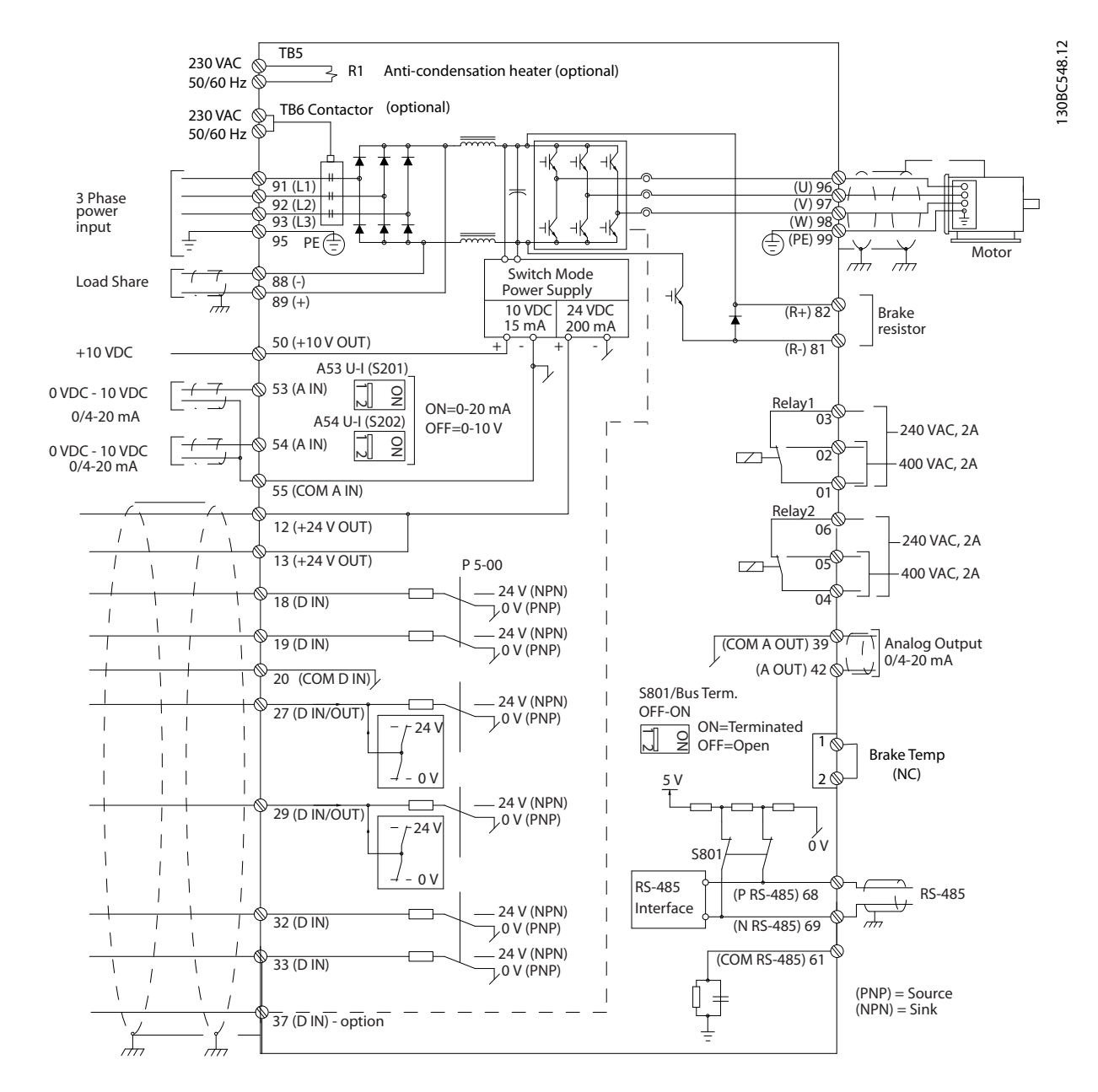

**Ilustração 4.1 Esquemático de fiação básica** 

 $A =$  analógica,  $D =$  digital

\*Terminal 37 (opcional) é usado para Safe Torque Off. Para obter as instruções de instalação de Safe Torque Off, consulte as *instruções de utilização de Safe Torque Off para Conversores de frequência Danfoss VLT®*. \*\*Não conectar a blindagem do cabo.

<span id="page-16-0"></span>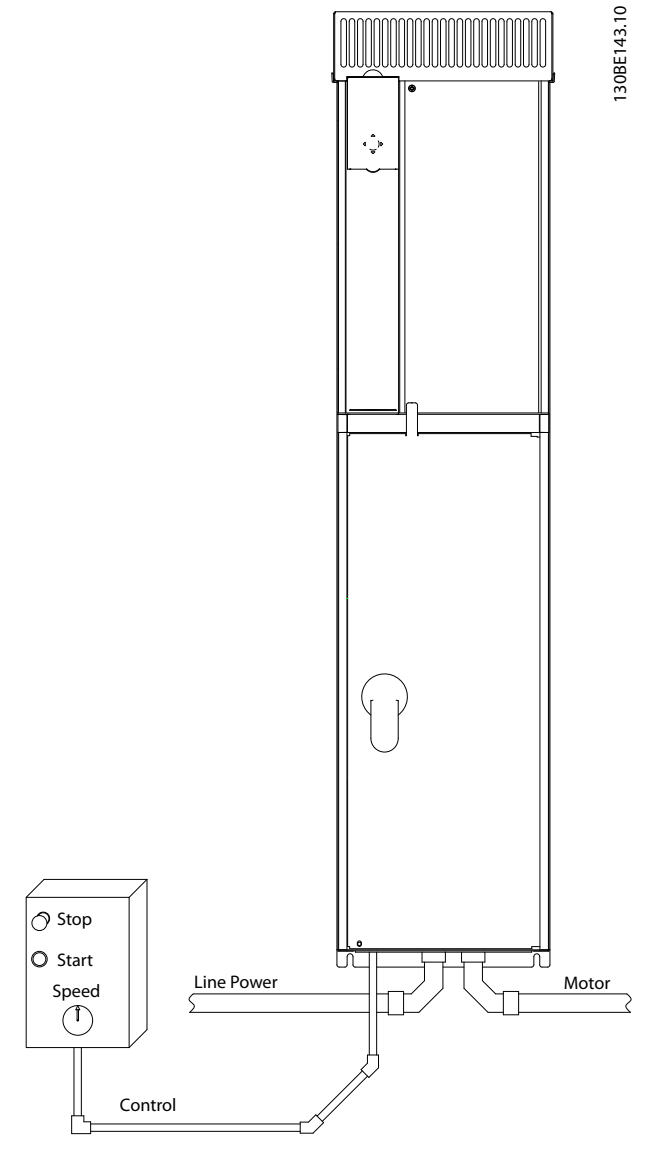

**Ilustração 4.2 Exemplo de Instalação Elétrica Adequada Usando Conduíte**

# *AVISO!*

#### **INTERFERÊNCIA DE EMC**

Use cabos blindados para fiação do motor e de controle e cabos separados para entrada da rede elétrica, fiação do motor e fiação de controle. A falha em isolar a **potência, o motor e os cabos de controle pode resultar em comportamento acidental ou desempenho reduzido. É necessário espaço livre mínimo de 200 mm (7,9 pol.) entre o cabo de rede elétrica, os cabos do motor e os cabos de controle.**

# 4.5 Acesso

Todos os terminais dos cabos de controle estão localizados sob o LCP no lado interno do conversor de frequência. Para acessar, abra a porta (IP21/54) ou remova o painel frontal (IP20).

## 4.6 Conexão do Motor

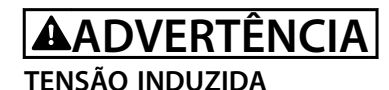

**A tensão induzida dos cabos de motor de saída estendidos juntos pode carregar capacitores do equipamento, mesmo com o equipamento desligado e travado. Se os cabos de motor de saída não forem estendidos separadamente ou não forem utilizados cabos blindados, o resultado poderá ser a morte ou lesões graves.**

- **•** Atenda os códigos elétricos locais e nacionais para tamanhos do cabo. Para obter os tamanhos máximos dos fios, consulte *[capétulo 8.1 Dados](#page-65-0) [Elétricos](#page-65-0)*.
- Atenda os requisitos de fiação do fabricante do motor.
- Extratores da fiação do motor ou painéis de acesso são fornecidos na base de unidades IP21 (NEMA1/12) e superiores.
- **•** Não conecte um dispositivo de partida ou de troca de polo (por exemplo, motor Dahlander ou motor de indução de anel de deslizamento) entre o conversor de frequência e o motor.

#### **Procedimento**

- 1. Descasque um pedaço do isolamento do cabo externo.
- 2. Posicione o fio descascado sob a braçadeira de cabo para estabelecer fixação mecânica e contato elétrico entre a blindagem do cabo e o terra.
- 3. Conecte o fio terra ao terminal de aterramento mais próximo de acordo com as instruções de aterramento fornecidas em *[capétulo 4.3 Aterramento](#page-13-0)*, consulte *[Ilustração 4.3](#page-17-0)*.
- 4. Conecte a fiação do motor trifásico nos terminais 96 (U), 97 (V) e 98 (W), consulte *[Ilustração 4.3](#page-17-0)*.
- 5. Aperte os terminais de acordo com as informações fornecidas em *[capétulo 8.8 Torques de](#page-74-0) [Aperto de Conexão](#page-74-0)*.

130BD531.10

130BD531.10

Danfoss

<span id="page-17-0"></span>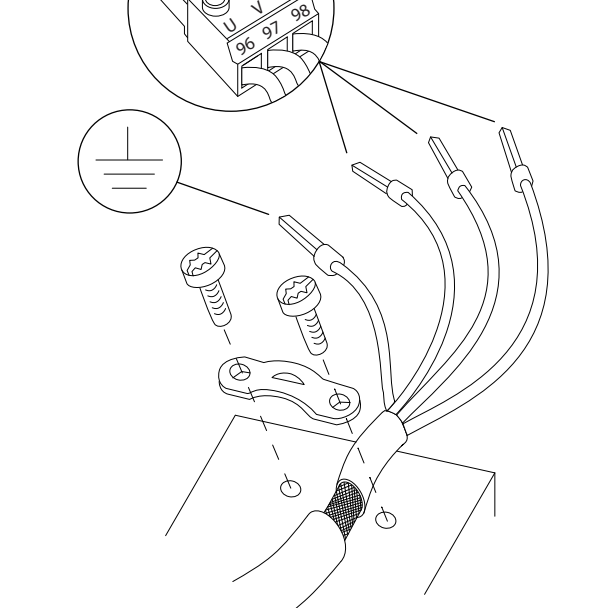

W

**Ilustração 4.3 Conexão do Motor**

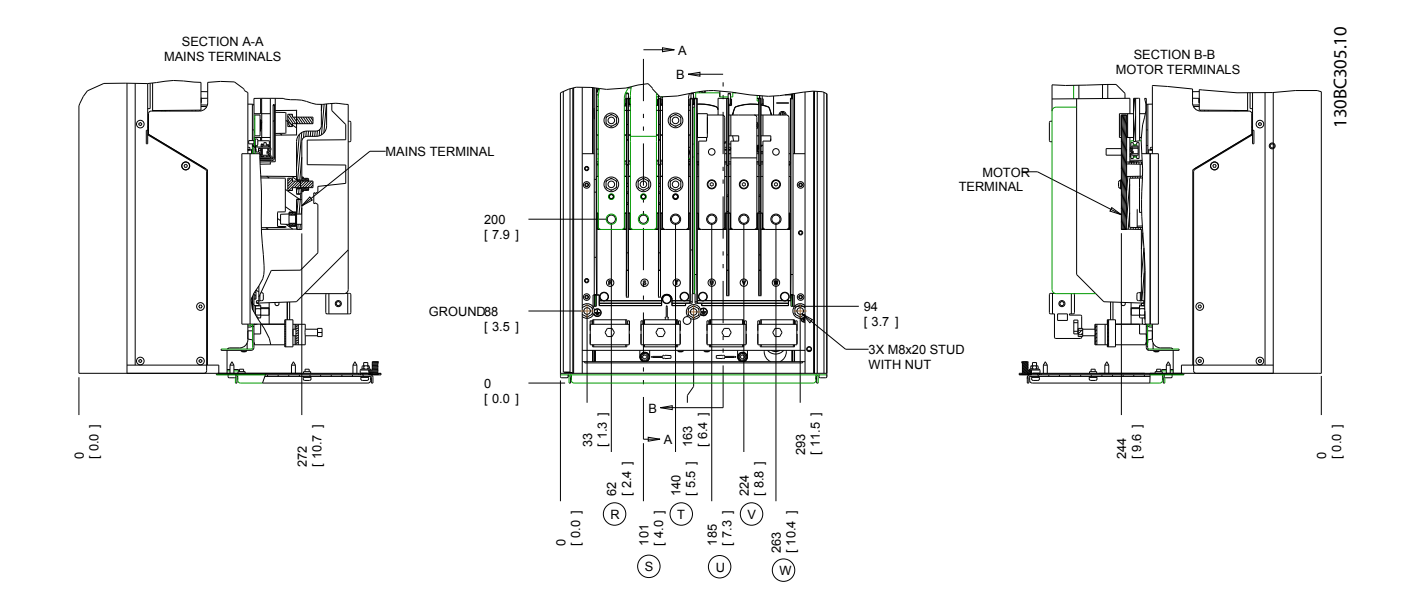

**Ilustração 4.4 Localizações de terminais, D1h**

**4 4**

Danfoss

**4 4**

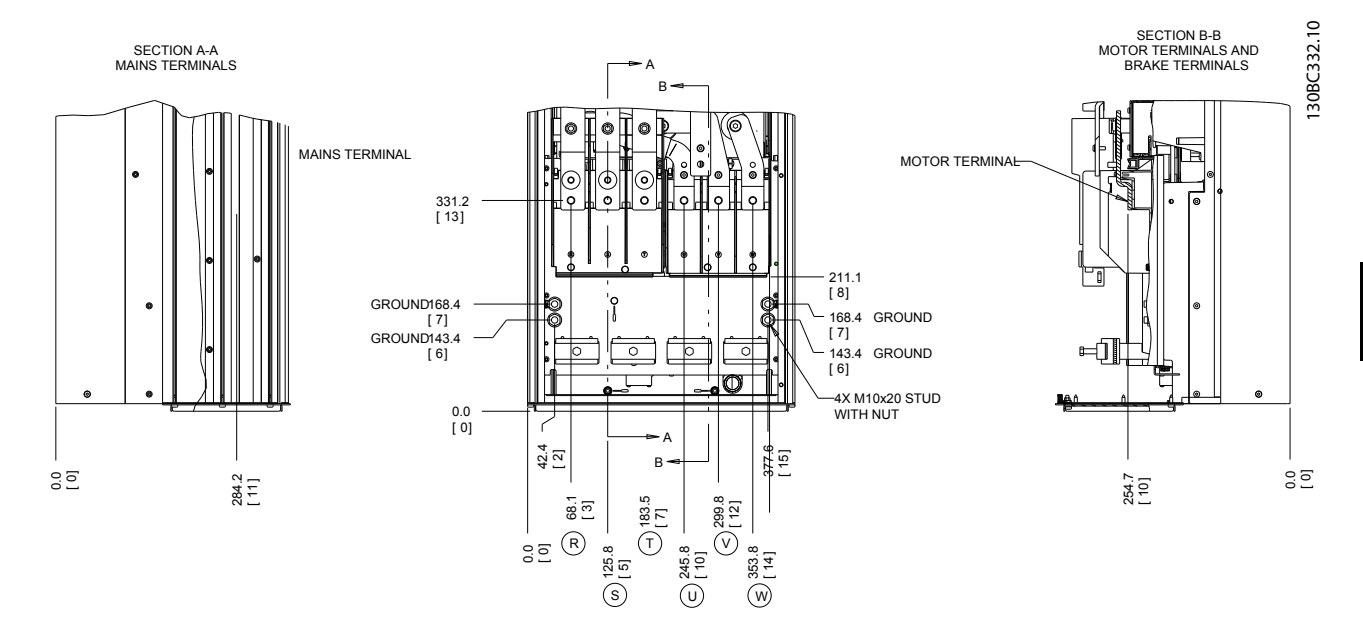

**Ilustração 4.5 Localizações de terminais, D2h**

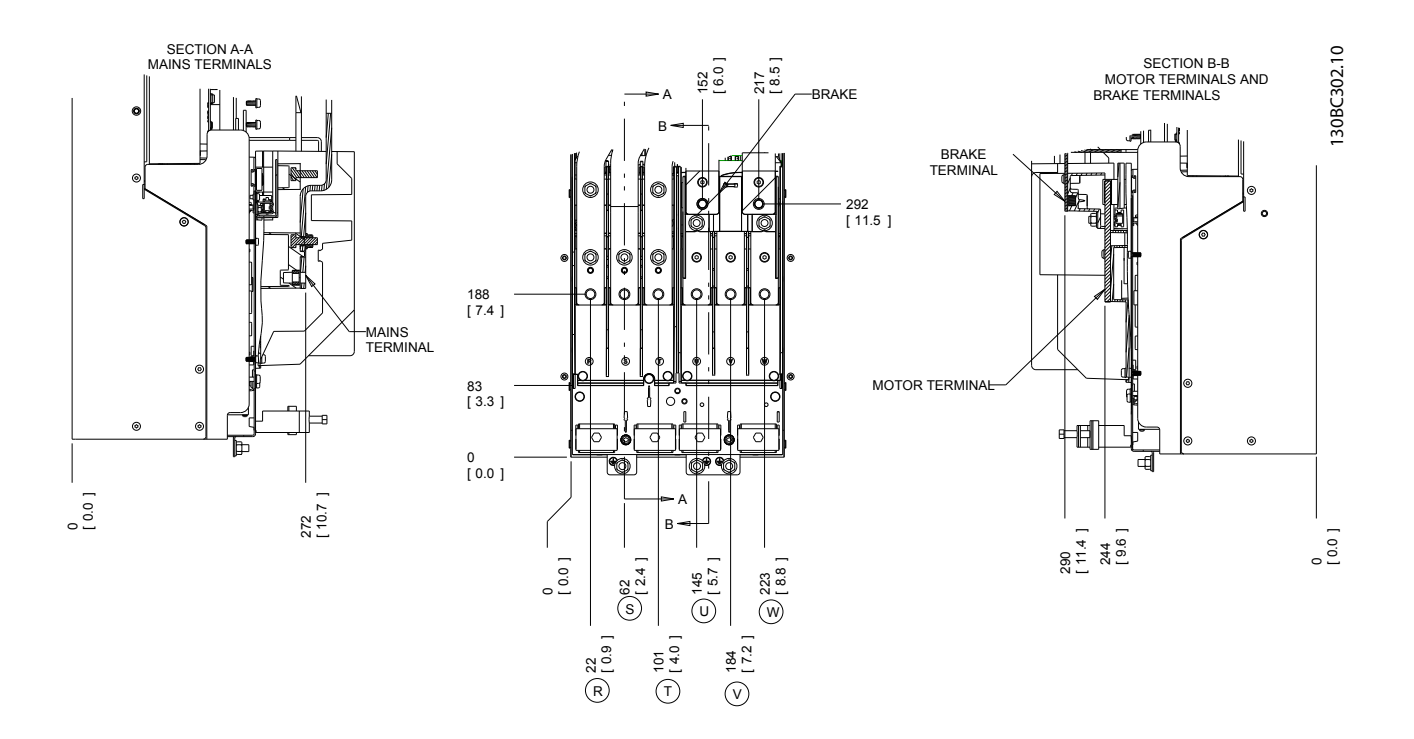

**Ilustração 4.6 Localizações de terminais, D3h**

Danfoss

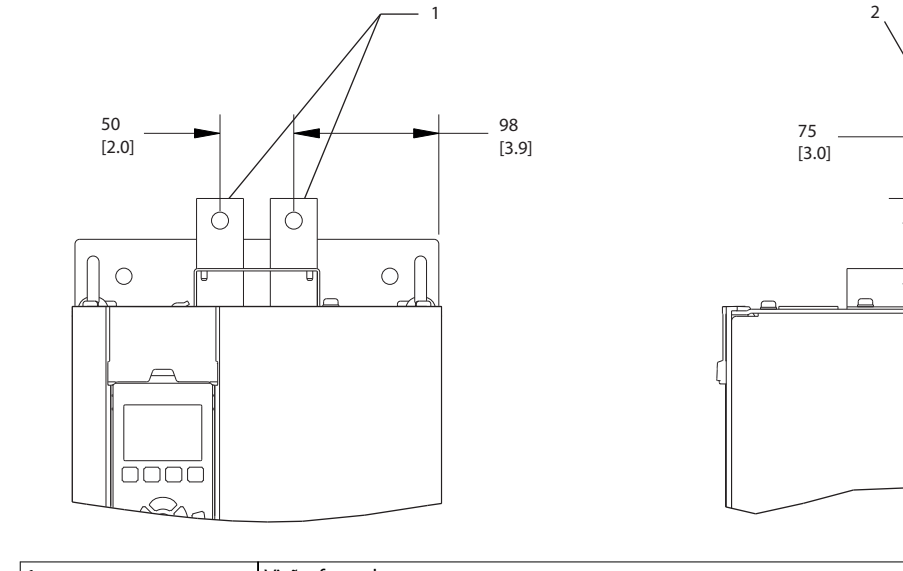

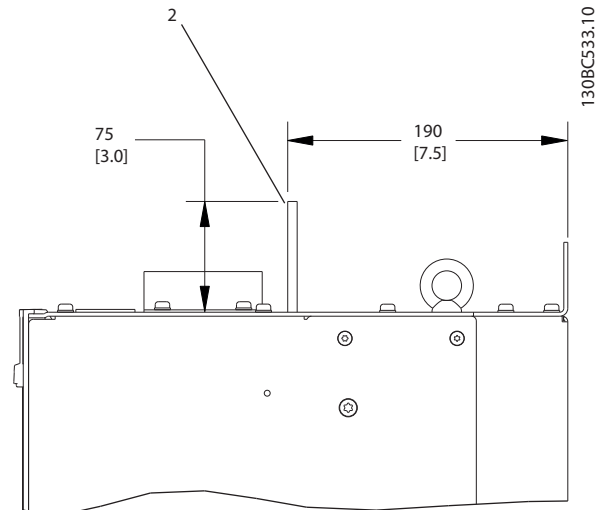

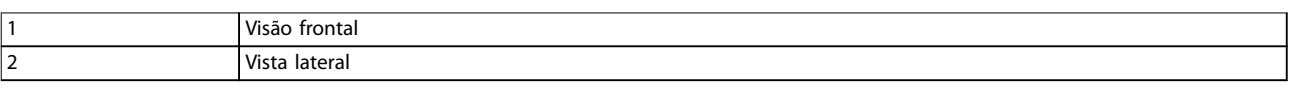

### **Ilustração 4.7 Terminais de regeneração e de distribuição da carga, D3h**

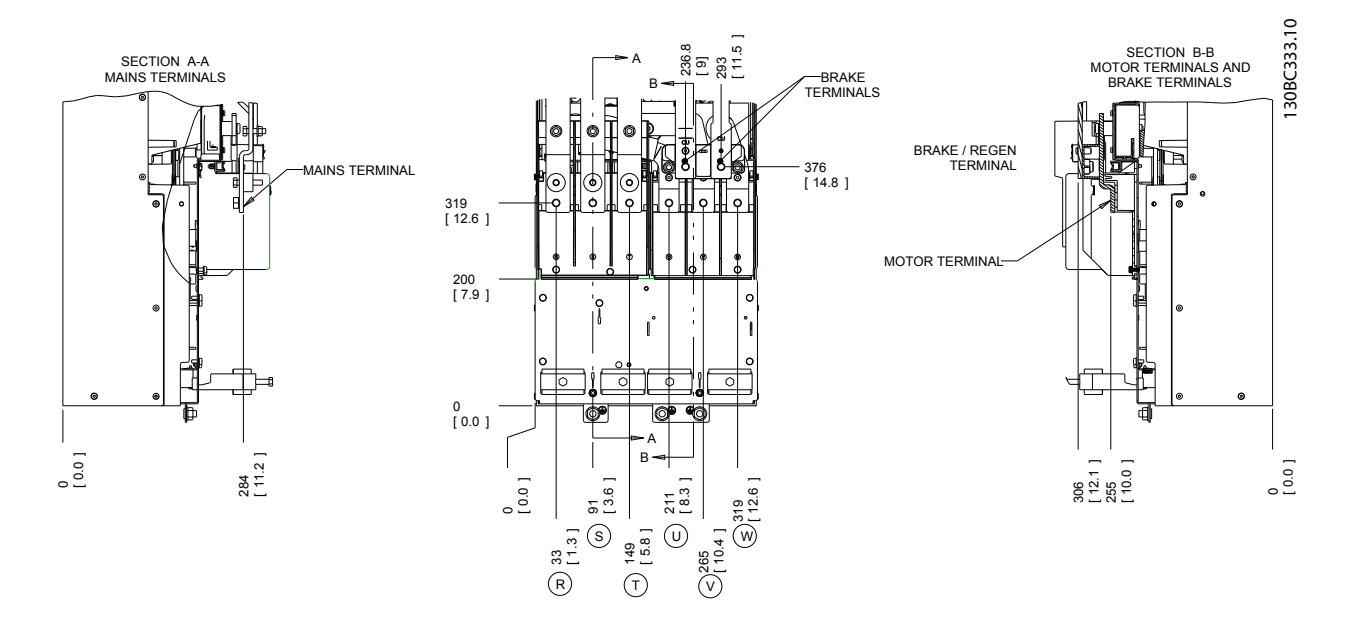

**Ilustração 4.8 Localizações de terminais, D4h**

**Instalação Elétrica Instruções de Utilização** 130BC534.10 130BC534.10 1 2 95 126 75 190 [3.7] [4.9] [3.0] [7.5]  $\circlearrowright$ Ċ  $\circledcirc$  $\bigcap$  $\circlearrowright$  $^{\circ}$  $\epsilon$  $\circ$  $^{\circ}$ <u>bood</u>

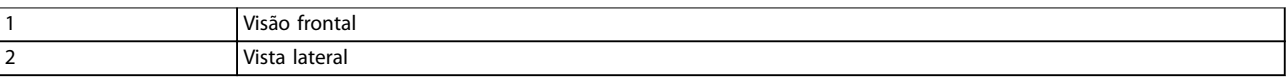

**Ilustração 4.9 Terminais de regeneração e de divisão da carga, D4h**

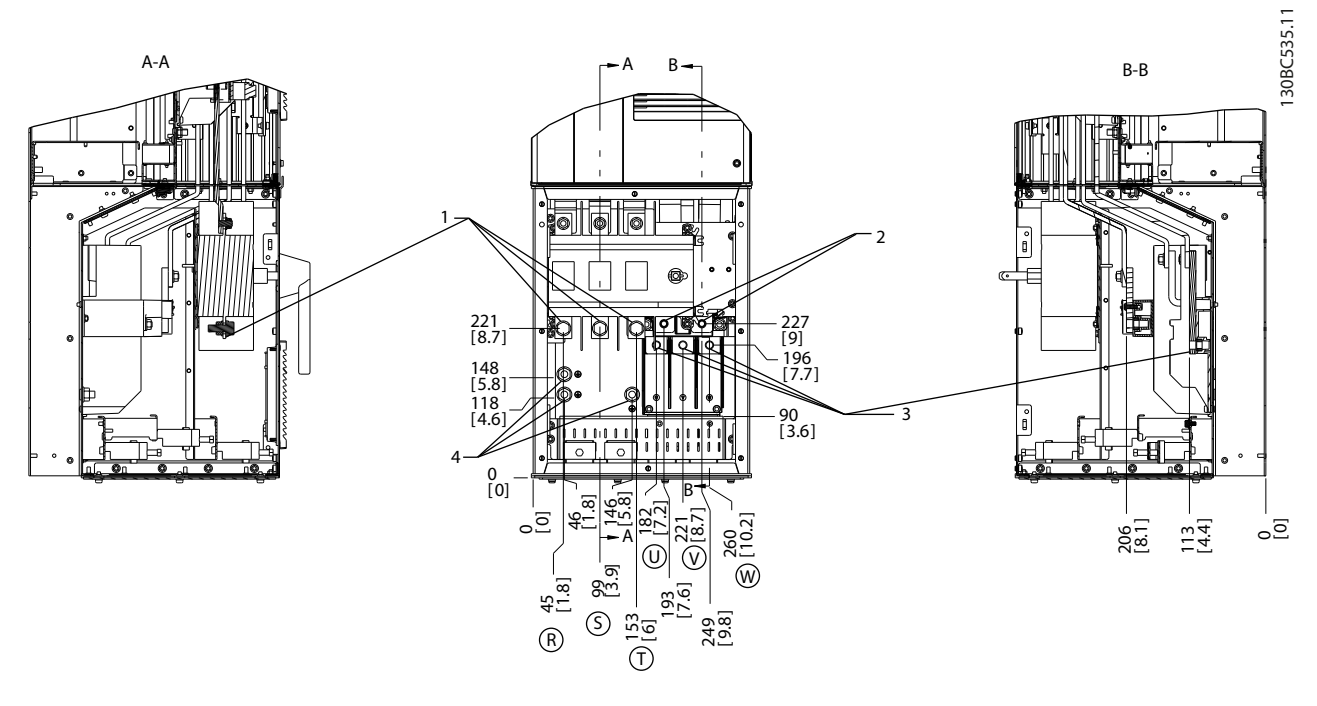

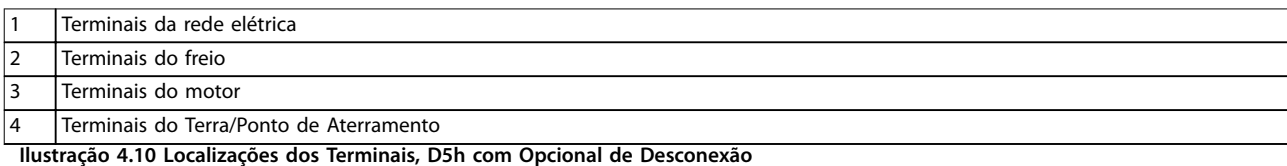

**4 4**

Danfoss

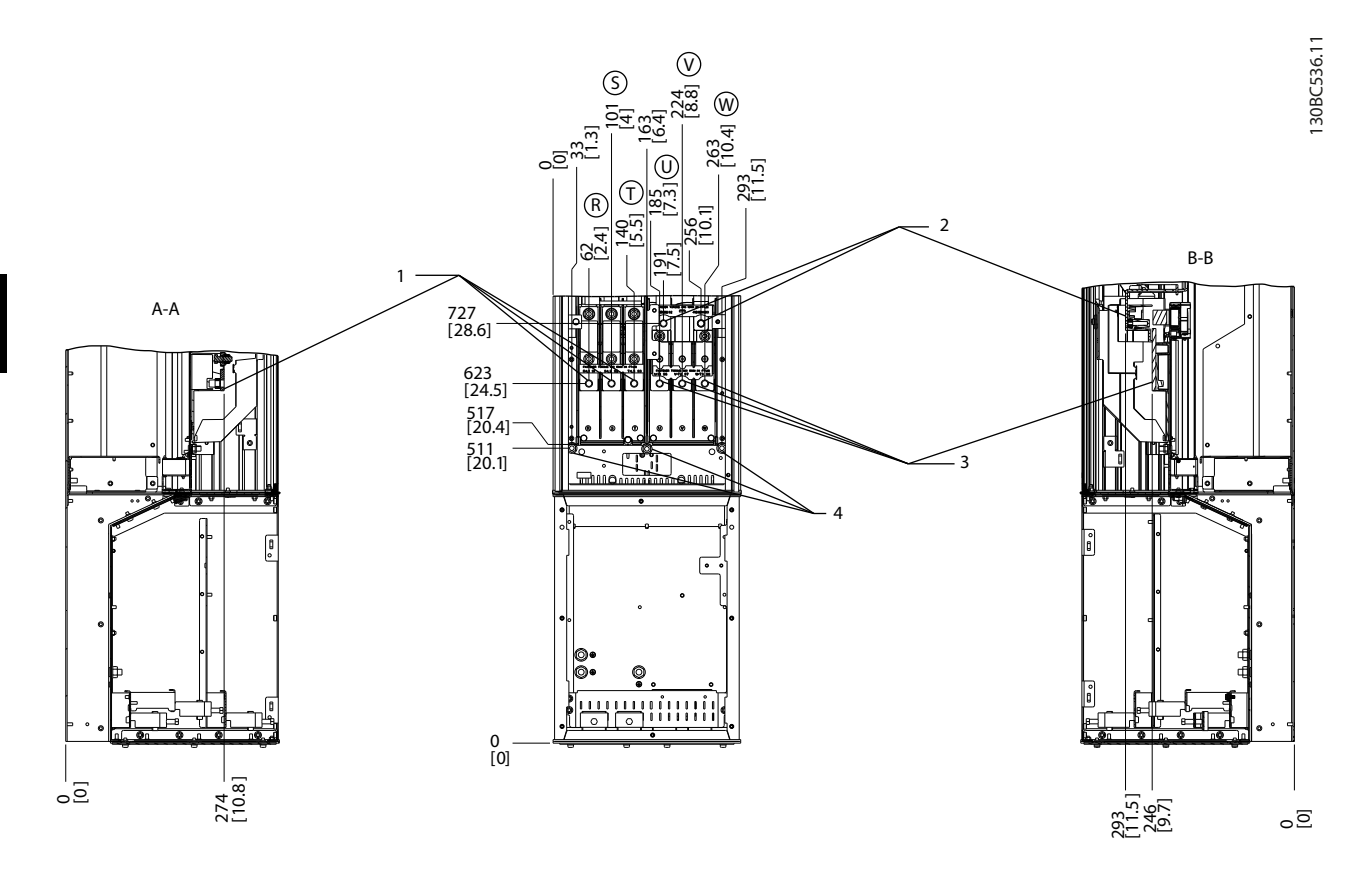

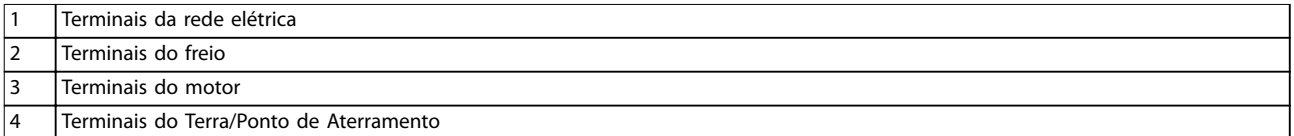

**Ilustração 4.11 Localizações dos Terminais, D5h com Opcional de Freio**

**4 4**

**Instalação Elétrica Instruções de Utilização**

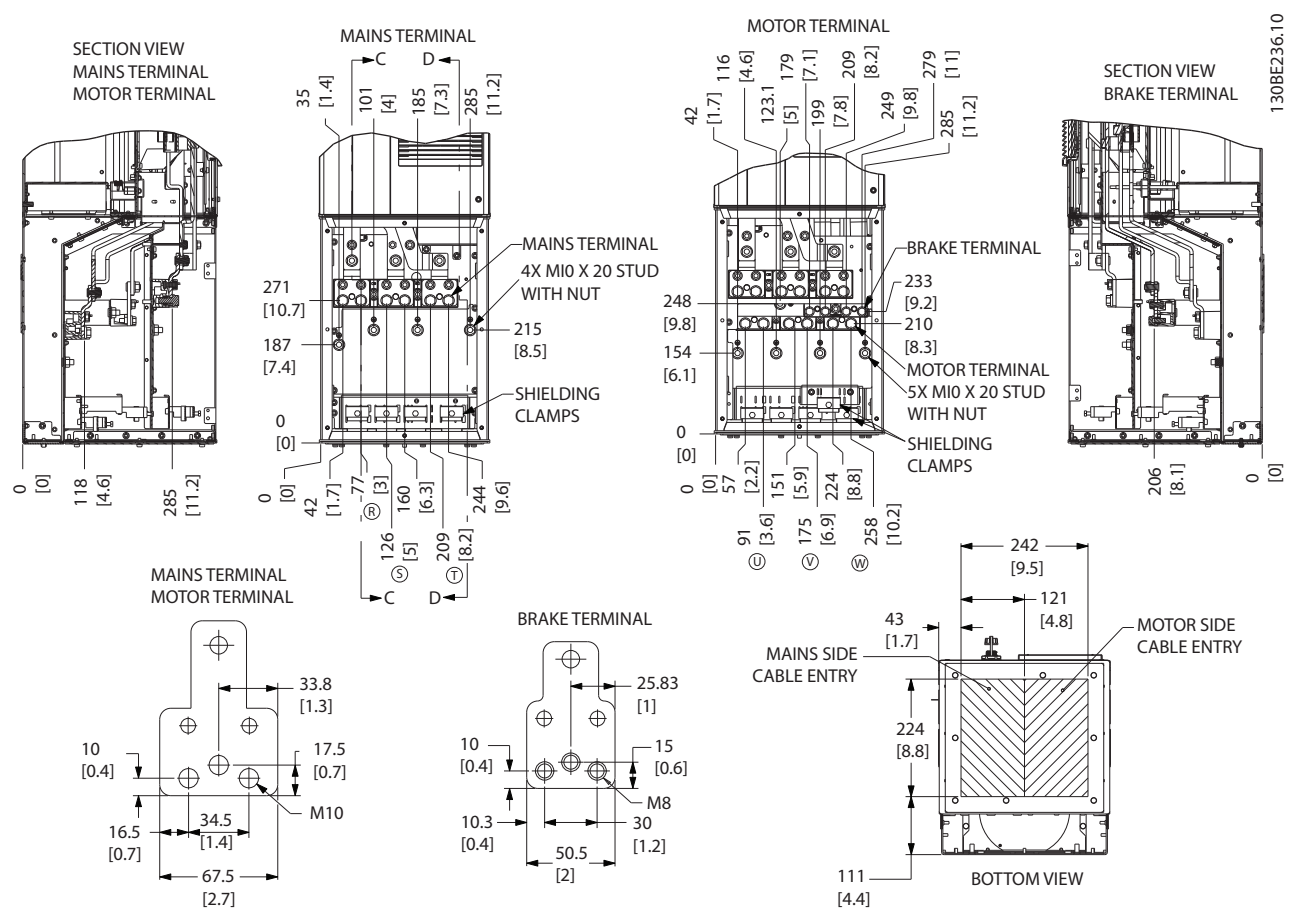

**Ilustração 4.12 Gabinete de fiação superdimensionado, D5h** 

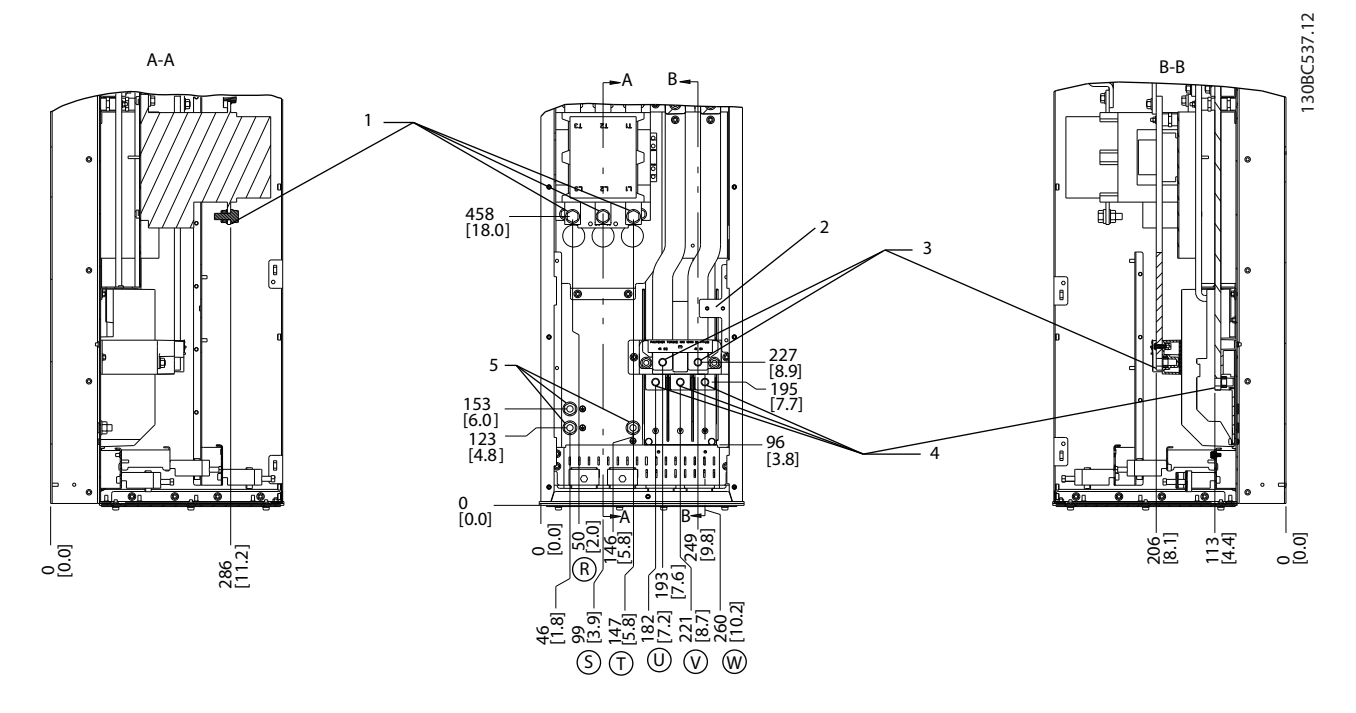

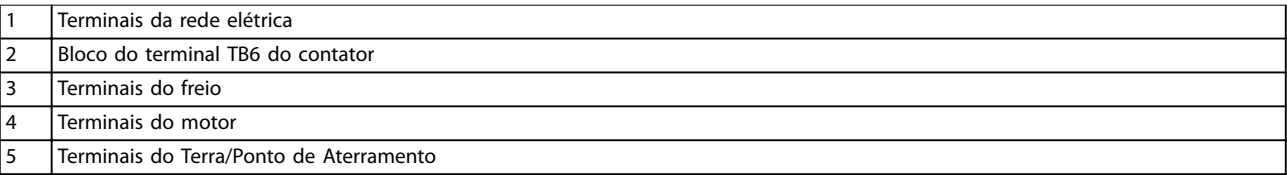

**Ilustração 4.13 Localizações dos Terminais, D6h com Opcional de Contator**

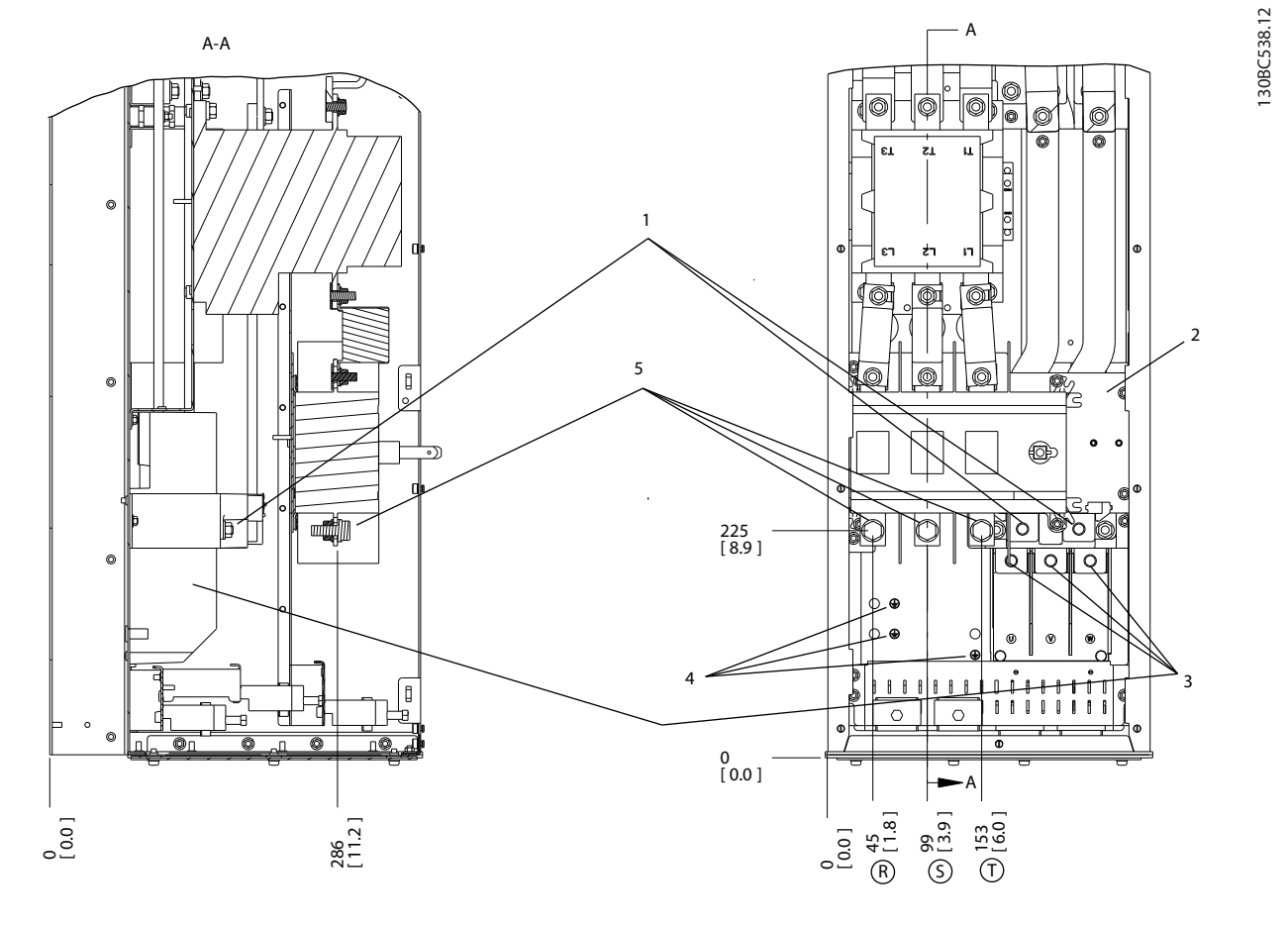

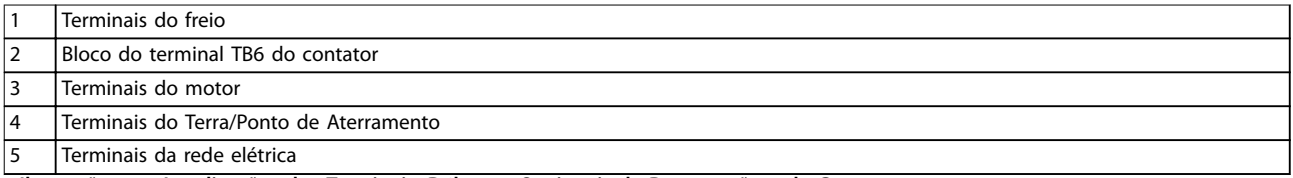

**Ilustração 4.14 Localizações dos Terminais, D6h com Opcionais de Desconexão e de Contator**

Danfoss

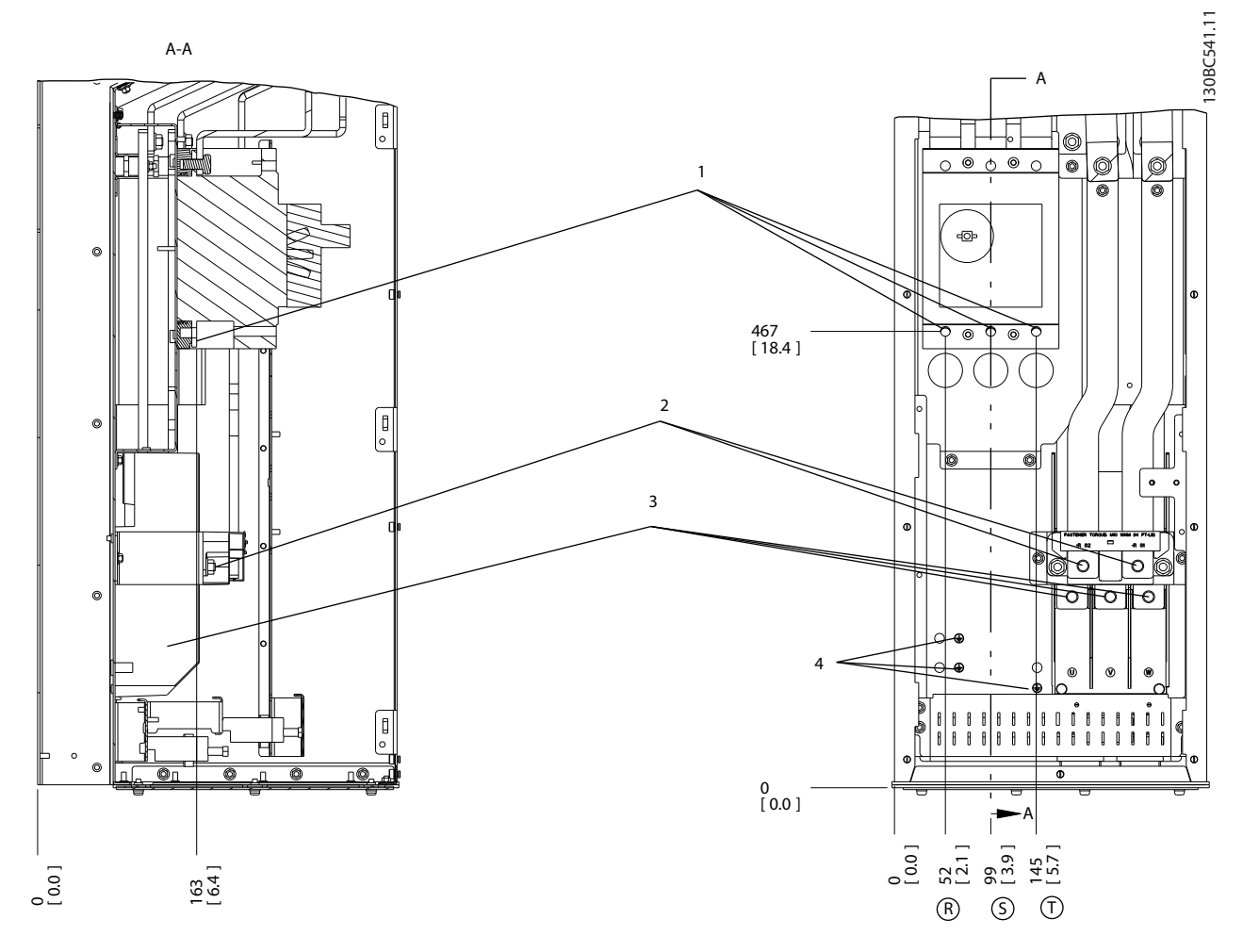

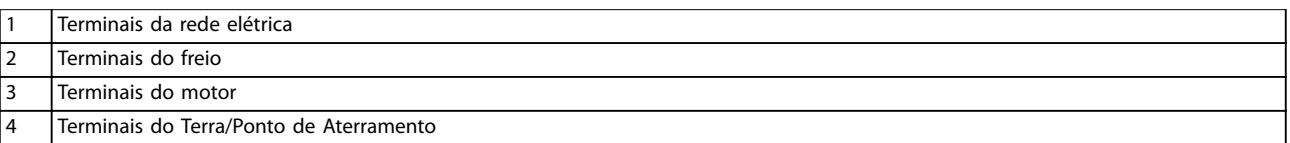

**Ilustração 4.15 Localizações dos Terminais, D6h com Opcional de Disjuntor**

Danfoss

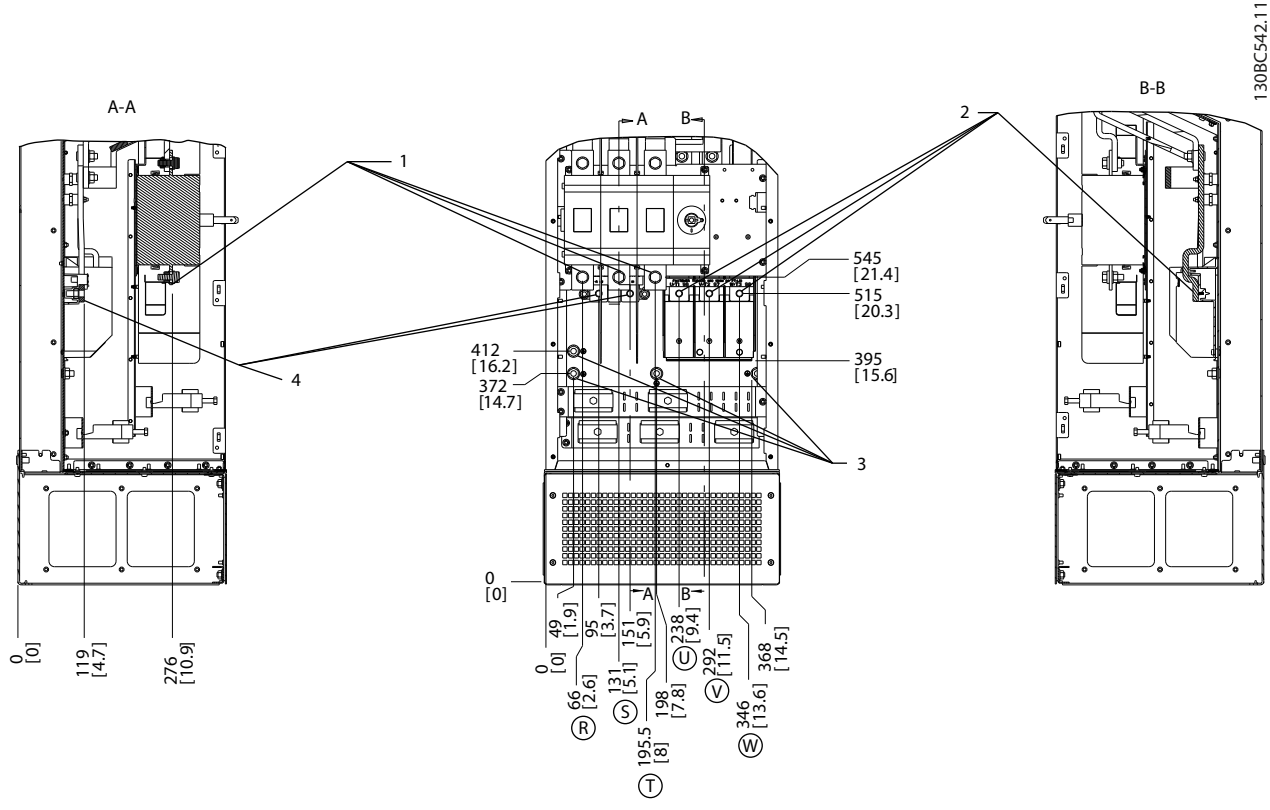

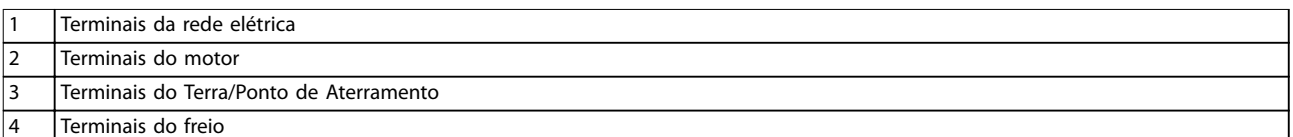

**Ilustração 4.16 Localizações dos Terminais, D7h com Opcional de Desconexão**

**4 4**

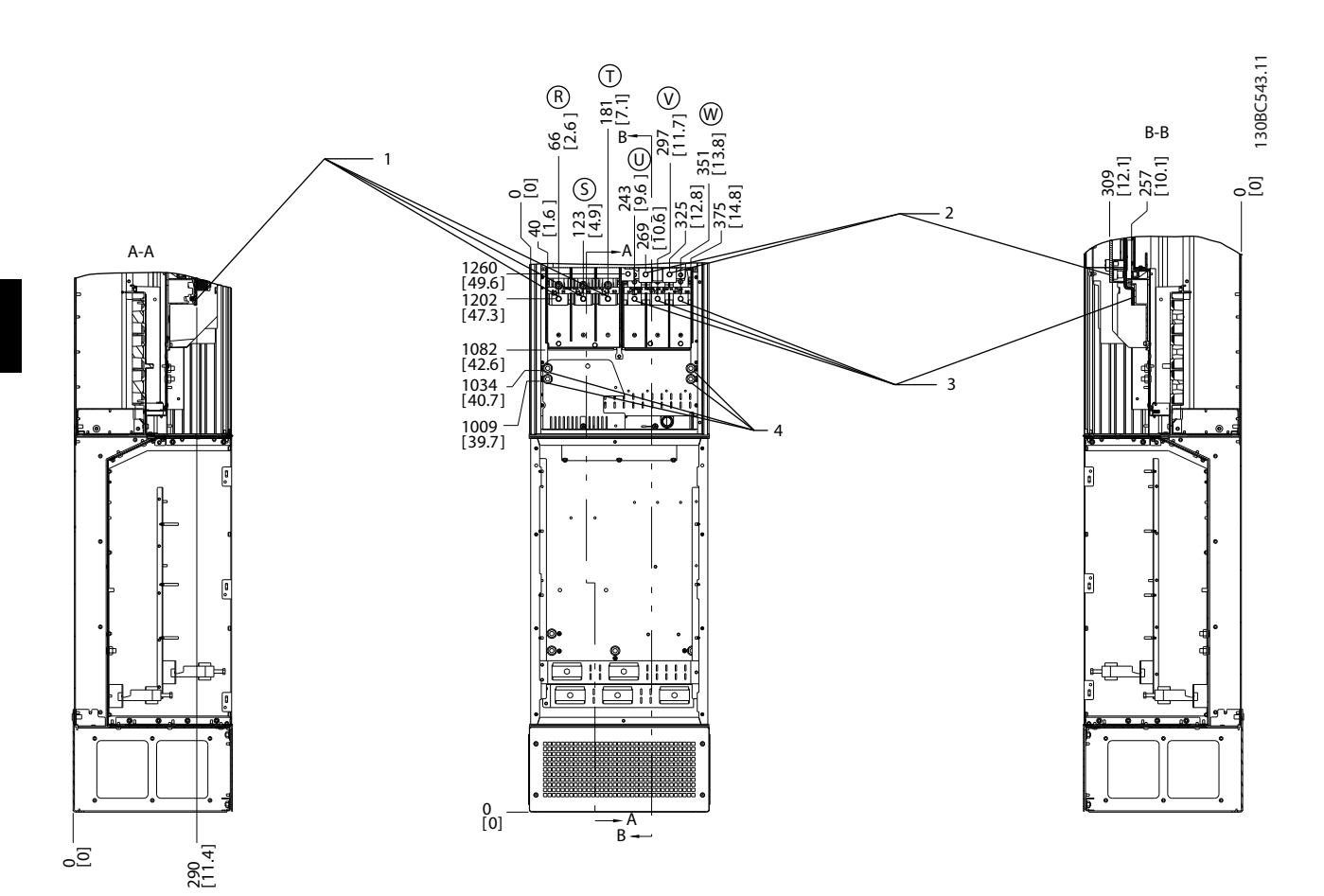

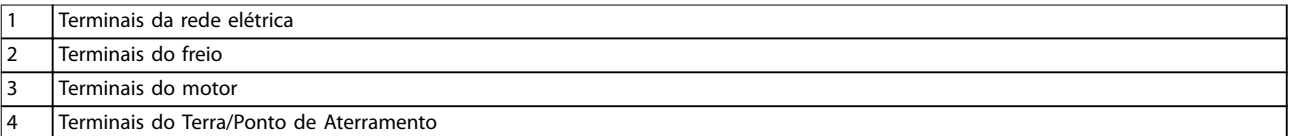

**Ilustração 4.17 Localizações dos Terminais, D7h com Opcional de Freio**

**Instalação Elétrica Instruções de Utilização**

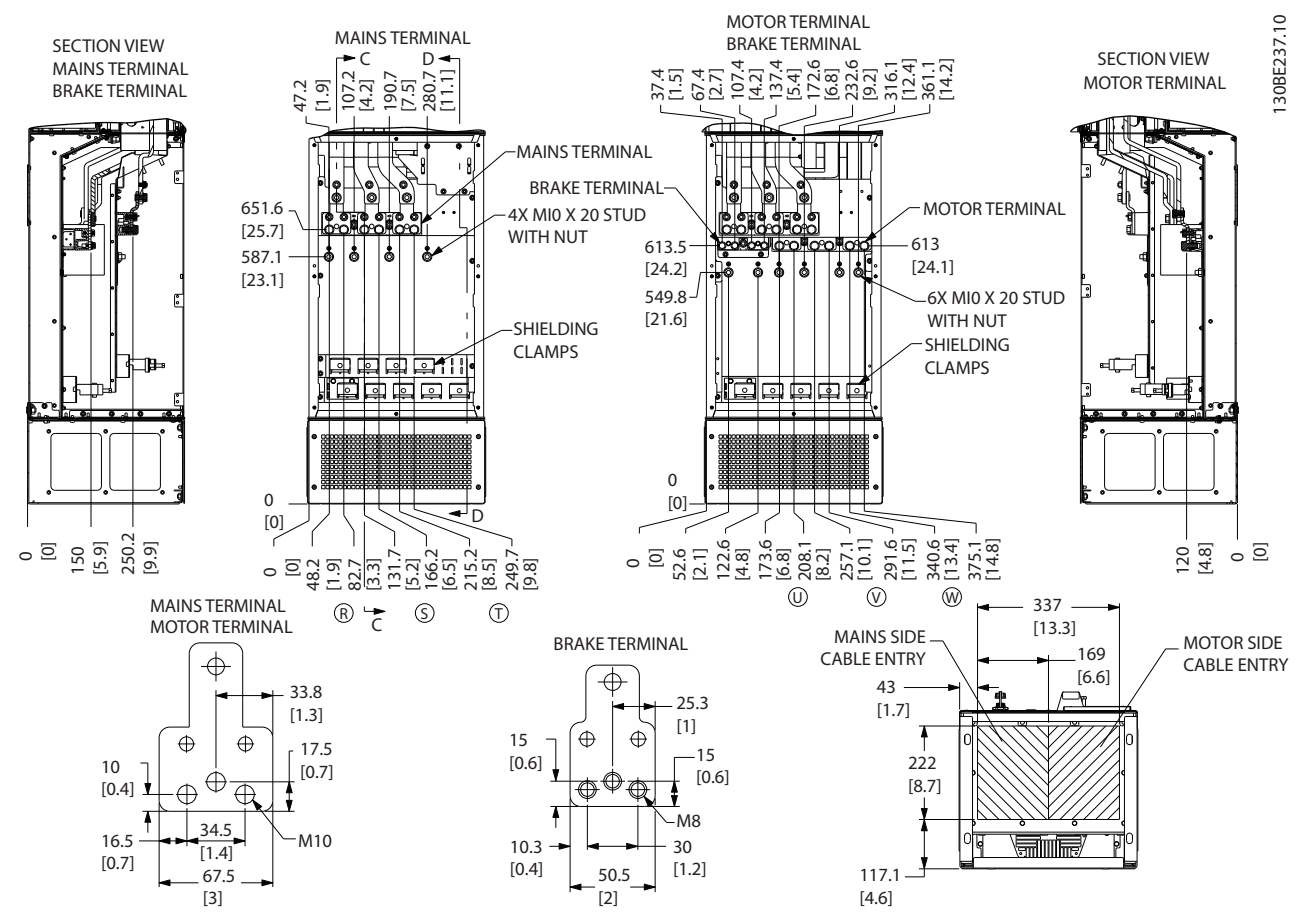

**Ilustração 4.18 Gabinete de Fiação Superdimensionado, D7h**

Danfoss

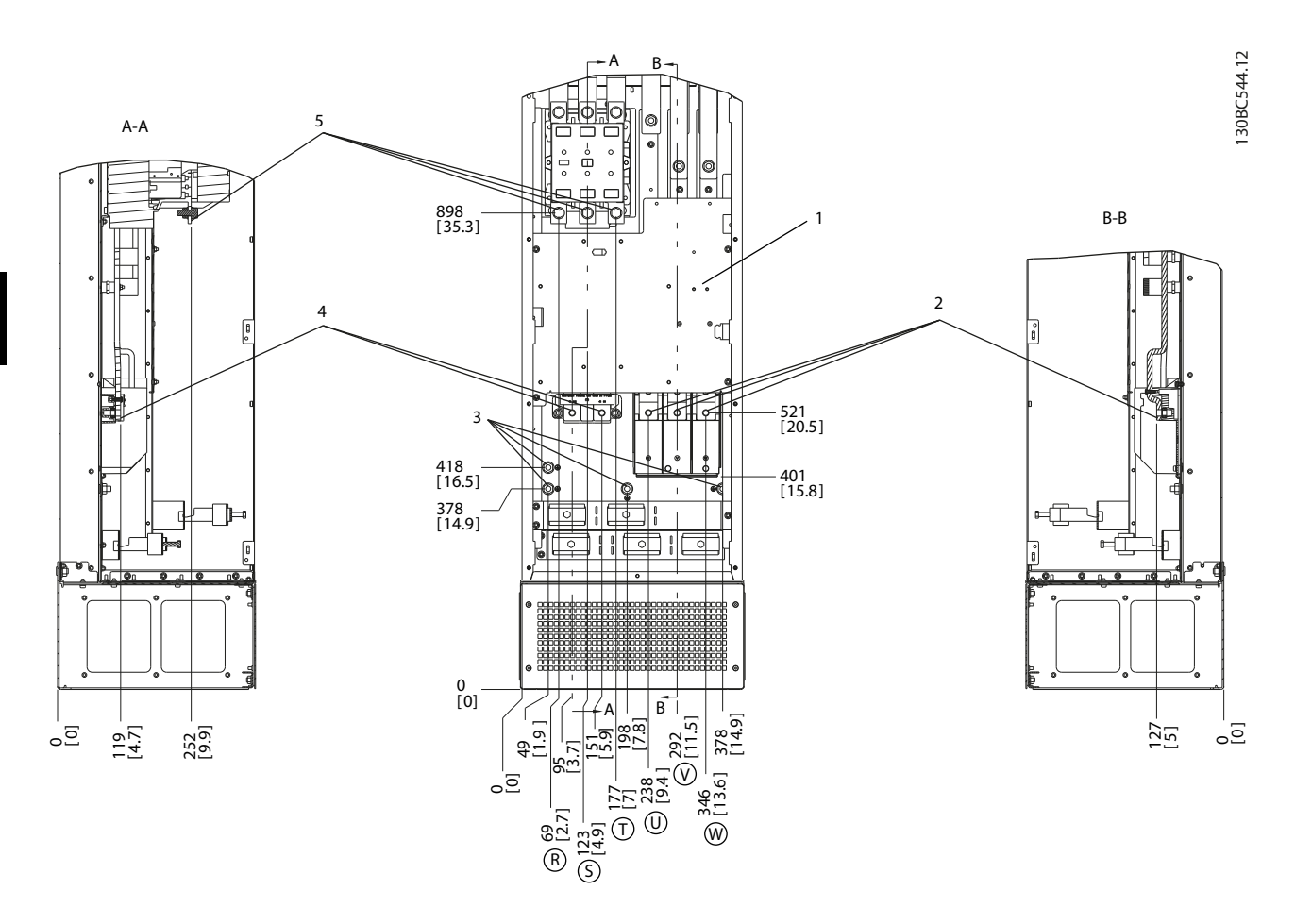

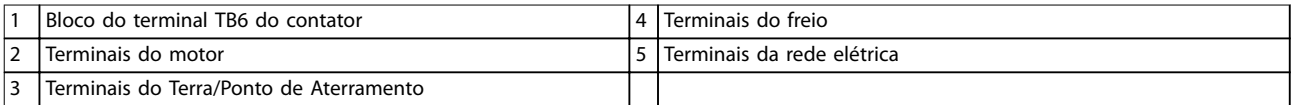

**Ilustração 4.19 Localizações dos Terminais, D8h com Opcional de Contator**

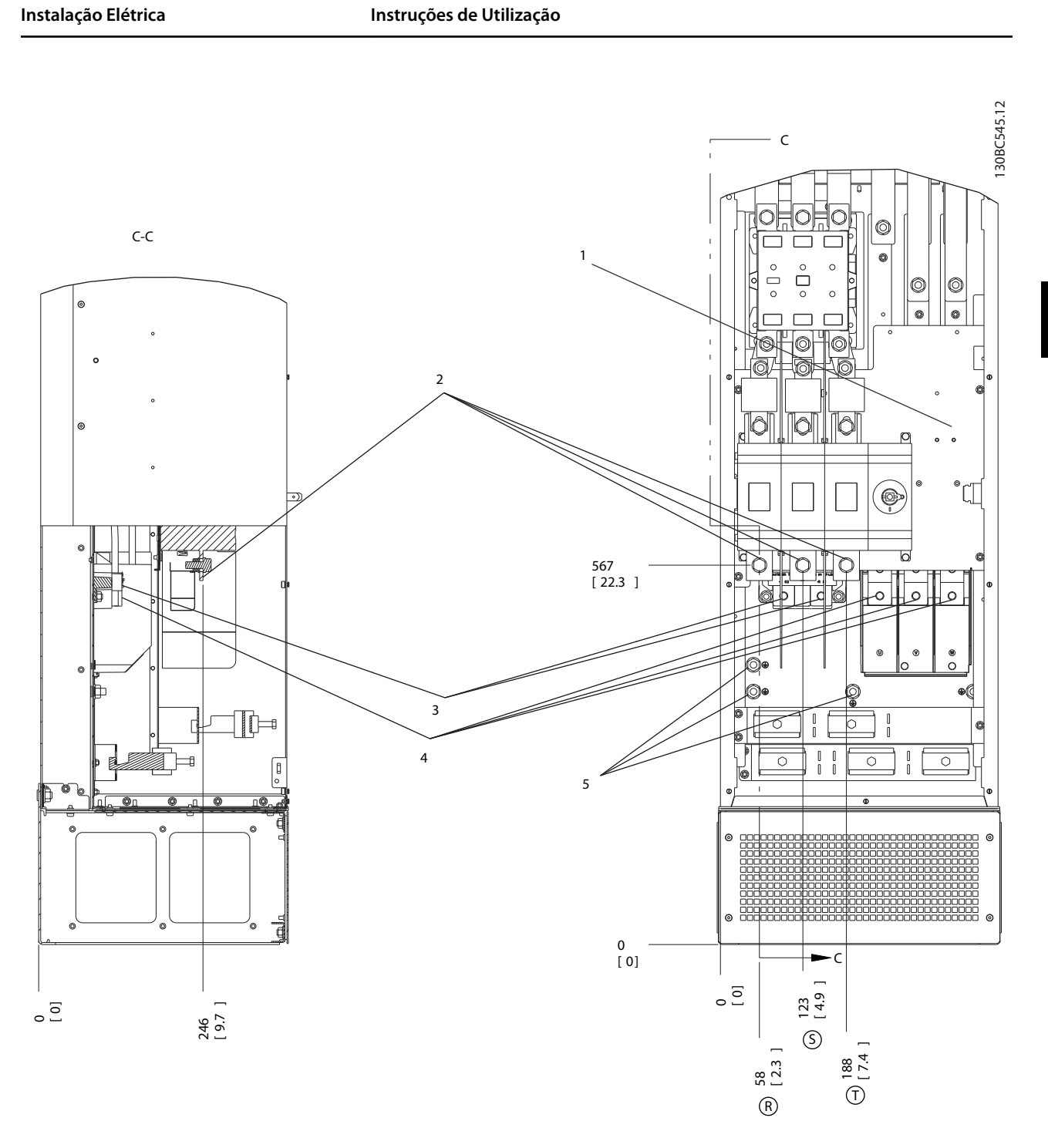

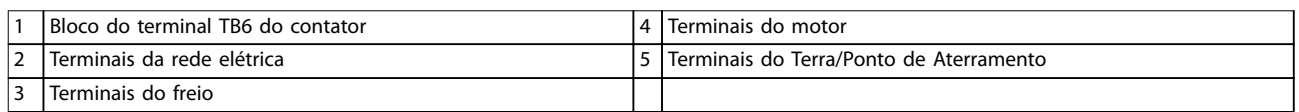

**Ilustração 4.20 Localizações dos Terminais, D8h com Opcionais de Desconexão e de Contator**

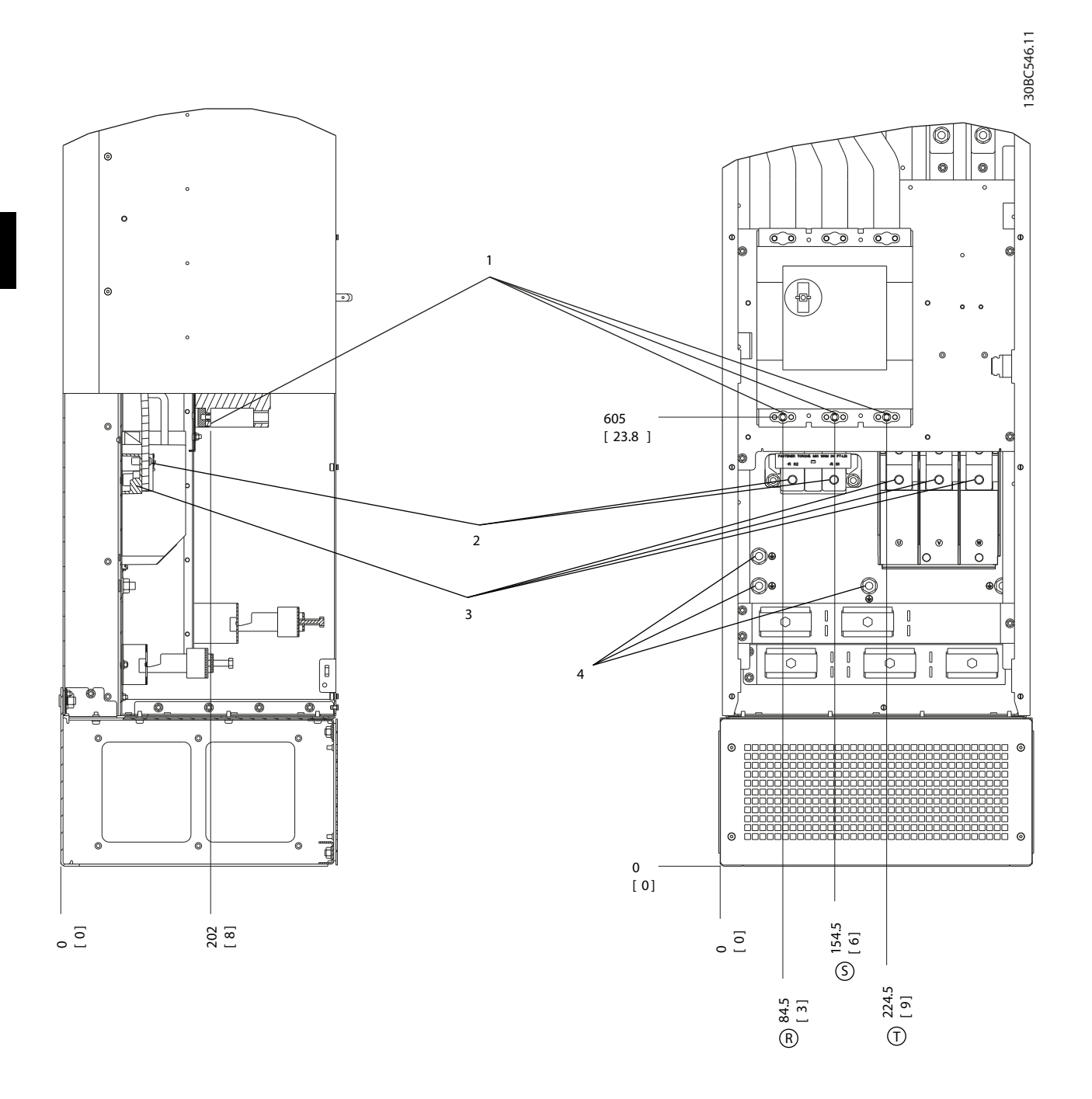

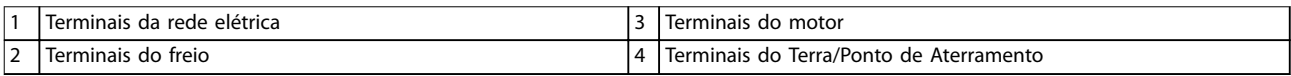

### **Ilustração 4.21 Localizações dos Terminais, D8h com Opcional de Disjuntor**

- <span id="page-32-0"></span>Dimensione a fiação com base na corrente de entrada do conversor de frequência. Para saber os tamanhos máximos dos fios, consulte *[capétulo 8.1 Dados Elétricos](#page-65-0)*.
- **•** Atenda os códigos elétricos locais e nacionais para tamanhos do cabo.

#### **Procedimento**

- 1. Conecte a fiação de entrada de alimentação trifásica CA nos terminais R, S e T (consulte *Ilustração 4.22*).
- 2. Dependendo da configuração do equipamento, conecte a potência de entrada nos terminais de entrada da rede elétrica ou na desconexão de entrada.
- 3. Aterre o cabo de acordo com as instruções de aterramento fornecidas em *[capétulo 4.3 Aterramento](#page-13-0)*.
- 4. Quando alimentado a partir de uma fonte de rede elétrica isolada (rede elétrica de TI ou delta flutuante) ou rede elétrica TT/TN-S com uma perna aterrada (delta aterrado), certifique-se de que *parâmetro 14-50 Filtro de RFI* está ajustado para [0] Off para evitar danos ao circuito intermediário e para reduzir correntes de capacidade de aterramento.

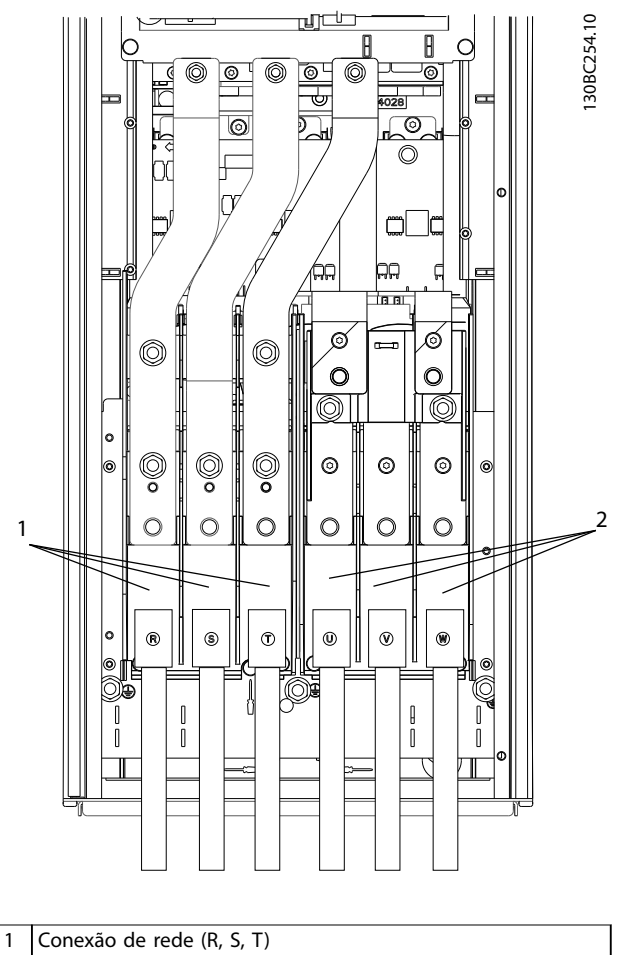

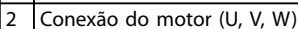

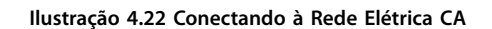

## 4.8 Fiação de Controle

- **Isole a fiação de controle dos componentes de** alta potência no conversor de frequência.
- **•** Quando o conversor de frequência está conectado a um termistor, garanta que a fiação de controle do termistor seja blindada e tenha o isolamento reforçado/duplo. É recomendável tensão de alimentação de 24 V CC.

# 4.8.1 Tipos de Terminal de Controle

*[Ilustração 4.23](#page-33-0)* e *[Ilustração 4.24](#page-33-0)* mostram os conectores do conversor de frequência removíveis. As funções de terminal e a configuração padrão estão resumidas em [Tabela 4.1](#page-33-0) e *[Tabela 4.2](#page-34-0)*.

Danfoss

<span id="page-33-0"></span>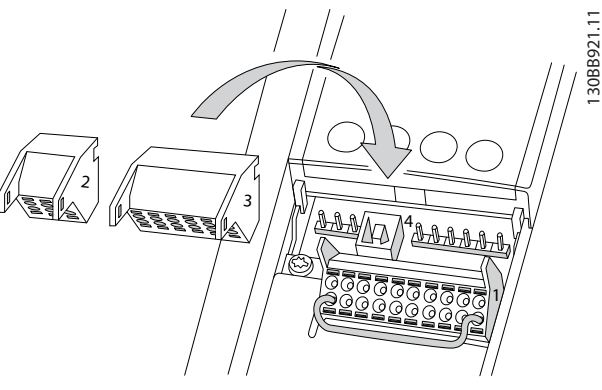

**Ilustração 4.23 Locais do Terminal de Controle**

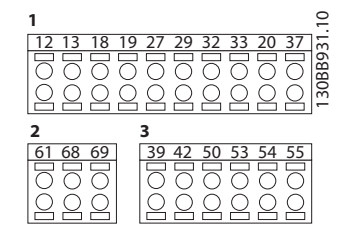

**Ilustração 4.24 Números dos Terminais**

- **•** <sup>O</sup>*conector 1* fornece quatro terminais de entrada digital programáveis, dois terminais digitais adicionais programáveis como entrada ou saída, tensão de alimentação do terminal de 24 V CC e um comum para tensão opcional de 24 V CC fornecida pelo cliente. FC 302 e FC 301 (opcional no gabinete metálico A1) também fornecem uma entrada digital para a função STO.
- **•** Terminais (+)68 e (-)69 do *conector 2* para conexão de comunicação serial RS-485.
- **•** <sup>O</sup>*conector 3* fornece duas entradas analógicas, uma saída analógica, tensão de alimentação de 10 V CC e comuns para as entradas e a saída.
- **•** <sup>O</sup>*conector 4* é uma porta USB disponível para uso com o Software de Setup do MCT 10.

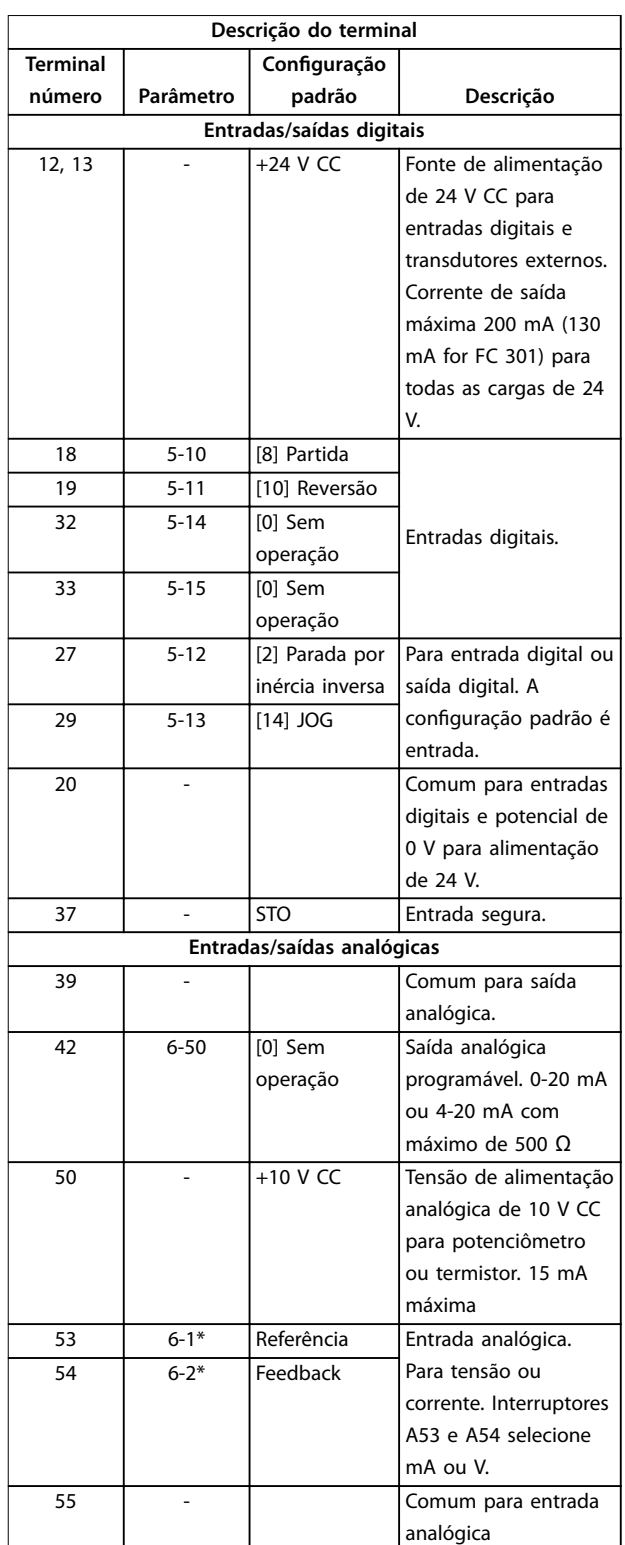

**Tabela 4.1 Descrição do Terminal entradas/saídas digitais, Entradas/Saídas Analógicas**

<span id="page-34-0"></span>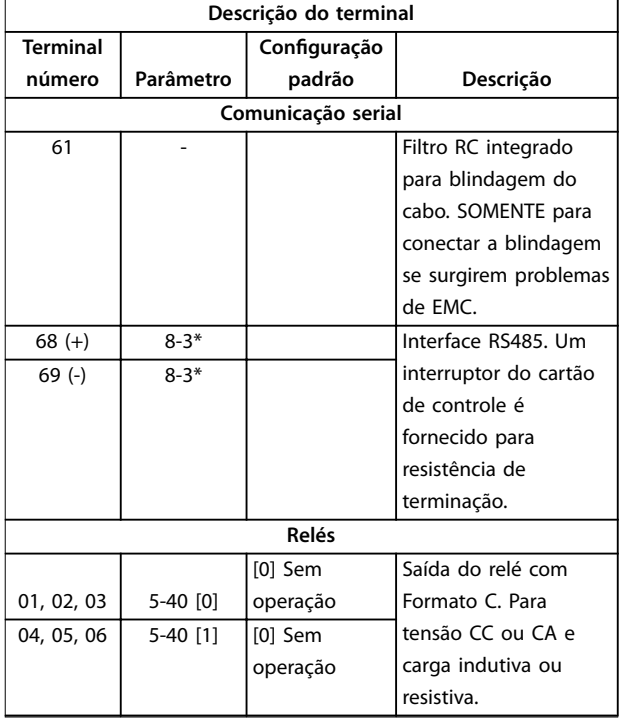

**Tabela 4.2 Descrição do Terminal de Comunicação Serial**

#### **Terminais adicionais:**

- **•** Duas saídas do relé com Formato C. A localização das saídas depende da configuração do conversor de frequência.
- **•** Terminais localizados no equipamento integrado opcional. Consulte o manual fornecido com o opcional do equipamento.

# 4.8.2 Fiação para os Terminais de Controle

Os conectores do terminal de controle podem ser desconectados do conversor de frequência para facilitar a instalação, como mostrado em *Ilustração 4.25*.

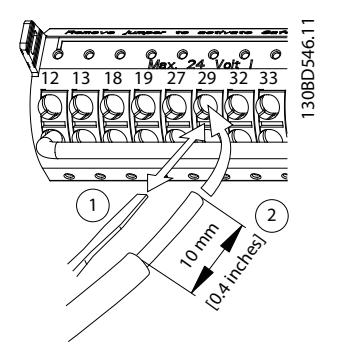

**Ilustração 4.25 Conectando os fios de controle** 

# *AVISO!*

Mantenha fios de controle o mais curto possível e **separados dos cabos de energia elevada para minimizar a interferência.**

- 1. 'Abra o contato introduzindo uma pequena chave de fenda no slot acima do contato e empurre a chave de fenda ligeiramente para cima.
- 2. Introduza o fio de controle descascado no contato.
- 3. Remova a chave de fenda para apertar o fio de controle no contato.
- 4. Certique-se de que o contato está estabelecido bem firme e não está frouxo. Fiação de controle frouxa pode ser a fonte de falhas do equipamento ou de desempenho reduzido.

Consulte *capétulo 8.5 Especificações de Cabo* para tamanhos de fiação do terminal de controle e *[capétulo 6 Exemplos de](#page-43-0)* [Setup de Aplicações](#page-43-0) para conexões de fiação de controle típicas.

## 4.8.3 Ativando a operação do motor (Terminal 27)

Um fio de jumper pode ser necessário entre o terminal 12 (ou 13) e o terminal 27 para o conversor de frequência operar quando usar os valores de programação padrão de fábrica.

- **•** O terminal 27 de entrada digital é projetado para receber comando de bloqueio externo de 24 V CC.
- **•** Quando não for usado um dispositivo de travamento, instale um jumper entre o terminal de controle 12 (recomendado) ou 13 e o terminal 27. Isso fornece um sinal interno de 24 V no terminal 27.
- **•** Quando a linha de status na parte inferior do LCP indicar *PARADA POR INÉRCIA REMOTA AUTOMÁTICA*, indica que a unidade está pronta para operar, mas há um sinal de entrada ausente no terminal 27.
- **•** Quando um equipamento opcional instalado na fábrica estiver conectado ao terminal 27, não remova essa fiação.

# *AVISO!*

**O conversor de frequência não pode operar sem um sinal no terminal 27, a menos que o terminal 27 seja reprogramado.**

**4 4**

## <span id="page-35-0"></span>4.8.4 Seleção de entrada de tensão/ corrente (Interruptores)

Os terminais de entrada analógica 53 e 54 permitem a configuração do sinal de entrada de tensão (0-10 V) ou de corrente (0/4-20 mA).

#### **Programação do parâmetro padrão:**

- **•** Terminal 53: sinal de referência de velocidade em malha aberta (consulte *parâmetro 16-61 Denição do Terminal 53*).
- **•** Terminal 54: sinal de feedback em malha fechada (ver *parâmetro 16-63 Denição do Terminal 54*).

# *AVISO!*

**4 4**

**Desconecte a energia do conversor de frequência antes de alterar as posições do interruptor.**

- 1. Remova o LCP (painel de controle local) (ver *Ilustração 4.26*).
- 2. Remova qualquer equipamento opcional que esteja cobrindo os interruptores.
- 3. Configure os interruptores A53 e A54 para selecionar o tipo de sinal. U seleciona tensão, I seleciona corrente.

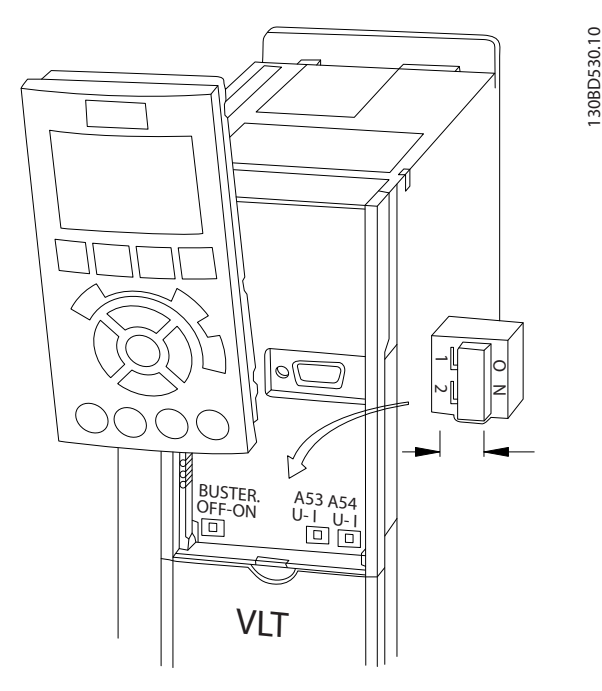

**Ilustração 4.26 Localização dos Interruptores dos Terminais 53 e 54**

## 4.8.5 Safe Torque Off (STO)

Para executar o Torque seguro desligado é necessária ação adicional para o conversor de frequência. Consulte *Conversores de frequência VLT*® *- Instruções de utilização de* Safe Torque Off para obter mais informações.

# 4.8.6 Comunicação serial RS485

Conecte a fiação de comunicação serial RS485 aos terminais (+)68 e (-)69.

- **•** É recomendável o uso de cabo de comunicação serial blindado
- **•** Consulte *[capétulo 4.3 Aterramento](#page-13-0)* para obter o aterramento correto.

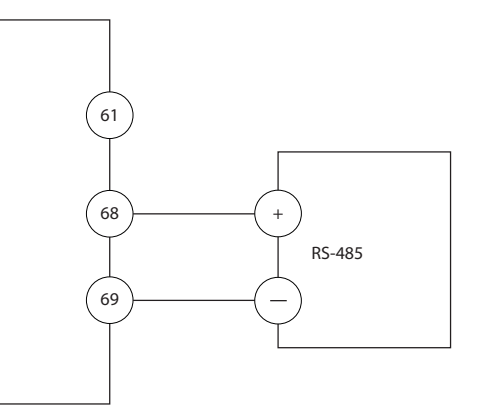

**Ilustração 4.27 Diagrama da Fiação de Comunicação Serial**

Para setup de comunicação serial básica, selecione o seguinte

- 1. Tipo de protocolo em *parâmetro 8-30 Protocolo*.
- 2. Endereço do conversor de frequência em *parâmetro 8-31 Endereço*.
- 3. Baud rate em *parâmetro 8-32 Baud Rate*.
- **•** Dois protocolos de comunicação são internos ao conversor de frequência.

Danfoss FC

Modbus RTU

- **•** As funções podem ser programadas remotamente usando o software do protocolo e a conexão RS-485 ou no grupo do parâmetro 8-\*\* Comunicações e Opções.
- **•** Selecionar um protocolo de comunicação específico altera várias programações do parâmetro padrão para corresponder às especificações desse protocolo e torna disponíveis os parâmetros específicos do protocolo adicional.
- **•** Cartões adicionais para o conversor de frequência estão disponíveis para fornecer protocolos de comunicação adicionais. Consulte a documentação da placa opcional para obter instruções de instalação e operação.
## <span id="page-36-0"></span>4.9 Lista de Verificação de Instalação

Antes de concluir a instalação da unidade, inspecione a instalação por completo, como está detalhado na *Tabela 4.3*. Verifique e marque esses itens quando concluídos.

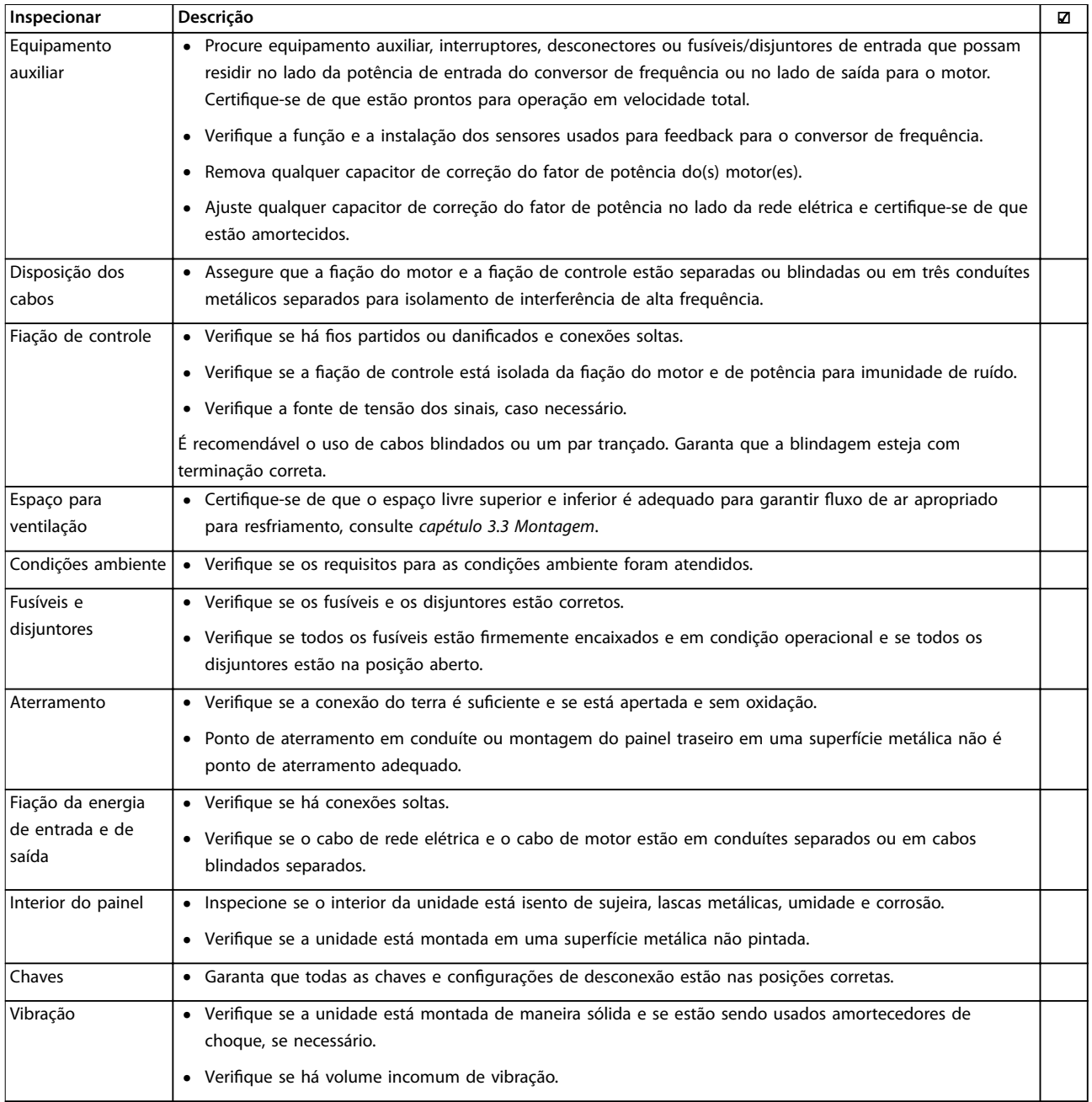

**Tabela 4.3 Lista de Vericação de Instalação**

## **ACUIDADO**

**RISCO POTENCIAL NO CASO DE FALHA INTERNA**

**Risco de ferimentos pessoais se o conversor de frequência não estiver corretamente fechado.**

**• Antes de aplicar potência, assegure que todas as tampas de segurança estejam no lugar e bem presas.**

Danfoss

## 5 Colocação em funcionamento

## 5.1 Instruções de Segurança

Consulte *[capétulo 2 Segurança](#page-9-0)* para instruções de segurança gerais.

# **ADVERTÊNCIA**

### **ALTA TENSÃO**

**Os conversores de frequência contêm alta tensão quando conectados à entrada de energia da rede elétrica CA. Instalação, partida e manutenção realizadas por pessoal não qualicado poderá resultar em morte ou lesões graves.**

**• A instalação, partida e manutenção deverão ser** executadas somente por pessoal qualificado.

#### **Antes de aplicar potência:**

- 1. Verifique se não existe tensão nos terminais de entrada L1 (91), L2 (92) e L3 (93), de fase para fase ou de fase para o terra.
- 2. Verifique se não há tensão nos terminais de saída 96 (U), 97 (V) e 98 (W), de fase para fase e de fase para o terra.
- 3. Confirme a continuidade do motor medindo os valores de Ω em U-V (96-97), V-W (97-98) e W-U (98-96).
- 4. Verifique o aterramento correto do conversor de frequência e do motor.
- 5. Inspecione se há conexões frouxas nos terminais do conversor de frequência.
- 6. Verifique se todas as buchas de cabo estão apertadas firmemente.
- 7. Assegure que a potência de entrada da unidade esteja OFF (desligada) e bloqueada. Não confie na chave de desconexão do conversor de frequência para isolamento da potência de entrada.
- 8. Confirme se a tensão de alimentação corresponde à tensão do conversor de frequência e do motor.
- 9. Feche a porta corretamente.

## 5.2 Aplicando Potência

Aplique energia ao conversor de frequência utilizando as seguintes etapas:

1. Confirme se a tensão de entrada está balanceada dentro de 3%. Se não estiver, corrija o desbalanceamento da tensão de entrada antes de

continuar. Repita este procedimento após a correção da tensão.

- 2. Certifique-se de que a fiação do equipamento opcional, se houver, corresponde à aplicação da instalação.
- 3. Certifique-se de que todos os dispositivos do operador estão na posição OFF (desligado). Feche todas as portas do painel e aperte bem tampas.
- 4. Aplique energia à unidade. NÃO dê partida no conversor de frequência agora. Para unidades com uma chave de desconexão, vire para a posição ON (Ligado) para aplicar potência no conversor de frequência.

## 5.3 Operação do painel de controle local

## 5.3.1 Painel de Controle Local

O painel de controle local (LCP) é a combinação do display e do teclado numérico na parte frontal das unidades.

#### **O LCP possui várias funções de usuário:**

- **•** Dar partida, parar e controlar a velocidade quando em controle local.
- **•** Exibir dados de operação, status, advertências e avisos.
- **•** Programar as funções do conversor de frequência.
- **•** Reinicie manualmente o conversor de frequência após uma falha quando a reinicialização automática estiver inativa.

Um opcional numérico LCP (NLCP) também está disponível. O NLCP opera de maneira semelhante ao LCP. Consulte o *guia de programação* do produto relevante para obter detalhes sobre o uso do NLCP.

## *AVISO!*

**Para colocação em funcionamento via PC, instale Software de Setup do MCT 10. O software está disponível para download (versão básica) ou para pedido (versão avançada, encomende número 130B1000). Para obter mais informações e downloads, consulte** *[www.danfoss.com/BusinessAreas/DrivesSolutions/Software](http://www.danfoss.com/BusinessAreas/DrivesSolutions/Software+MCT10/MCT10+Downloads.htm) [+MCT10/MCT10+Downloads.htm](http://www.danfoss.com/BusinessAreas/DrivesSolutions/Software+MCT10/MCT10+Downloads.htm)***.**

## <span id="page-38-0"></span>5.3.2 Mensagem de partida

## *AVISO!*

**Durante a partida-, o LCP exibe a mensagem** *INICIA-LIZANDO***. Quando essa mensagem não estiver mais exibida, o conversor de frequência está pronto para operação. Adicionar ou remover opcionais pode prolongar a duração da partida.**

## 5.3.3 Layout do LCP

O LCP é dividido em quatro grupos funcionais (consulte *Ilustração 5.1*).

- A. Área do display
- B. Teclas do menu do display
- C. Teclas de navegação e luzes indicadoras (LEDs)
- D. Teclas de operação e reinicializar

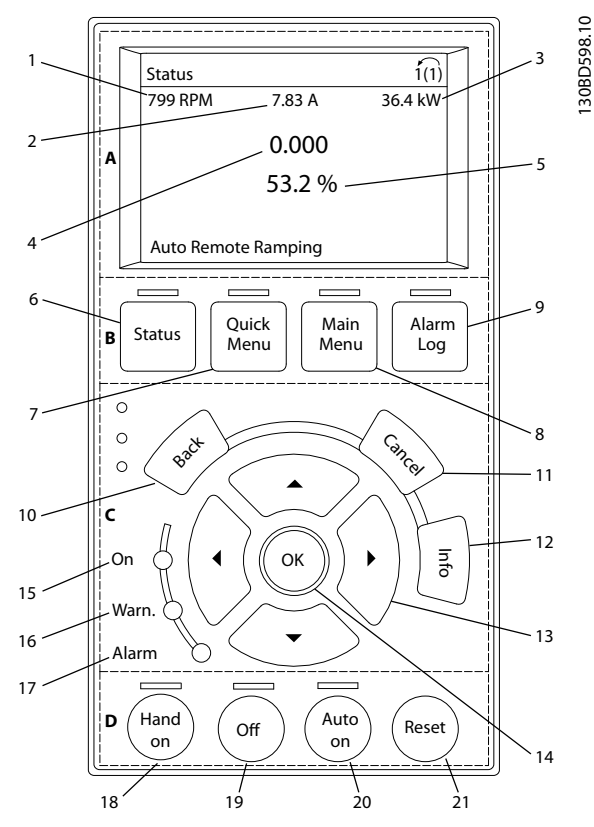

**Ilustração 5.1 Painel de Controle Local (LCP)**

#### **A. Área do display**

A área do display é ativada quando o conversor de frequência recebe energia da tensão de rede, terminais de comunicação serial CC ou uma alimentação de 24 V CC externa.

As informações exibidas no LCP podem ser customizadas para aplicação pelo usuário. Selecione as opções no *Quick Menu Q3-13 Congurações do Display*.

| Display. | Número do parâmetro | Configuração padrão |
|----------|---------------------|---------------------|
|          | $0 - 20$            | Velocidade [rpm]    |
|          | $0 - 21$            | Corrente do Motor   |
|          | $0 - 22$            | Potência [kW]       |
|          | $0 - 23$            | Frequência          |
|          | $0 - 24$            | Referência [%]      |

**Tabela 5.1 Legenda para** *Ilustração 5.1***, Área do display**

#### **B. Teclas do menu do display**

As teclas de menu são usadas para acesso ao menu para configuração de parâmetros, articulação entre modos display de status durante a operação normal e visualização de dados do registro de falhas.

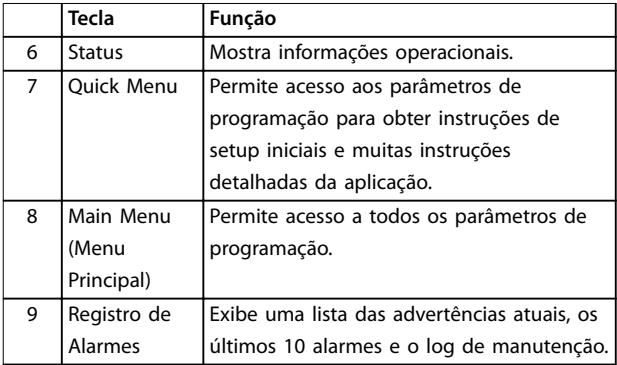

**Tabela 5.2 Legenda para** *Ilustração 5.1***, Teclas do menu do display**

#### **C. Teclas de navegação e luzes indicadoras (LEDs)**

As teclas de navegação são usadas para programar funções e mover o cursor no display. As teclas de navegação também fornecem controle da velocidade na operação local. Há também três luzes indicadoras de status do conversor de frequência nessa área.

|                   | Tecla      | Função                                         |
|-------------------|------------|------------------------------------------------|
| 10                | Anterior   | Retorna à etapa ou lista anterior na estrutura |
|                   |            | de menu.                                       |
| 11                | Cancelar   | Cancela a última alteração ou comando          |
|                   |            | enquanto o modo display não for alterado.      |
| $12 \overline{ }$ | Informaçõe | Pressione para obter a definição da função     |
|                   | s          | em exibição.                                   |
| 13                | Teclas de  | Utilize as quatro setas de navegação para      |
|                   | navegação  | mover entre os itens no menu.                  |
| 14                | OK         | Use para acessar grupos do parâmetro ou        |
|                   |            | para permitir uma escolha.                     |

**Tabela 5.3 Legenda para** *Ilustração 5.1***, Teclas de navegação**

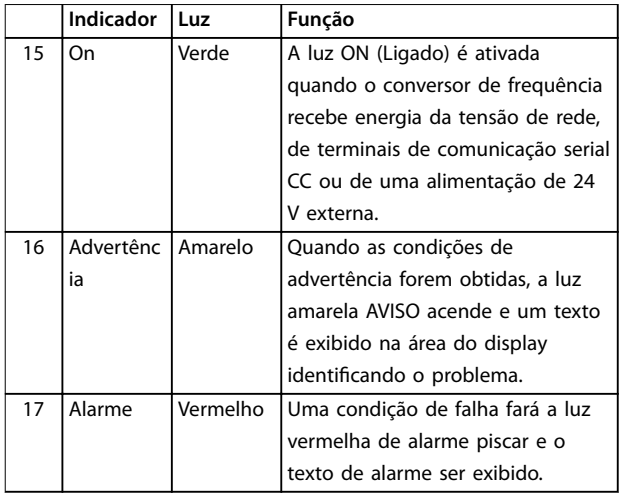

**Tabela 5.4 Legenda para** *[Ilustração 5.1](#page-38-0)***, Luzes indicadoras (LEDs)**

#### **D. Teclas de operação e reinicializar**

As teclas de operação encontram-se na parte inferior do LCP.

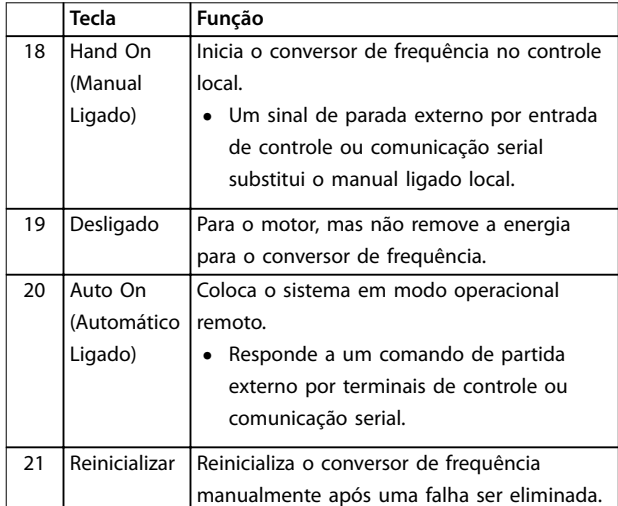

**Tabela 5.5 Legenda para** *[Ilustração 5.1](#page-38-0)***, Teclas de operação e reinicializar**

## *AVISO!*

**O contraste do display pode ser ajustado pressionando [Status] e as teclas [**▲**]/[**▼**].**

## 5.3.4 Programações dos Parâmetros

Para estabelecer a programação correta da aplicação geralmente é necessário programar funções em vários parâmetros relacionados. Os detalhes dos parâmetros são fornecidos em *[capétulo 9.2 Estrutura de Menu dos](#page-76-0) [Parâmetros](#page-76-0)*.

Os dados de programação são armazenados internamente no conversor de frequência.

- Para backup, transfira dados por upload para a memória do LCP.
- **•** Para fazer download de dados em outro conversor de frequência, conecte o LCP a essa unidade e faça o download das configurações armazenadas.
- Restaurar a configuração padrão de fábrica não altera os dados armazenados na memória do LCP.
- 5.3.5 Efetuando Upload/Download de Dados do/para o LCP
	- 1. Pressione [Off] para parar o motor antes de transferir dados por upload ou download.
	- 2. Pressione [Menu Principal], *parâmetro 0-50 Cópia do LCP* e pressione [OK].
	- 3. Selecione *[1] Todos para LCP* para transferir dados por upload para o LCP ou selecione *[2] Todos do LCP* para fazer download de dados do LCP.
	- 4. Pressione [OK]. Uma barra de progresso mostra o andamento do download ou do upload.
	- 5. Pressione [Hand On] ou [Auto On] para retornar à operação normal.

## 5.3.6 Alterar programação do parâmetro

A programação do parâmetro pode ser acessada e alterada no *Quick Menu* ou no *Menu Principal*. O *Quick Menu* dá acesso somente a um número limitado de parâmetros.

- 1. Pressione [Quick Menu] ou [Main Menu] no LCP.
- 2. Pressione [▲] [▼] para navegar pelos grupos do parâmetro, pressione [OK] para selecionar grupo de parâmetros.
- 3. Pressione [▲] [▼] para navegar pelos parâmetros, pressione [OK] para selecionar um parâmetro.
- 4. Pressione [▲] [▼] para alterar o valor de uma programação do parâmetro.
- 5. Press [◄] [►] para alterar o dígito quando um parâmetro decimal estiver no estado de edição.
- 6. Pressione [OK] para aceitar a modificação.
- 7. Pressione [Voltar] duas vezes para entrar em *Status* ou pressione [Main Menu] uma vez para entrar no *Main Menu* (*Menu Principal*)

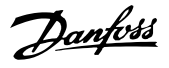

#### **Visualizar alterações**

*Quick Menu Q5 - Alterações feitas* indica todos os parâmetros alterados em relação à configuração padrão.

- **•** A lista mostra somente os parâmetros que foram alterados no setup de edição atual.
- **•** Os parâmetros que foram reinicializados para valores padrão não estão indicados.
- **•** A mensagem *Empty* (vazio) indica que nenhum parâmetro foi alterado.

## 5.3.7 Restaurando Configurações Padrão

## *AVISO!*

**Risco de perder programação, dados do motor, localização e registros de monitoramento por meio de** restauração das configurações padrão. Para fornecer um backup, transfira os dados por upload para o LCP antes **da inicialização.**

A restauração da programação do parâmetro padrão é feita pela inicialização do conversor de frequência. A inicialização é executada por meio do *parâmetro 14-22 Modo Operação* (recomendado) ou manualmente.

- **•** Inicialização usando *parâmetro 14-22 Modo* Operação não reinicializa as configurações do conversor de frequência como as horas de funcionamento, seleções da comunicação serial, configurações pessoais de menu, registro de falhas, registro de Alarme e outras funções de monitoramento.
- **•** A inicialização manual apaga todos os dados do motor, de programação, de localização e de monitoramento e restaura a configuração padrão de fábrica

#### **Procedimento de inicialização recomendado, via** *parâmetro 14-22 Modo Operação*

- 1. Pressione [Main Menu] (Menu Principal) duas vezes para acessar os parâmetros.
- 2. Role até *parâmetro 14-22 Modo Operação* e pressione [OK].
- 3. Role até *[2] Inicialização* e pressione [OK].
- 4. Remova a energia da unidade e aguarde até o display desligar.
- 5. Aplique energia à unidade.

As programações do parâmetro padrão são restauradas durante a partida. Isso poderá demorar ligeiramente mais que o normal.

- 6. O Alarme 80 é exibido.
- 7. Pressione [Reinicializar] para retornar ao modo de operação.

#### **Procedimento de inicialização manual**

- 1. Remova a energia da unidade e aguarde até o display desligar.
- 2. Pressione e segure [Status], [Main Menu], e [OK] ao mesmo tempo enquanto aplica potência à unidade (aproximadamente 5 s ou até ouvir um clique audível e o ventilador ser acionado).

As programações do parâmetro padrão de fábrica são restauradas durante a partida. Isso poderá demorar ligeiramente mais que o normal.

A inicialização manual não reinicializa as informações do conversor de frequência a seguir:

- **•** *Parâmetro 15-00 Horas de funcionamento*
- **•** *Parâmetro 15-03 Energizações*
- **•** *Parâmetro 15-04 Superaquecimentos*
- **•** *Parâmetro 15-05 Sobretensões*

### 5.4 Programação Básica

### 5.4.1 Colocação em funcionamento através do [Main Menu]

A programação do parâmetro recomendada é para fins de partida e verificação. As definições da aplicação podem variar.

Insira dados com a energia ligada (ON), mas antes de operar o conversor de frequência.

- 1. Pressione [Main Menu] (Menu Principal) no LCP.
- 2. Pressione as teclas de navegação para rolar até o grupo do parâmetro *0-\*\* Operação/Display* e pressione [OK].

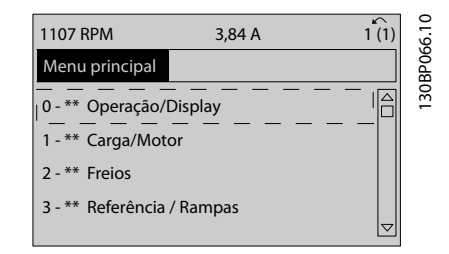

**Ilustração 5.2 Main Menu (Menu Principal)**

3. Pressione as teclas de navegação para rolar até o grupo do parâmetro *0-0\* Congurações Básicas* e pressione [OK].

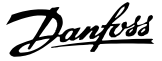

<span id="page-41-0"></span>

| 0.0%<br>0.00A           |      | 0                 |
|-------------------------|------|-------------------|
| Operation / Display     | 0-** | 58                |
| 0-0* Basic Settings     |      | OBPO <sub>3</sub> |
| 0-1* Set-up Operations  |      | ഩ                 |
| 0-2* LCP Display        |      |                   |
| 0-3* LCP Custom Readout |      |                   |
|                         | Δ    |                   |
|                         |      |                   |
|                         |      |                   |

**Ilustração 5.3 Operação/Display**

4. Pressione as teclas de navegação para rolar até *parâmetro 0-03 Denições Regionais* e pressione [OK].

| 0.0%                   | 0.00A |          |             |
|------------------------|-------|----------|-------------|
| <b>Basic Settings</b>  |       | $0 - 0*$ |             |
| 0-03 Regional Settings |       |          | 130BP088.10 |
| [0] International      |       | Δ        |             |

**Ilustração 5.4 Configurações Básicas** 

- 5. Use as teclas de navegação para selecionar *[0] Internacional* ou *[1] América do Norte* conforme apropriado e pressione [OK]. (Isso altera a configuração padrão de vários parâmetros básicos).
- 6. Pressione [Main Menu] (Menu Principal) no LCP.
- 7. Pressione as teclas de navegação para rolar até *parâmetro 0-01 Idioma*.
- 8. Selecione o idioma e pressione [OK].
- 9. Se um fio do jumper é colocado entre os terminais de controle 12 e 27, deixe *parâmetro 5-12 Terminal 27, Entrada Digital* no padrão de fábrica. Caso contrário, selecione *Sem operação* em *parâmetro 5-12 Terminal 27, Entrada Digital*.
- 10. Faça as configurações específicas da aplicação nos seguintes parâmetros:
	- 10a *Parâmetro 3-02 Referência Mínima*
	- 10b *Parâmetro 3-03 Referência Máxima*
	- 10c *Parâmetro 3-41 Tempo de Aceleração da Rampa 1*
	- 10d *Parâmetro 3-42 Tempo de Desaceleração da Rampa 1*
	- 10e *Parâmetro 3-13 Tipo de Referência*. Vinculado ao Hand/Auto\* Local Remoto.

## 5.5 Verificando a rotação do motor

O sentido de rotação pode ser alterado invertendo duas fases no cabo de motor ou alterando a configuração do *parâmetro 4-10 Sentido de Rotação do Motor*.

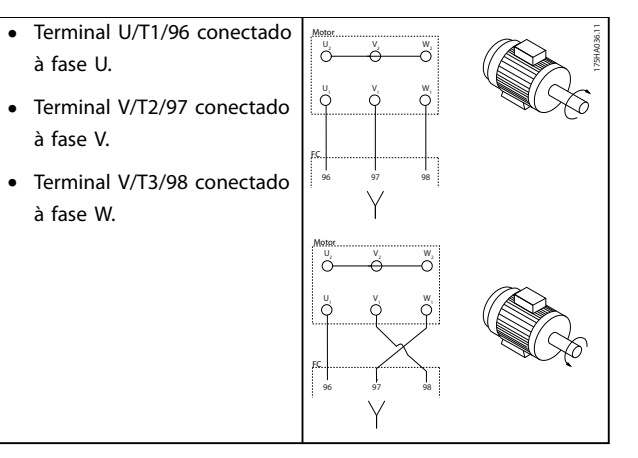

**Tabela 5.6 Fiação para alterar o sentido do motor**

Realize uma verificação da rotação do motor usando o parâmetro 1-28 Verificação da Rotação do motor e seguindo as etapas indicadas no display.

#### 5.6 Teste de controle local

- 1. Pressione [Hand On] para fornecer um comando de partida local para o conversor de frequência.
- 2. Acelere o conversor de frequência pressionando [▲] para obter velocidade total. Movimentar o cursor para a esquerda da vírgula decimal fornece mudanças de entrada mais rápidas.
- 3. Anote qualquer problema de aceleração.
- 4. Pressione [Off] (Desligar). Anote qualquer problema de desaceleração.

Em caso de problemas de aceleração ou desaceleração, consulte *[capétulo 7.6 Resolução de Problemas](#page-62-0)*. Consulte *[capétulo 7.5 Lista das advertências e alarmes](#page-54-0)* para reinicializar o conversor de frequência após um desarme.

## 5.7 Partida do Sistema

O procedimento nesta seção exige que a fiação do usuário e a programação da aplicação estejam concluídos. O procedimento a seguir é recomendado após o setup da aplicação estar concluído.

- 1. Pressione [Auto On] (Automático ligado).
- 2. Aplique um comando de execução externo.
- 3. Ajuste a referência de velocidade em todo o intervalo de velocidade.
- 4. Remova o comando de execução externo.

5. Verifique os níveis de som e vibração do motor para assegurar que o sistema está funcionando como previsto.

Se ocorrerem advertências ou alarmes, consulte *[capétulo 7.5 Lista das advertências e alarmes](#page-54-0)*.

Danfoss

<u>Danfoss</u>

## 6 Exemplos de Setup de Aplicações

## 6.1 Introdução

Os exemplos nesta seção têm a finalidade de referência rápida para aplicações comuns.

- **•** A programação do parâmetro são os valores padrão regionais, a menos que indicado de outro modo (selecionados em *parâmetro 0-03 Denições Regionais*).
- **•** Os parâmetros associados aos terminais e suas configurações estão mostrados ao lado dos desenhos
- **•** Onde for necessário ajuste dos interruptores dos terminais analógicos A53 ou A54, também será mostrado

## *AVISO!*

Quando o recurso opcional Safe Torque Off for usado, um fio de jumper pode ser necessário entre o terminal **12 (ou 13) e o terminal 37 para o conversor de frequência operar quando usar valores de programação padrão de fábrica.**

- 6.2 Exemplos de Aplicações
- 6.2.1 Adaptação automática do motor (AMA)

|                |                 |             | Parâmetros                 |             |
|----------------|-----------------|-------------|----------------------------|-------------|
| FC             |                 |             |                            | Configuraçã |
| $+24V$         | 12 <sup>c</sup> | 130BB929.10 | Função                     | ი           |
| $+24V$         | 130             |             | Parâmetro 1-29             | [1] Ativar  |
| D IN           | 18Ċ             |             | Adaptação                  | AMA         |
| D IN           | 190             |             | Automática do              | completa    |
| <b>COM</b>     | 200             |             | Motor (AMA)                |             |
| D IN           | 27¢             |             | Parâmetro 5-12             | [2]* Parada |
| D IN           | 290             |             | Terminal 27,               | por inércia |
| D IN           | 320             |             | Entrada Digital            | inversa     |
| D IN           | 33Ò             |             | * = Valor Padrão           |             |
| D IN           | 370             |             | Notas/comentários:         |             |
|                |                 |             | O grupo do parâmetro 1-2*  |             |
| $+10V$<br>A IN | 500             |             | Dados do Motor deve ser    |             |
| A IN           | 530             |             | programado de acordo com o |             |
| COM            | 540             |             | motor.                     |             |
| A OUT          | 55Ò<br>420      |             | D na 37 é opcional.        |             |
| COM            |                 |             |                            |             |
|                | 390             |             |                            |             |
|                |                 |             |                            |             |
|                |                 |             |                            |             |
|                |                 |             |                            |             |

**Tabela 6.1 AMA com T27 conectado**

|                |            |             | <b>Parâmetros</b>          |             |
|----------------|------------|-------------|----------------------------|-------------|
| FC             |            |             |                            | Configuraçã |
| $+24V$         | 120        | 130BB930.10 | Função                     | O           |
| $+24V$         | 130        |             | Parâmetro 1-29             | [1] Ativar  |
| D IN           | 18Ċ        |             | Adaptação                  | AMA         |
| D IN           | 190        |             | Automática do              | completa    |
| <b>COM</b>     | 20Ò        |             | Motor (AMA)                |             |
| D IN           | 270        |             | Parâmetro 5-12             | $[0]$ Sem   |
| D IN           | 290        |             | Terminal 27,               | operação    |
| D IN           | 320        |             | Entrada Digital            |             |
| D IN           | 33¢        |             | * = Valor Padrão           |             |
| D IN           | 370        |             | Notas/comentários:         |             |
|                |            |             | O grupo do parâmetro 1-2*  |             |
| $+10V$<br>A IN | 50Ò<br>53¢ |             | Dados do Motor deve ser    |             |
| A IN           | 54¢        |             | programado de acordo com o |             |
| COM            | 55Ò        |             | motor.                     |             |
| A OUT          | 420        |             | D na 37 é opcional.        |             |
| COM            | 390        |             |                            |             |
|                |            |             |                            |             |
|                |            |             |                            |             |
|                |            |             |                            |             |
|                |            |             |                            |             |

**Tabela 6.2 AMA sem T27 conectado**

#### 6.2.2 Velocidade

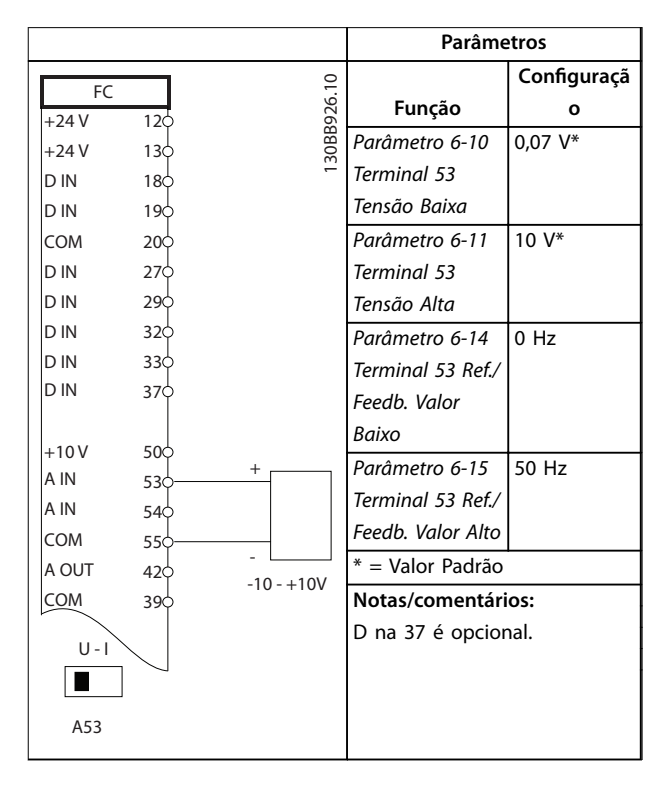

**Tabela 6.3 Referência de Velocidade Analógica (Tensão)**

**6 6**

Danfoss

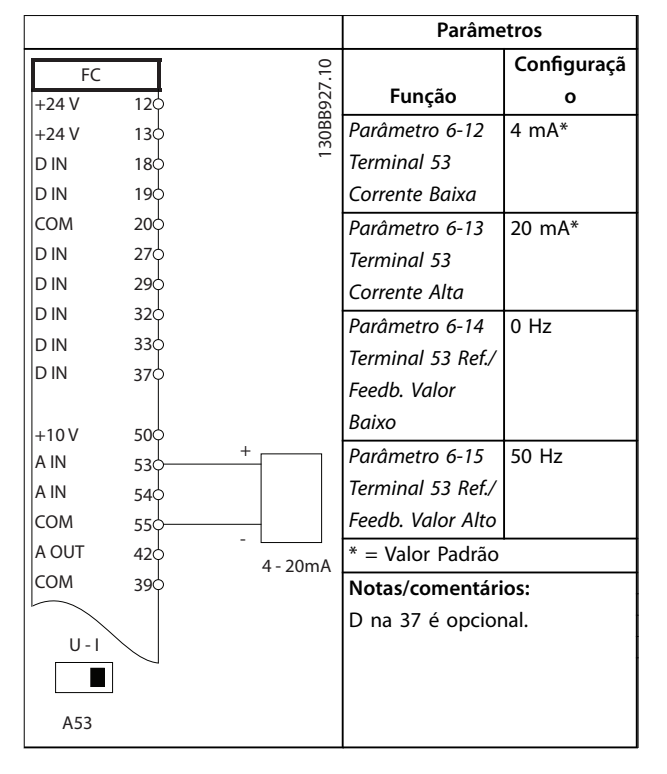

**Tabela 6.4 Referência de Velocidade Analógica (Corrente)**

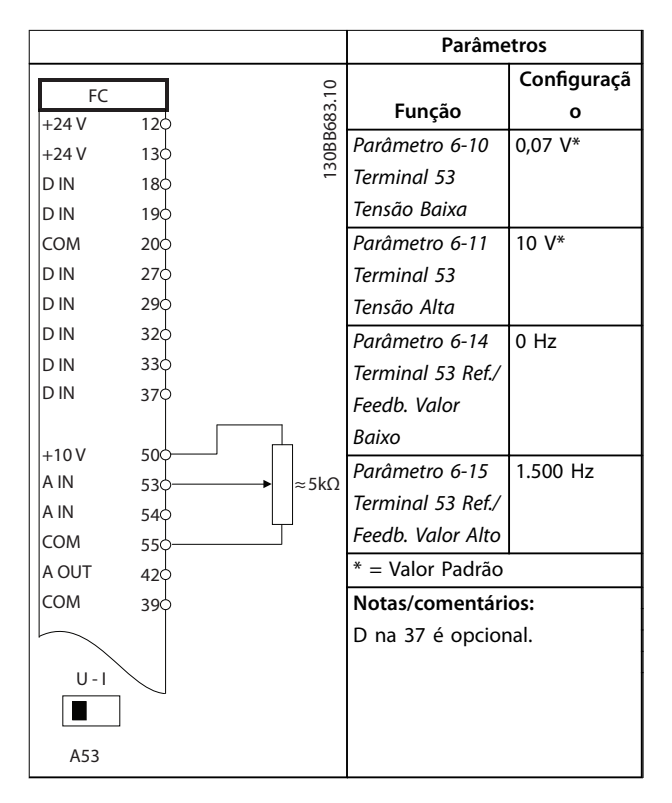

**Tabela 6.5 Referência de Velocidade (utilizando um Potenciômetro Manual)**

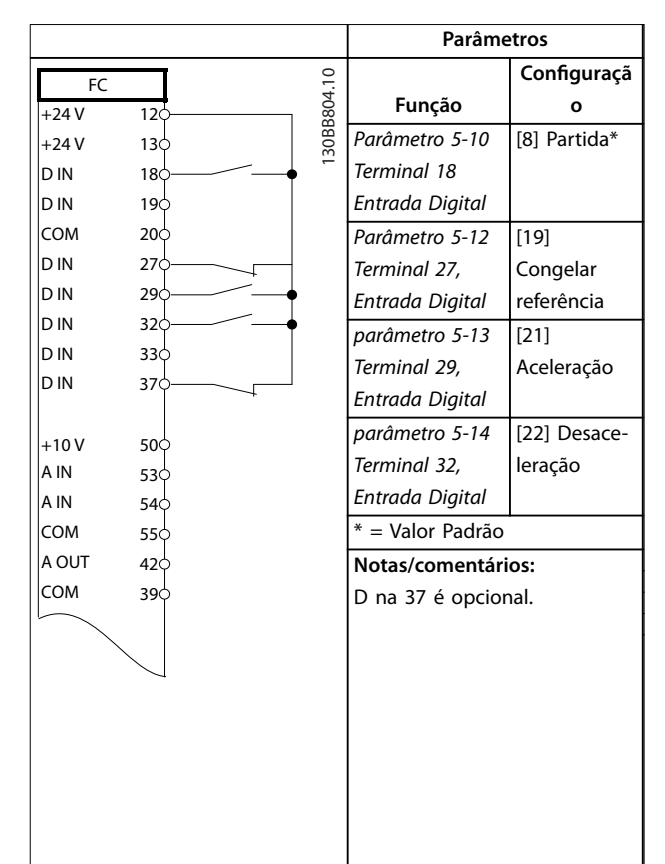

**Tabela 6.6 Aceleração/Desaceleração**

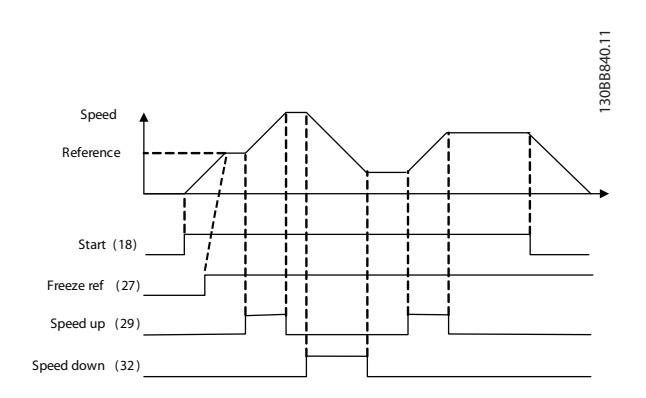

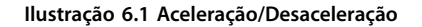

Danfoss

## 6.2.3 Partida/Parada

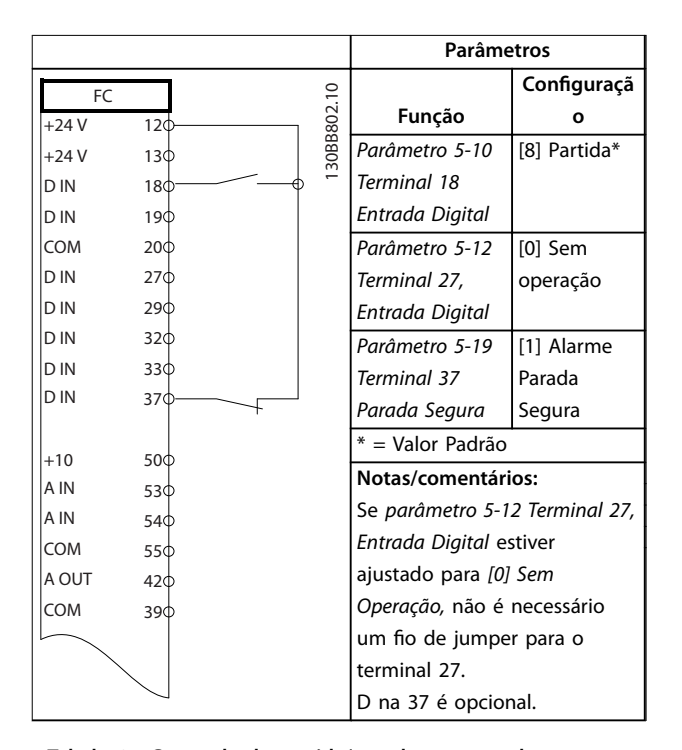

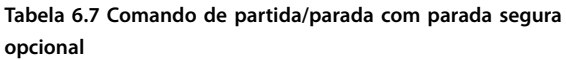

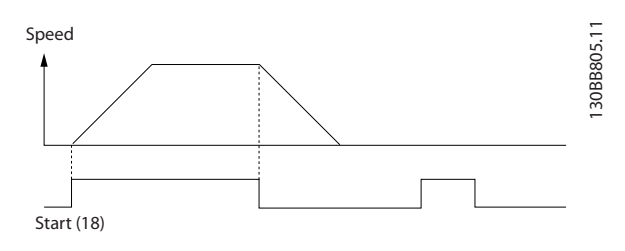

**Ilustração 6.2 Comando de Partida/Parada com Parada Segura**

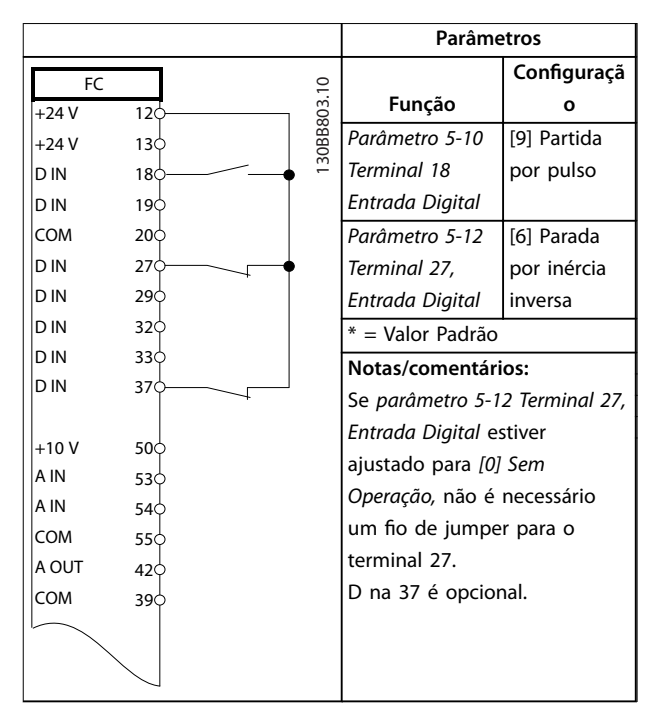

#### **Tabela 6.8 Parada/Partida por Pulso**

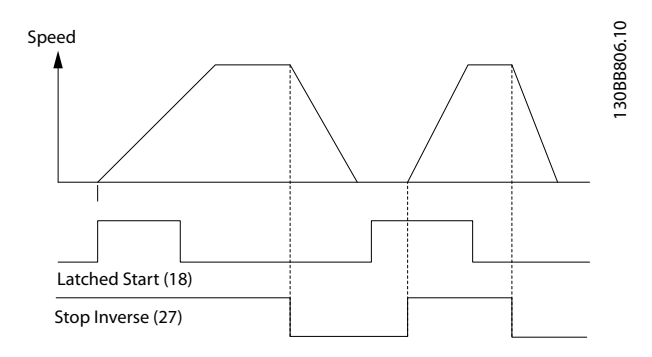

**Ilustração 6.3 Partida por pulso/parada por inércia inversa**

Danfoss

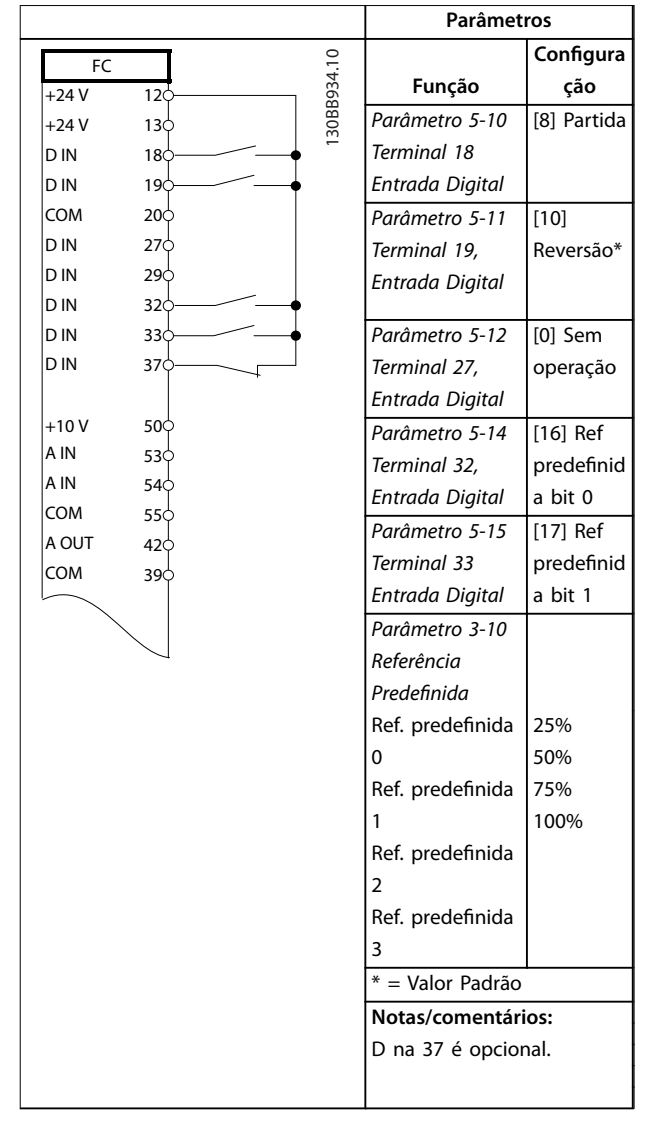

## 6.2.4 Reset do Alarme Externo

**Parâmetros Configuraçã** 130BB928.10 FC 130BB928.10 **Função o**  $+24V$ 12 *Parâmetro 5-11*   $\overline{11}$  $+24V$  $13<sup>L</sup>$ *Terminal 19,* Reinicializar D IN  $18<sub>c</sub>$  $\mathbb{L}$ *Entrada Digital* D IN 19 COM \* = Valor Padrão  $20<sup>1</sup>$ D IN **Notas/comentários:** 27 D IN 29 D na 37 é opcional. D IN  $32c$ D IN  $33<sup>1</sup>$ D IN 37  $+10V$ 50 A IN 53 A IN 54 COM 55 A OUT 42 COM 39

**Tabela 6.9 Partida/parada com reversão e 4 velocidades pré-programadas**

**Tabela 6.10 Reset do Alarme Externo**

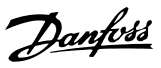

## 6.2.5 RS485

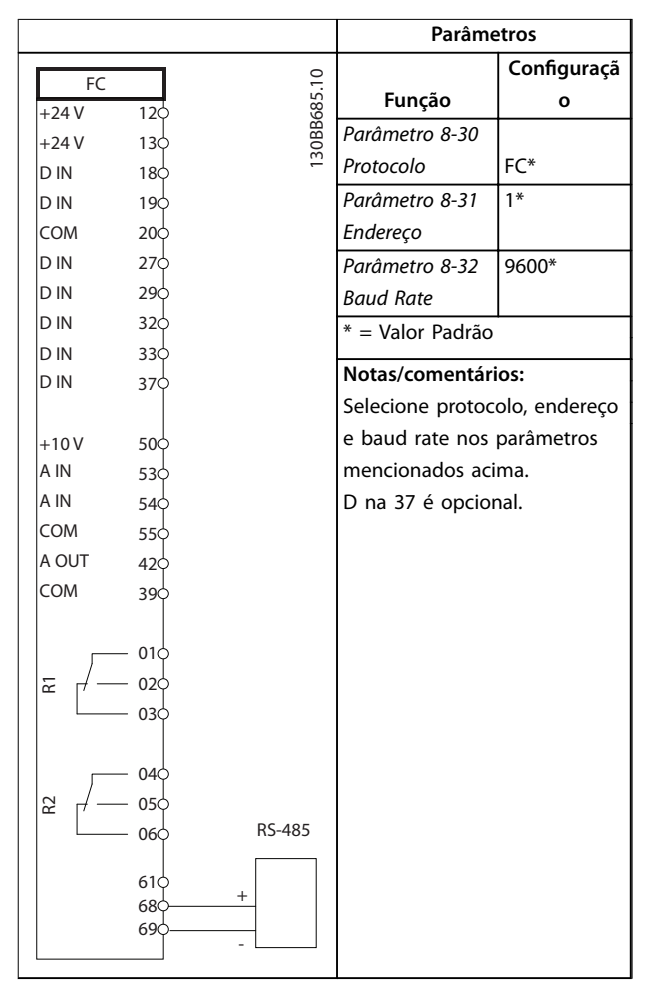

**Tabela 6.11 Conexão de Rede da RS-485**

## 6.2.6 Termistor do motor

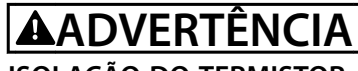

## **ISOLAÇÃO DO TERMISTOR**

**Risco de ferimentos pessoais ou danos ao equipamento.**

**• Use somente termistores com isolamento reforçado ou duplo para atender os requisitos de isolamento PELV.**

|                |                 |             |                     | Parâmetros                  |              |
|----------------|-----------------|-------------|---------------------|-----------------------------|--------------|
| VLT            |                 |             |                     |                             | Configuraçã  |
| $+24V$         | 12<             | 130BB686.12 |                     | Função                      | Ο            |
| $+24V$         | $13$            |             |                     | Parâmetro 1-90              | [2] Desarme  |
| D IN           | $18$            |             |                     | Proteção                    | do termistor |
| D IN           | 19 <sup>c</sup> |             |                     | Térmica do                  |              |
| COM            | 20<             |             |                     | Motor                       |              |
| D IN           | 27¢             |             |                     | Parâmetro 1-93              | [1] Entrada  |
| D IN           | 29¢             |             |                     | Fonte do                    | analógica 53 |
| D IN           | 32<             |             |                     | <b>Termistor</b>            |              |
| D IN           | 33C             |             |                     | $*$ = Valor Padrão          |              |
| D IN           | 37¢             |             |                     |                             |              |
|                |                 |             |                     | Notas/comentários:          |              |
| $+10V$<br>A IN | 50 <sup>c</sup> |             |                     | Se somente uma advertência  |              |
| A IN           | 53C<br>540      |             |                     | for desejada, o parâmetro   |              |
| COM            | 55¢             |             |                     | parâmetro 1-90 Proteção     |              |
| A OUT          | 42 <sup>t</sup> |             |                     | Térmica do Motor deverá ser |              |
| COM            | 39¢             |             |                     | programado para [1]         |              |
|                |                 |             |                     | Advertência do termistor.   |              |
| $U - I$        |                 |             | D na 37 é opcional. |                             |              |
|                |                 |             |                     |                             |              |
| A53            |                 |             |                     |                             |              |
|                |                 |             |                     |                             |              |

**Tabela 6.12 Termistor do motor**

## 6.2.7 SLC

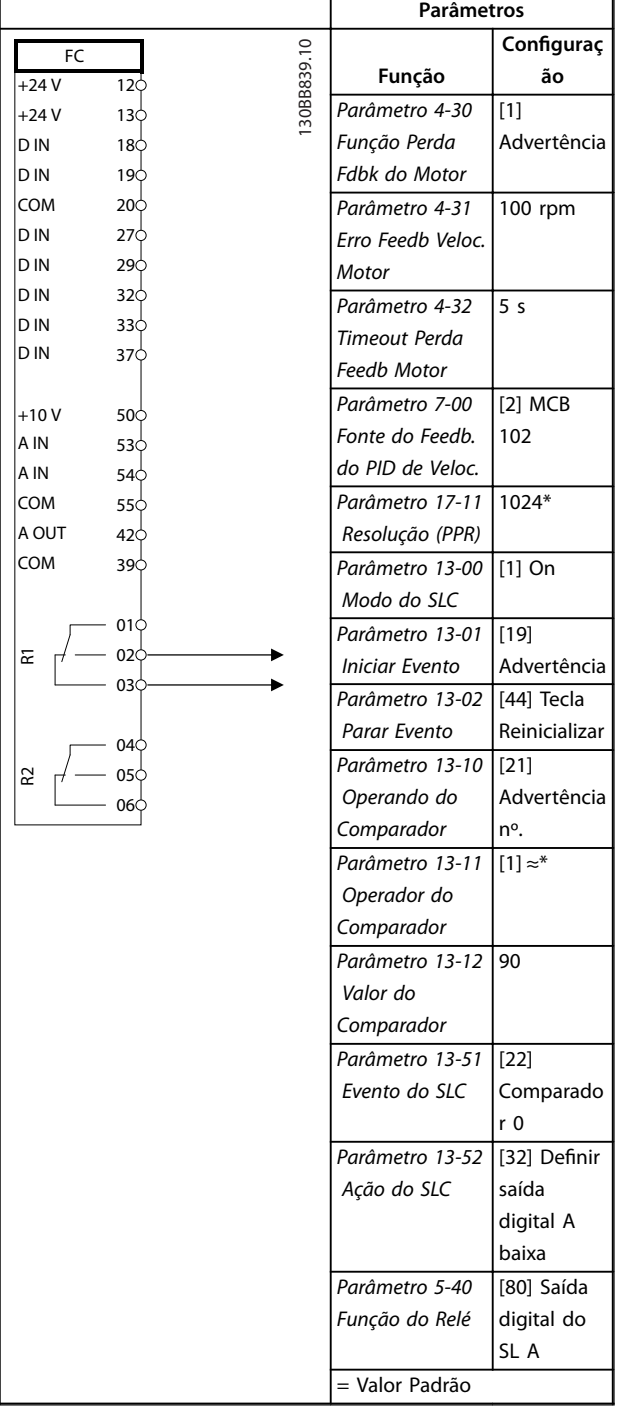

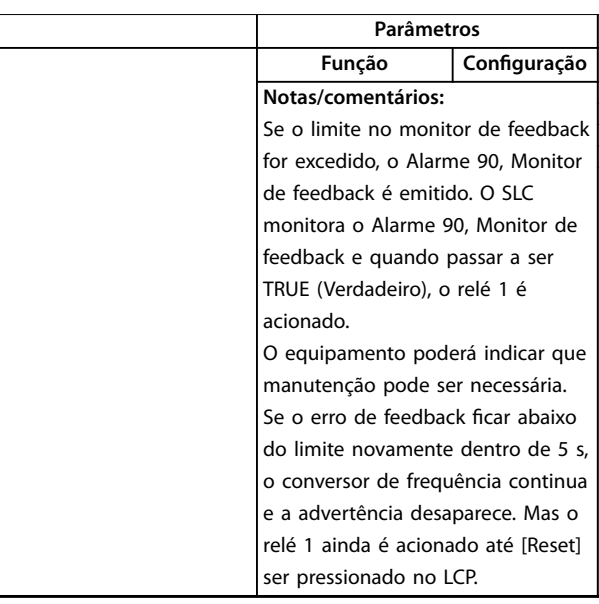

**Tabela 6.13 Usando SLC para programar um relé**

Danfoss

Danfoss

## 6.2.8 Controle do Freio Mecânico

|                |            |                    | Parâmetros      |               |
|----------------|------------|--------------------|-----------------|---------------|
| FC             |            |                    |                 | Configuraçã   |
| $+24V$         | $12$       | 30BB841.10         | Função          | O             |
| $+24V$         | 130        |                    | Parâmetro 5-40  | [32] Ctrl.    |
| D IN           | 18Ć        |                    | Função do Relé  | freio mecân.  |
| D IN           | 19đ        |                    | Parâmetro 5-10  | [8] Partida*  |
| COM            | 200        |                    | Terminal 18     |               |
| D IN           | 27<        |                    | Entrada Digital |               |
| D IN           | 290        |                    | Parâmetro 5-11  | [11] Partida  |
| D IN           | 320        |                    | Terminal 19,    | reversa       |
| D IN           | 33Ò        |                    | Entrada Digital |               |
| D IN           | 370        |                    | Parâmetro 1-71  | 0,2           |
|                |            |                    | Atraso da       |               |
| $+10V$<br>A IN | 50Ò<br>53¢ |                    | Partida         |               |
| A IN           | 54Ċ        |                    | Parâmetro 1-72  | [5] $VVC^+$ / |
| COM            | 55¢        |                    | Função de       | <b>FLUXO</b>  |
| A OUT          | 42Ċ        |                    | Partida         | Sentido       |
| COM            | 390        |                    |                 | horário       |
|                |            |                    | Parâmetro 1-76  | $I_{m,n}$     |
|                | 01<        |                    | Corrente de     |               |
| 둔              | 02         |                    | Partida         |               |
|                | 030        |                    |                 |               |
|                |            |                    | Parâmetro 2-20  | Dependente    |
|                | 04Ċ        |                    | Corrente de     | da aplicação  |
| R2             | 05         |                    | Liberação do    |               |
|                | 06         |                    | Freio           |               |
|                |            |                    | Parâmetro 2-21  | Metade do     |
|                |            |                    | Velocidade de   | deslizamento  |
|                |            |                    | Ativação do     | nominal do    |
|                |            |                    | Freio [RPM]     | motor         |
|                |            |                    | = Valor Padrão  |               |
|                |            | Notas/comentários: |                 |               |
|                |            |                    |                 |               |
|                |            |                    |                 |               |

**Tabela 6.14 Controle do Freio Mecânico (Malha Aberta)**

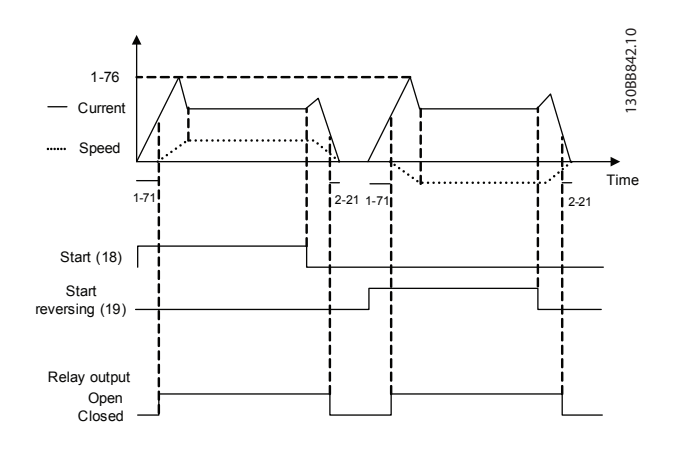

**Ilustração 6.4 Controle do Freio Mecânico (Malha Aberta)**

**6 6**

## 7 Manutenção, Diagnósticos e Resolução de Problemas

Este capítulo inclui orientações de serviço e manutenção, mensagens de status, advertências e alarmes e resolução de problemas básica.

## 7.1 Manutenção e serviço

Sob condições normais de operação e perfis de carga, o conversor de frequência é isento de manutenção em toda sua vida útil projetada. Para evitar panes, perigos e danos, examine o conversor de frequência em intervalos regulares dependendo das condições de operação. As peças gastas ou danificadas devem ser substituídas por peças de reposição originais ou peças padrão. Para suporte e serviço, consulte *[www.danfoss.com/contact/](http://www.danfoss.com/contact/sales_and_services/) [sales\\_and\\_services/](http://www.danfoss.com/contact/sales_and_services/)*.

# **ADVERTÊNCIA**

#### **PARTIDA ACIDENTAL**

**Quando o conversor de frequência estiver conectado à rede elétrica CA, alimentação CC ou load sharing, o motor poderá dar partida a qualquer momento. Partida acidental durante a programação, serviço ou serviço de manutenção pode resultar em morte, ferimentos graves ou danos à propriedade. O motor pode dar partida por** meio de interruptor externo, comando do fieldbus, sinal **de referência de entrada do LCP ou LOP, via operação remota usando o Software de Setup do MCT 10 ou após uma condição de falha resolvida.**

**Para impedir a partida do motor:**

- **• Desconecte o conversor de frequência da rede elétrica.**
- Pressione [Off/Reset] no LCP, antes de **programar parâmetros.**
- **• Conecte toda a ação e monte completamente o conversor de frequência, o motor e qualquer equipamento acionado antes de o conversor de frequência ser conectado à rede elétrica CA, fonte de alimentação CC ou load sharing.**

### 7.2 Painel de Acesso ao Dissipador de Calor

7.2.1 Removendo o painel de acesso do dissipador de calor

O conversor de frequência tem um painel de acesso opcional para acessar o dissipador de calor.

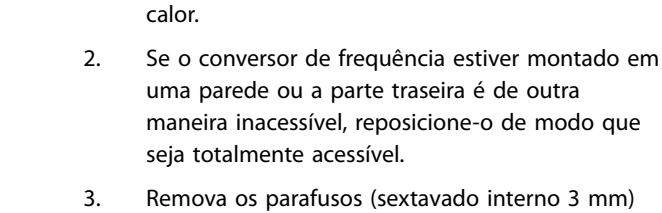

3. Remova os parafusos (sextavado interno 3 mm) conectando o painel de acesso à traseira do gabinete. Existem 5 ou 9 parafusos dependendo do tamanho do conversor de frequência.

1. Não funcione o conversor de frequência durante

 $\theta$ 

**Ilustração 7.1 Painel de Acesso ao Dissipador de Calor**

Reinstale na ordem inversa deste procedimento e aperte presilhas de acordo com *[capétulo 8.8 Torques de Aperto de](#page-74-0) [Conexão](#page-74-0)*.

## 7.3 Mensagens de Status

Quando o conversor de frequência estiver no *Modo status*, as mensagens de status são geradas automaticamente e aparecem na linha inferior do display (ver *[Ilustração 7.2](#page-51-0)*).

Danfoss

30BD430.10

<span id="page-51-0"></span>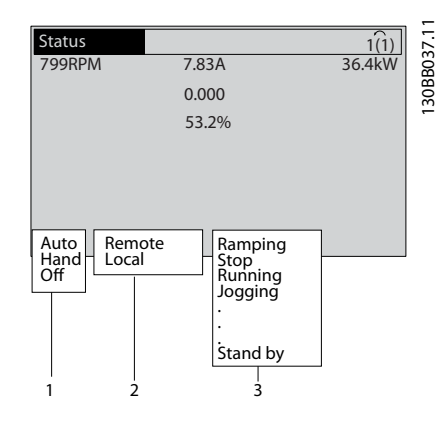

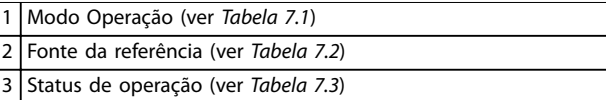

**Ilustração 7.2 Display do Status**

*Tabela 7.1* a *Tabela 7.3* descrevem as mensagens de status exibidas.

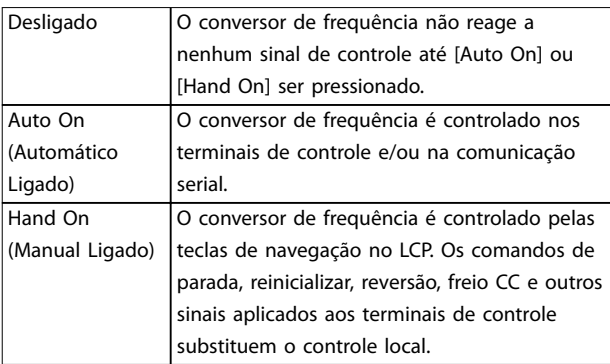

#### **Tabela 7.1 Modo Operação**

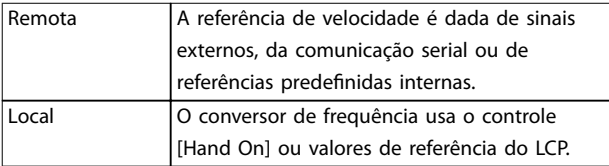

#### **Tabela 7.2 Fonte da Referência**

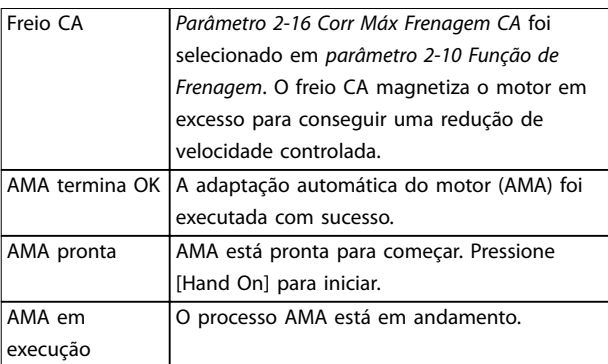

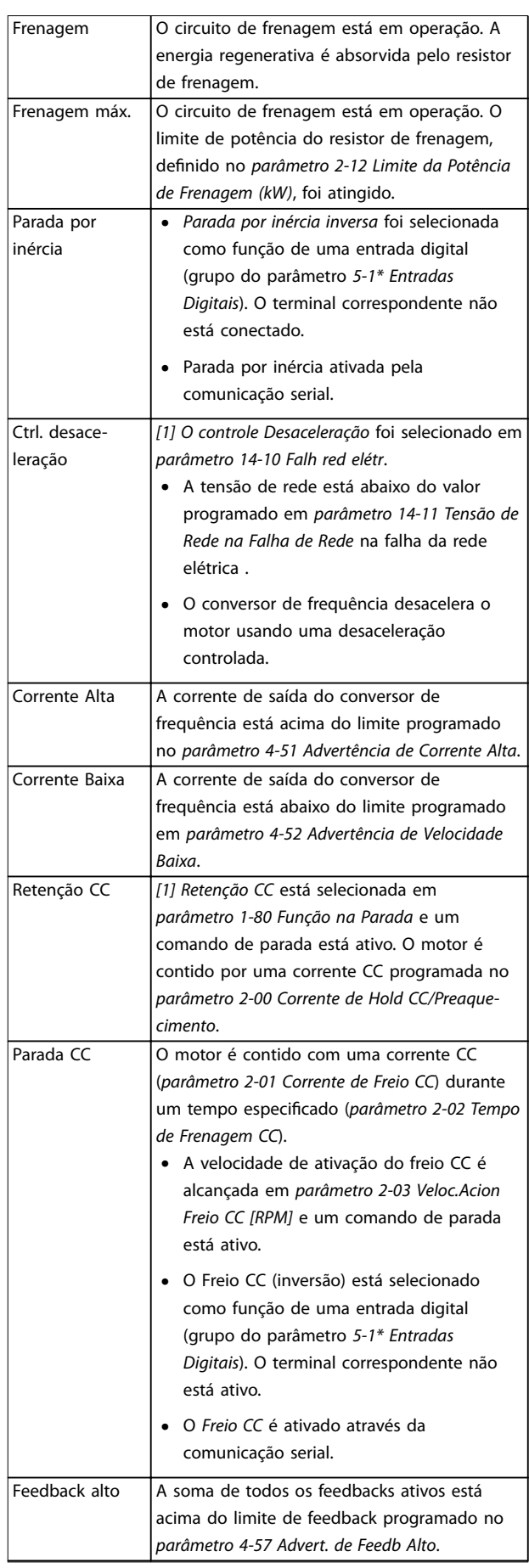

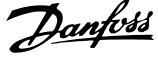

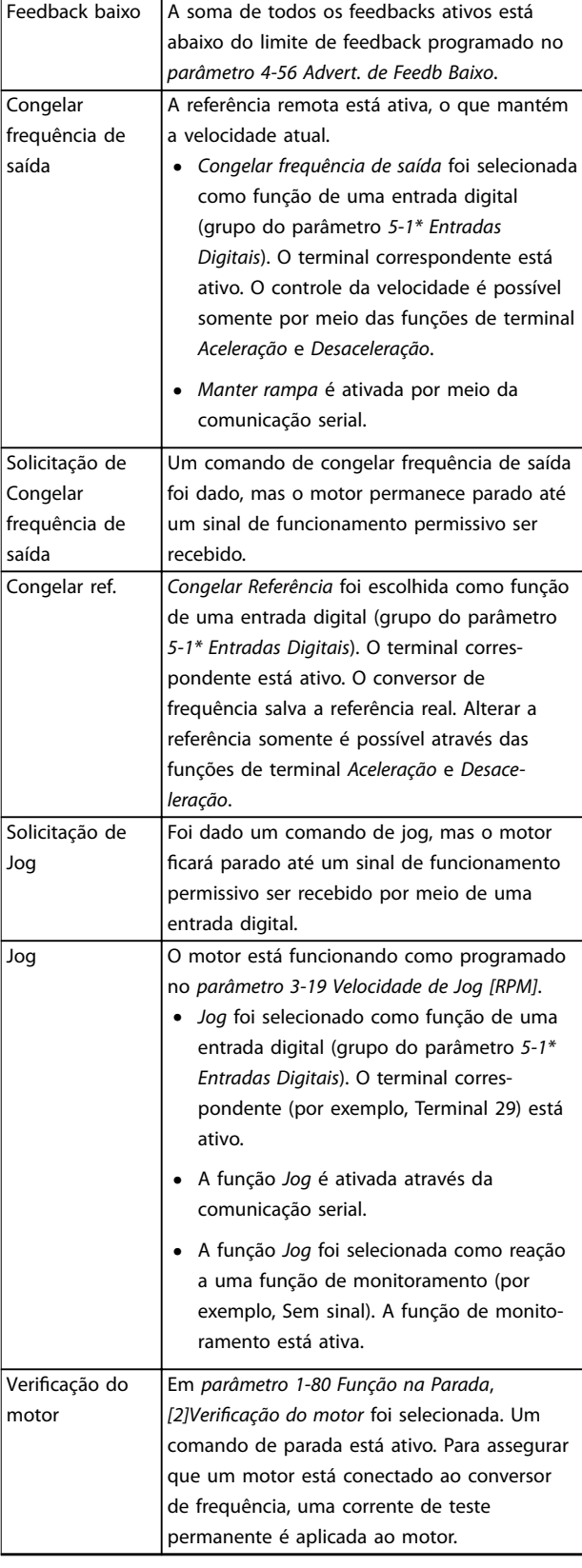

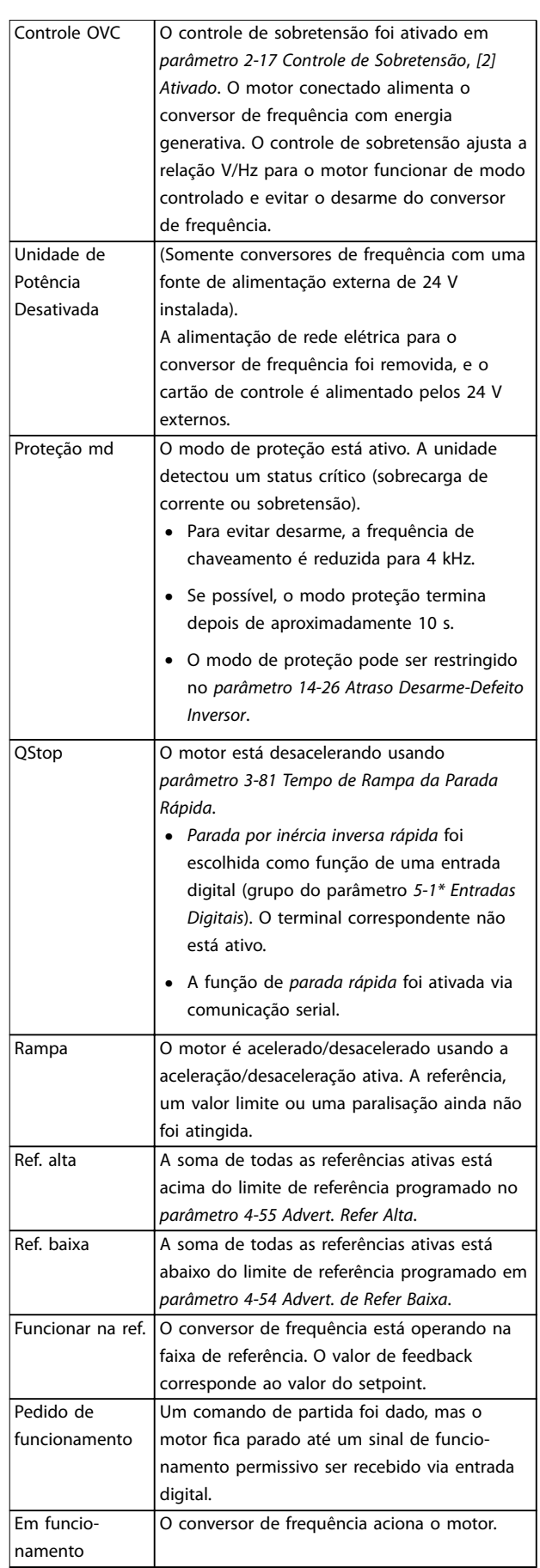

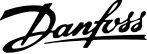

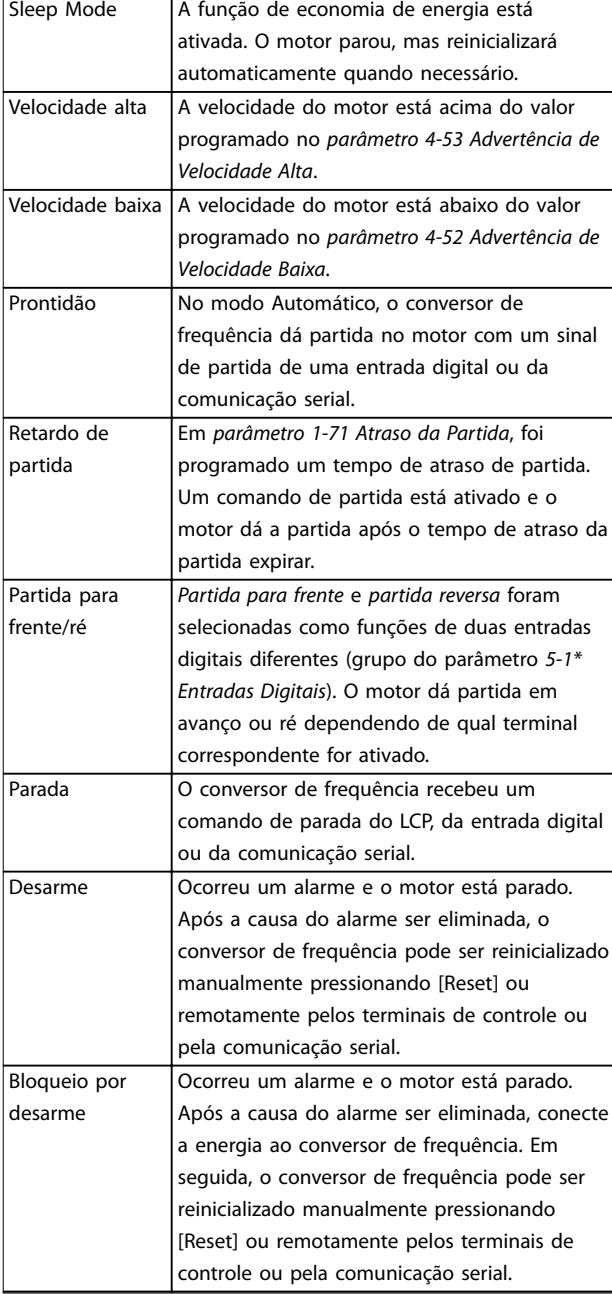

# **7 7**

**Tabela 7.3 Status da Operação**

## *AVISO!*

**No modo automático/remoto, o conversor de frequência precisa de comandos externos para executar funções.**

## 7.4 Tipos de Advertência e Alarme

#### **Advertências**

Uma advertência é emitida quando uma condição de alarme estiver pendente ou quando houver uma condição operacional anormal presente e pode resultar em um alarme ser emitido pelo conversor de frequência. Uma advertência é removida automaticamente quando a condição anormal for eliminada.

## **Alarmes**

#### **Desarme**

Um alarme é emitido quando o conversor de frequência é desarmado, ou seja, o conversor de frequência suspende a operação para evitar a ocorrência de danos no conversor de frequência ou no sistema. O motor faz parada por inércia. A lógica do conversor de frequência continuará a operar e monitorar o status do conversor de frequência. Após a condição de falha ser corrigida, o conversor de frequência pode ser reinicializado. Em seguida, estará pronto para reiniciar a operação novamente.

#### **Reinicialização do conversor de frequência após um desarme/bloqueio por desarme, bloqueado por desarme.** Um desarme pode ser reinicializado de quatro maneiras:

- **•** Pressione [Reinicializar] no LCP.
- **•** Comando de entrada de reinicialização digital.
- **•** Comando de entrada de reinicialização de comunicação serial.
- **•** Reinicialização automática.

#### **Bloqueio por desarme**

A potência de entrada está ativada. O motor faz parada por inércia. O conversor de frequência continua monitorando o status do conversor de frequência. Remova a potência de entrada para o conversor de frequência, corrija a causa da falha e reinicialize o conversor de frequência.

#### **Exibições de advertências e alarmes**

- **•** Uma advertência é exibida no LCP, junto com o número de aviso.
- **•** Um alarme pisca junto com o número do alarme.

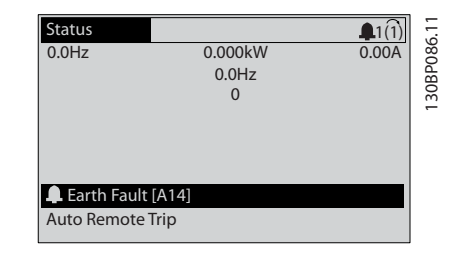

**Ilustração 7.3 Exemplo de Exibição de Alarme**

Além do texto e do código do alarme no LCP, existem 3 luzes (LEDs) indicadoras de status.

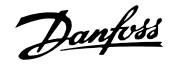

<span id="page-54-0"></span>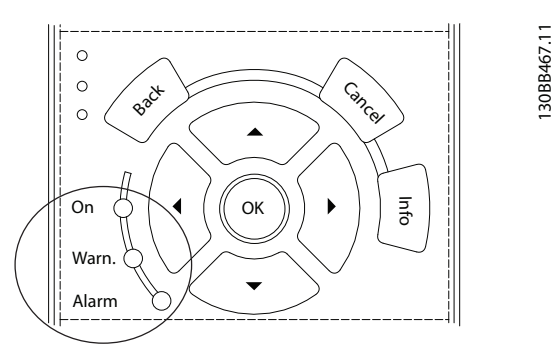

|                   | LED de Advertência | LED de alarme     |
|-------------------|--------------------|-------------------|
| Advertência       | On                 | Desligado         |
| Alarme            | Desligado          | Ligado (Piscando) |
| Bloqueio por   On |                    | Ligado (Piscando) |
| Desarme           |                    |                   |

**Ilustração 7.4 Luzes (LEDs) indicadoras de status**

### 7.5 Lista das advertências e alarmes

As informações de advertência/alarme a seguir definem cada condição de advertência/alarme, fornece a causa provável da condição e detalha uma correção ou um procedimento de resolução de problemas.

#### **ADVERTÊNCIA 1, 10 Volts baixo**

A tensão do cartão de controle está <10 V do terminal 50. Remova uma parte da carga do terminal 50, quando a fonte de alimentação de 10 V estiver com sobrecarga. Máximo 15 mA ou mínimo 590 Ω.

Um curto-circuito em um potenciômetro conectado ou ação do potenciômetro incorreta pode causar essa condição.

#### **Resolução de Problemas**

Remova a fiação do terminal 50. Se a advertência desaparecer, o problema está na fiação. Se a advertência continuar, substitua o cartão de controle.

#### **ADVERTÊNCIA/ALARME 2, Erro de live zero**

Esta advertência ou alarme aparece somente se programado em *parâmetro 6-01 Função Timeout do Live Zero*. O sinal em 1 das entradas analógicas está a menos de 50% do valor mínimo programado para essa entrada. Essa condição pode ser causada por fiação rompida ou por um dispositivo defeituoso enviando o sinal.

#### **Resolução de Problemas**

- Verifique as conexões em todos os terminais de entrada analógica.
	- **-** Terminais 53 e 54 do cartão de controle para sinais, terminal 55 comum.
	- **-** Terminais 11 e 12 para sinais do VLT® General Purpose I/O MCB 101, terminal 10 comum.
- **-** Terminais 1, 3 e 5 para sinais do VLT® Analog I/O Option MCB 109, terminais 2, 4 e 6 comuns.
- Certifique-se de que a programação do conversor de frequência e as configurações de chave correspondem ao tipo de sinal analógico.
- **•** Execute um teste de sinal de terminal de entrada.

#### **ADVERTÊNCIA/ALARME 3, Sem Motor**

Não há nenhum motor conectado na saída do conversor de frequência.

### **ADVERTÊNCIA/ALARME 4, Perda de fases de rede elétrica**

Há uma fase ausente no lado da alimentação ou o desbalanceamento da tensão de rede está muito alto. Esta mensagem também será exibida para um defeito no retificador de entrada, no conversor de frequência. Os opcionais são programados em *parâmetro 14-12 Função no Desbalanceamento da Rede*.

#### **Resolução de Problemas**

• Verifique a tensão de alimentação e as correntes de alimentação do conversor de frequência.

#### **ADVERTÊNCIA 5, Alta tensão do barramento CC**

A tensão do barramento CC é maior que o limite de advertência de alta tensão. O limite depende das características nominais de tensão do conversor de frequência. A unidade ainda está ativa.

#### **ADVERTÊNCIA 6, Baixa tensão do barramento CC**

A tensão do barramento CC é menor que o limite de advertência de baixa tensão. O limite depende das características nominais de tensão do conversor de frequência. A unidade ainda está ativa.

#### **ADVERTÊNCIA/ALARME 7, Sobretensão CC**

Se a tensão do barramento CC exceder o limite, o conversor de frequência desarma em seguida.

#### **Resolução de Problemas**

- **•** Conectar um resistor do freio.
- **•** Aumentar o tempo de rampa.
- **•** Mudar o tipo de rampa.
- **•** Ative as funções em *parâmetro 2-10 Função de Frenagem*.
- **•** Aumento *parâmetro 14-26 Atraso Desarme-Defeito Inversor*.
- **•** Se o alarme/advertência ocorrer durante uma queda de energia, utilize o backup cinético (*parâmetro 14-10 Falh red elétr*).

#### **ADVERTÊNCIA/ALARME 8, Subtensão CC**

Se a tensão do barramento CC cair abaixo do limite de subtensão, o conversor de frequência verifica se há uma alimentação reserva de 24 V CC conectada. Se não houver alimentação de backup de 24 V CC conectada, o conversor de frequência realiza o desarme após um atraso de tempo xado. O atraso de tempo varia com a potência da unidade.

**7 7**

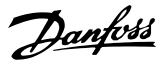

#### **Resolução de Problemas**

- Verifique se a tensão de alimentação corresponde à tensão no conversor de frequência.
- **•** Execute um teste de tensão de entrada.
- **•** Execute um teste de circuito de carga leve.

#### **ADVERTÊNCIA/ALARME 9, Sobrecarga do inversor**

O conversor de frequência funcionou com mais de 100% de sobrecarga durante muito tempo e está prestes a desconectar. O contador de proteção térmica eletrônica do inversor emite uma advertência a 98% e desarma a 100% enquanto emite um alarme. O conversor de frequência não pode ser reinicializado antes do contador estar abaixo de 90%.

#### **Resolução de Problemas**

- **•** Compare a corrente de saída mostrada no LCP com a corrente nominal do conversor de frequência.
- **•** Compare a corrente de saída mostrada no LCP com a corrente do motor medida.
- **•** Exibir a carga térmica do conversor de frequência no LCP e monitorar o valor. Ao funcionar acima das características nominais de corrente contínua do conversor de frequência, o contador aumenta. Quando estiver funcionando abaixo das características nominais da corrente contínua do conversor de frequência, o contador irá diminuir.

#### **ADVERTÊNCIA/ALARME 10, Temperatura de sobrecarga do motor**

De acordo com a proteção térmica eletrônica (ETR), o motor está muito quente. Selecione se o conversor de frequência emite uma advertência ou um alarme quando o contador atingir 100% no *parâmetro 1-90 Proteção Térmica do Motor*. A falha ocorre quando o motor funcionar com mais de 100% de sobrecarga durante muito tempo.

#### **Resolução de Problemas**

- Verifique se o motor está superaquecendo.
- Verifique se o motor está sobrecarregado mecanicamente.
- Verifique se a corrente do motor programada no *parâmetro 1-24 Corrente do Motor* está correta.
- Certifique-se de que os dados do motor nos *parâmetros 1-20* a *1-25* estão programados corretamente.
- **•** Se houver um ventilador externo em uso, verique em *parâmetro 1-91 Ventilador Externo do Motor* se está selecionado.
- **•** Executar AMA no *parâmetro 1-29 Adaptação Automática do Motor (AMA)* ajusta o conversor de frequência para o motor com maior precisão e reduz a carga térmica.

#### **ADVERTÊNCIA/ALARME 11, Superaquecimento do termistor do motor**

Verifique se o termistor está desconectado. Selecione se o conversor de frequência emite uma advertência ou um alarme em *parâmetro 1-90 Proteção Térmica do Motor*.

#### **Resolução de Problemas**

- Verifique se o motor está superaquecendo.
- Verifique se o motor está sobrecarregado mecanicamente.
- Ao usar o terminal 53 ou 54, verifique se o termistor está conectado corretamente entre o terminal 53 ou 54 (entrada de tensão analógica) e o terminal 50 (alimentação de +10 V). Verifique também se o interruptor do terminal 53 ou 54 está ajustado para tensão. Verifique se *parâmetro 1-93 Thermistor Source* seleciona o terminal 53 ou 54.
- **•** Ao usar o terminal 18, 19, 31, 32 ou 33 (entradas digitais), verifique se o termistor está conectado corretamente entre o terminal de entrada digital usado (somente entrada digital PNP) e o terminal 50. Selecione o terminal a usar em *parâmetro 1-93 Thermistor Source*.

#### **ADVERTÊNCIA/ALARME 12, Limite de torque**

O torque excedeu o valor em *parâmetro 4-16 Limite de Torque do Modo Motor* ou o valor em *parâmetro 4-17 Limite de Torque do Modo Gerador*. *Parâmetro 14-25 Atraso do Desarme no Limite de Torque* pode alterar isso de uma condição de somente advertência para uma advertência seguida de um alarme.

#### **Resolução de Problemas**

- **•** Se o limite de torque do motor for excedido durante a aceleração, prolongue o tempo de aceleração.
- **•** Se o limite de torque do gerador for excedido durante a desaceleração, prolongue o tempo de desaceleração.
- **•** Se o limite de torque ocorrer durante o funcionamento, aumente o limite de torque. Certifique--se de que o sistema pode operar com segurança em torque mais alto.
- Verifique se a aplicação produz arraste excessivo de corrente no motor.

#### **ADVERTÊNCIA/ALARME 13, Sobrecorrente**

O limite de corrente de pico do inversor (aprox. 200% da corrente nominal) foi excedido. A advertência dura aprox. 1,5 s, em seguida, o conversor de frequência desarma e emite um alarme. Carga de choque ou aceleração rápida com altas cargas de inércia podem causar essa falha. Se a aceleração durante a rampa for rápida, a falha também pode aparecer após o backup cinético.

#### **Resolução de Problemas**

- Remova a potência e verifique se o eixo do motor pode ser girado.
- Verifique se potência do motor é compatível com conversor de frequência.
- Verifique se os dados do motor estão corretos nos *parâmetros 1-20* a *1-25*.

#### **ALARME 14, Falha do ponto de aterramento (terra)**

Há corrente da fase de saída para o terra, no cabo entre o conversor de frequência e o motor, ou no próprio motor. A falha de aterramento é detectada pelos transdutores de corrente que medem a corrente que sai do conversor de frequência e a corrente que entra no conversor de frequência vinda do motor. A falha de aterramento é emitida se o desvio das duas correntes for muito grande (a corrente que sai do conversor de frequência deve ser a mesma que a corrente que entra).

#### **Resolução de Problemas**

- **•** Remova a energia para o conversor de frequência e repare a falha de aterramento.
- Verifique se há falhas de aterramento no motor medindo a resistência ao aterramento dos cabos de motor e do motor com um megômetro.
- **•** Reinicialize qualquer deslocamento de potencial individual nos 3 transdutores de corrente no FC 302: execute a inicialização manual ou execute uma AMA completa. Esse método é mais relevante após alterar o cartão de potência.

#### **ALARME 15, Incompatibilidade de hardware**

Um opcional instalado não está funcionando com o hardware ou software da placa de controle atual.

Registre o valor dos seguintes parâmetros e entre em contato com a Danfoss.

- **•** *Parâmetro 15-40 Tipo do FC*.
- **•** *Parâmetro 15-41 Seção de Potência*.
- **•** *Parâmetro 15-42 Tensão*.
- **•** *Parâmetro 15-43 Versão de Software*.
- **•** *Parâmetro 15-45 String de Código Real*.
- **•** *Parâmetro 15-49 ID do SW da Placa de Controle*.
- **•** *Parâmetro 15-50 ID do SW da Placa de Potência*.
- **•** *Parâmetro 15-60 Opcional Montado*.
- **•** *Parâmetro 15-61 Versão de SW do Opcional* (para cada slot de opcional).

#### **ALARME 16, Curto circuito**

Há curto circuito no motor ou na fiação do motor.

#### **Resolução de Problemas**

**•** Remova a alimentação do conversor de frequência e repare o curto-circuito.

#### **ADVERTÊNCIA/ALARME 17, Tempo limite da control word** Não há comunicação com o conversor de frequência.

A advertência estará ativa somente quando *parâmetro 8-04 Função Timeout da Control Word* NÃO estiver programado para [0] Off (Desligado). Se *parâmetro 8-04 Função Timeout da Control Word* estiver programado para *[5] Parada e Desarme*, uma advertência é exibida e o conversor de frequência desacelera até parar e,

#### **Resolução de Problemas**

em seguida, exibe um alarme.

- Verifique as conexões no cabo de comunicação serial.
- **•** Aumento *parâmetro 8-03 Tempo de Timeout da Control Word*.
- **•** Verique a operação do equipamento de comunicação.
- Verifique a integridade da instalação com base nos requisitos de EMC.

#### **ADVERTÊNCIA/ALARME 20, Erro da entrada de temp.** O sensor de temperatura não está conectado.

#### **ADVERTÊNCIA/ALARME 21, Erro de parâmetro**

O parâmetro está fora do intervalo. O número do parâmetro é relatado no display.

#### **Resolução de Problemas**

**•** Programe o parâmetro afetado para um valor válido.

#### **ADVERTÊNCIA/ALARME 22, Freio Mecânico para Içamento** O valor de relatório exibirá qual o tipo.

0 = A referência de torque não foi alcançada antes do timeout (*parâmetro 2-27 Tempo da Rampa de Torque*). 1 = Feedback do freio esperado não recebido antes do timeout (*parâmetro 2-23 Atraso de Ativação do Freio*, *parâmetro 2-25 Tempo de Liberação do Freio*).

#### **ADVERTÊNCIA 23, Falha de ventiladores internos**

A função de advertência de ventilador é uma função de proteção extra que verifica se o ventilador está girando/ instalado. A advertência de ventilador pode ser desabilitada no *parâmetro 14-53 Mon.Ventldr ([0] Desativado)*.

Para conversores de frequência com ventiladores CC há um sensor de feedback montado no ventilador. Se o ventilador for comandado para funcionar e não houver feedback do sensor, esse alarme é exibido. Para conversores de frequência com ventiladores CA, a tensão para o ventilador é monitorada.

#### **Resolução de Problemas**

- Verifique a operação correta do ventilador.
- **•** Aplique energia ao conversor de frequência e verifique se o ventilador opera brevemente na partida.

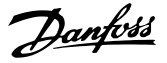

Verifique os sensores no dissipador de calor e no cartão de controle.

#### **ADVERTÊNCIA 24, Falha de ventiladores externos**

A função de advertência de ventilador é uma função de proteção extra que verifica se o ventilador está girando/ instalado. A advertência de ventilador pode ser desabilitada no *parâmetro 14-53 Mon.Ventldr ([0] Desativado)*.

Para conversores de frequência com ventiladores CC há um sensor de feedback montado no ventilador. Se o ventilador for comandado para funcionar e não houver feedback do sensor, esse alarme é exibido. Para conversores de frequência com ventiladores CA, a tensão para o ventilador é monitorada.

#### **Resolução de Problemas**

- Verifique a operação correta do ventilador.
- **•** Aplique energia ao conversor de frequência e verifique se o ventilador opera brevemente na partida.
- Verifique os sensores no dissipador de calor e no cartão de controle.

#### **ADVERTÊNCIA 25, Curto circuito no resistor do freio**

O resistor de frenagem é monitorado durante a operação. Se ocorrer um curto circuito, a função de frenagem é desabilitada e a advertência é exibida. O conversor de frequência ainda está operacional, mas sem a função de frenagem.

#### **Resolução de Problemas**

**•** Remova a energia para o conversor de frequência e substitua o resistor do freio (consulte parâmetro 2-15 Verificação do Freio).

#### **ADVERTÊNCIA/ALARME 26, Limite de carga do resistor do freio**

A potência transmitida ao resistor do freio é calculada como um valor médio dos últimos 120 s de tempo de operação. O cálculo é baseado na tensão do barramento CC e no valor do resistor do freio programado em *parâmetro 2-16 Corr Máx Frenagem CA*. A advertência está ativa quando a energia de frenagem dissipada for maior que 90% da potência do resistor do freio. Se a opção *[2] Desarme* estiver selecionada em *parâmetro 2-13 Monitoramento da Potência d Frenagem*, o conversor de frequência desarma quando a energia de frenagem dissipada alcançar 100%.

#### **ADVERTÊNCIA/ALARME 27, Defeito do circuito de frenagem**

O transistor do freio é monitorado durante a operação e se ocorrer curto-circuito a função de frenagem é desativada e uma advertência é emitida. O conversor de frequência ainda está operacional, mas como o transistor do freio está em curto circuito, uma energia considerável é transmitida ao resistor do freio, mesmo se estiver inativo.

#### **Resolução de Problemas**

**•** Remova a energia para o conversor de frequência e remova o resistor do freio.

Danfoss

#### **ADVERTÊNCIA/ALARME 28, Falha na vericação do freio**

O resistor do freio não está conectado ou não está funcionando.

Verifique *parâmetro 2-15 Verificação do Freio*.

#### **ALARME 30, Fase U ausente no motor**

A fase U do motor, entre o conversor de frequência e o motor, está ausente.

#### **Resolução de Problemas**

**•** Remova a energia do conversor de frequência e verifique a fase U do motor.

#### **ALARME 31, Fase V ausente no motor**

A fase V do motor entre o conversor de frequência e o motor está ausente.

#### **Resolução de Problemas**

**•** Remova a energia do conversor de frequência e verifique a fase V do motor.

#### **ALARME 32, Fase W ausente no motor**

A fase W do motor, entre o conversor de frequência e o motor, está ausente.

#### **Resolução de Problemas**

**•** Remova a energia do conversor de frequência e verifique a fase W do motor.

#### **ALARME 33, Falha de inrush**

Houve excesso de energizações durante um curto intervalo de tempo.

#### **Resolução de Problemas**

**•** Deixe a unidade esfriar até a temperatura de operação.

#### **ADVERTÊNCIA/ALARME 34, Falha de comunicação do Fieldbus**

O fieldbus no cartão do opcional de comunicação não está funcionando.

#### **ADVERTÊNCIA/ALARME 35, Falha do opcional**

Um alarme de opcional é recebido. O alarme é específico do opcional. A causa mais provável é uma falha de energização ou de comunicação.

**ADVERTÊNCIA/ALARME 36, Falha de rede elétrica**

Esta advertência/alarme estará ativa somente se a tensão de alimentação do conversor de frequência for perdida e *parâmetro 14-10 Falh red elétr* não estiver programado para a opção [0] Sem função. Verifique os fusíveis do conversor de frequência e a fonte de alimentação da rede elétrica para a unidade.

#### **ALARME 37, Desbalanceamento de fase**

Há um desbalanceamento da corrente entre as unidades de energia.

#### **ALARME 38, Defeito interno**

Quando ocorrer um defeito interno, é exibido um número de código definido na *[Tabela 7.4](#page-58-0)* a seguir.

**7 7**

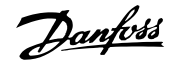

#### <span id="page-58-0"></span>**Resolução de Problemas**

- **•** Ciclo de potência.
- Verifique se o opcional está instalado corretamente.
- Verifique se há fiação solta ou ausente.

Poderá ser necessário entrar em contato com o fornecedor ou o departamento de serviço da Danfoss. Anote o número de código para outras orientações de resolução de problemas.

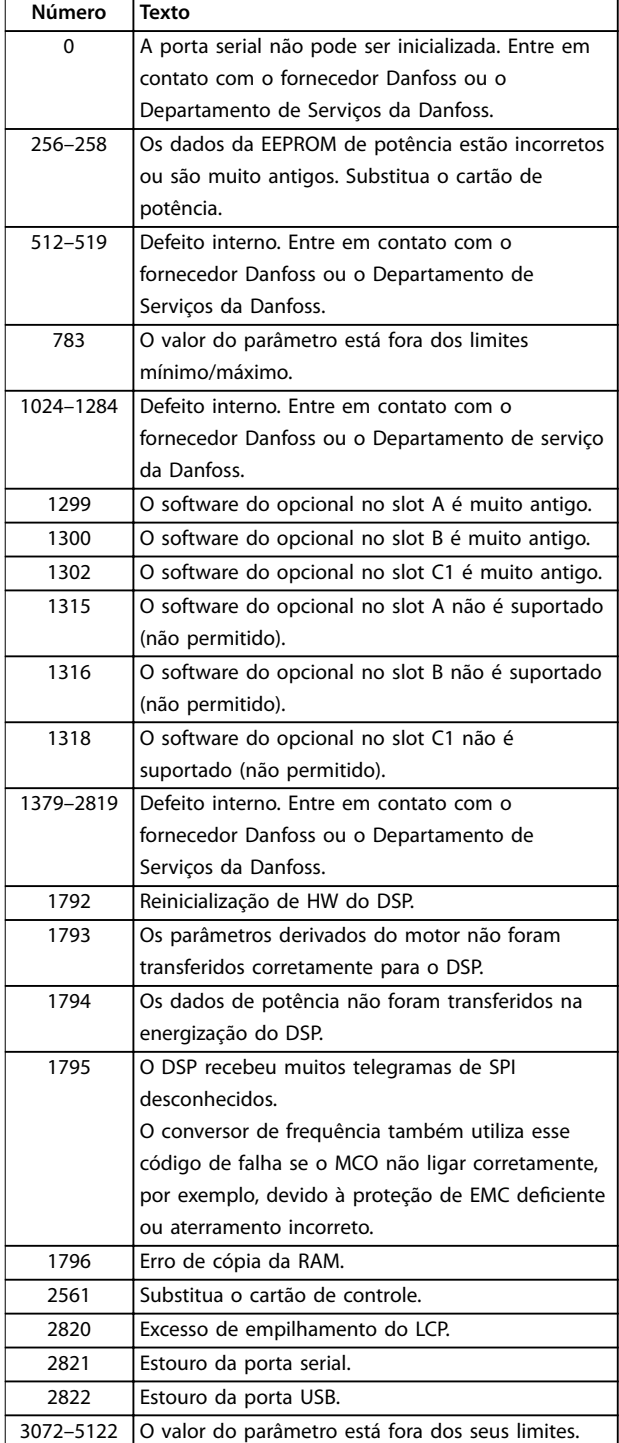

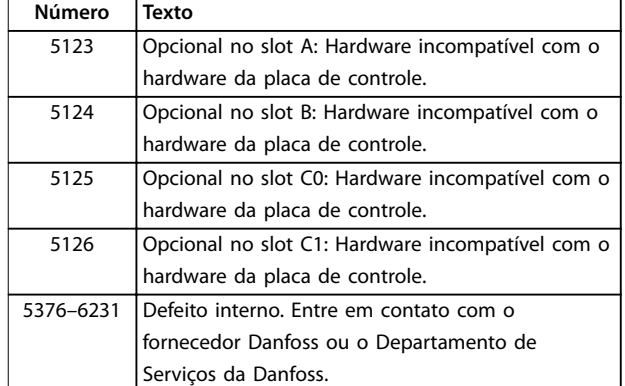

**Tabela 7.4 Códigos de Defeito Interno**

#### **ALARME 39, Sensor do dissipador de calor**

Sem feedback do sensor de temperatura do dissipador de calor.

O sinal do sensor térmico do IGBT não está disponível no cartão de potência. O problema poderia estar no cartão de potência, no cartão do drive do gate ou no cabo tipo fita entre o cartão de potência e o cartão do drive do gate.

#### **ADVERTÊNCIA 40, Sobrecarga do terminal de saída digital 27**

Verifique a carga conectada ao terminal 27 ou remova a conexão de curto circuito. Verique *parâmetro 5-00 Modo I/O Digital* e *parâmetro 5-01 Modo do Terminal 27*.

#### **ADVERTÊNCIA 41, Sobrecarga do Terminal de Saída digital 29**

Verifique a carga conectada ao terminal 29 ou remova a conexão de curto circuito. Verique *parâmetro 5-00 Modo I/O Digital* e *parâmetro 5-02 Modo do Terminal 29*.

#### **ADVERTÊNCIA 42, Sobrecarga da saída digital no X30/6 ou sobrecarga da saída digital no X30/7**

Para o X30/6, verifique a carga conectada no X30/6 ou remova o curto circuito. Verifique *parâmetro 5-32 Terminal X30/6 Saída Digital*.

Para o X30/7, verifique a carga conectada no X30/7 ou remova o curto circuito. Verique *parâmetro 5-33 Terminal X30/7 Saída Digital*.

#### **ALARME 43, Alimentação ext.**

O VLT® Extended Relay Option MCB 113 é montado sem fonte de alimentação externa de 24 V CC. Conecte uma fonte de alimentação de 24 V CC externa ou especifique que não é usada uma alimentação externa via *parâmetro 14-80 Opc.Suprid p/Fonte 24VCC Extern*, *[0] Não*. Uma alteração em *parâmetro 14-80 Opc.Suprid p/Fonte 24VCC Extern* requer um ciclo de energização.

#### **ALARME 45, Falha do ponto de aterramento 2** Falha de aterramento.

**7 7**

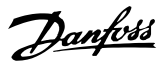

#### **Resolução de Problemas**

- Verifique o aterramento adequado e se há conexões soltas.
- Verifique o tamanho correto dos fios.
- Verifique se há curto-circuito ou correntes de fuga no cabo de motor.

#### **ALARME 46, Alimentação do cartão de potência**

A alimentação do cartão de potência está fora da faixa.

Há três alimentações geradas pela alimentação no modo de chaveamento (SMPS) no cartão de potência:

- **•** 24 V
- **•** 5 V
- **•** <sup>±</sup>18 V

Quando alimentado com 24 V CC com VLT® alimentação de 24 V CC MCB 107, somente as alimentações de 24 V e 5 V são monitoradas. Quando energizado com tensão de rede trifásica todas as três alimentações são monitoradas.

#### **Resolução de Problemas**

- Verifique se o cartão de potência está com defeito.
- Verifique se o cartão de controle está com defeito.
- Verifique se existe uma placa de opcional com defeito.
- Se for usada alimentação de 24 V CC, verifique se a fonte de alimentação é adequada.

#### **ADVERTÊNCIA 47, Alimentação 24 V baixa**

A alimentação do cartão de potência está fora da faixa.

Há três alimentações geradas pela alimentação no modo de chaveamento (SMPS) no cartão de potência:

- **•** 24 V.
- **•** 5 V.
- **•** <sup>±</sup>18 V.

#### **Resolução de Problemas**

**•** Verique se o cartão de potência está com defeito.

#### **ADVERTÊNCIA 48, Alimentação 1,8 V baixa**

A alimentação CC de 1,8 V usada no cartão de controle está fora dos limites permitidos. A alimentação é medida no cartão de controle. Verifique se o cartão de controle está com defeito. Se houver um cartão opcional presente, verifique se existe sobretensão.

#### **ADVERTÊNCIA 49, Limite de velocidade**

Quando a velocidade estiver fora da faixa especificada em *parâmetro 4-11 Lim. Inferior da Veloc. do Motor [RPM]* e *parâmetro 4-13 Lim. Superior da Veloc. do Motor [RPM]*, o conversor de frequência mostra uma advertência. Quando a velocidade estiver abaixo do limite especificado em *parâmetro 1-86 Velocidade de Desarme Baixa [RPM]* (exceto

quando estiver dando partida ou parando) o conversor de frequência desarmará.

#### **ALARME 50, Calibração AMA falhou**

Entre em contato com o fornecedor Danfoss ou o Departamento de serviço da Danfoss.

#### **ALARME 51, Vericação AMA Unom e Inom**

As configurações da tensão do motor, corrente do motor e potência do motor estão erradas. Verifique as programações nos *parâmetros 1-20* a *1-25*.

#### **ALARME 52, AMA Inom baixa**

A corrente do motor está muito baixa. Verifique as configurações em *parâmetro 4-18 Limite de Corrente*.

### **ALARME 53, Motor muito grande para AMA**

O motor é muito grande para a AMA operar.

#### **ALARME 54, Motor muito pequeno para AMA** O motor é muito pequeno para AMA operar.

**ALARME 55, Parâmetro AMA fora de faixa** Os valores de parâmetro do motor estão fora da faixa aceitável. AMA não funciona.

**ALARME 56, AMA interrompida pelo usuário** A AMA é AMA interrompida manualmente.

**ALARME 57, Defeito interno da AMA** Tente reiniciar a AMA. Novas partidas repetidas podem superaquecer o motor.

#### **ALARME 58, Defeito interno da AMA**

Entre em contato com o fornecedor Danfoss.

#### **ADVERTÊNCIA 59, Limite de Corrente**

A corrente está maior que o valor no *parâmetro 4-18 Limite* de Corrente. Certifique-se de que os dados do motor nos *parâmetros 1-20* a *1-25* estão programados corretamente. Aumente o limite de corrente se necessário. Garanta que o sistema pode operar com segurança em um limite mais elevado.

#### **ADVERTÊNCIA 60, Travamento externo**

Um sinal de entrada digital está indicando uma condição de falha externa ao conversor de frequência. Um travamento externo ordenou ao conversor de frequência para desarmar. Elimine a condição de falha externa. Para retomar a operação normal, aplicar 24 V CC ao terminal programado para bloqueio externo. Reinicialize o conversor de frequência.

#### **ADVERTÊNCIA/ALARME 61, Erro de feedback**

Um erro entre a velocidade calculada e a medição da velocidade, a partir do dispositivo de feedback.

#### **Resolução de Problemas**

- Verifique se há programações para advertência/ alarme/desativação em*parâmetro 4-30 Função Perda Fdbk do Motor*.
- **•** Programe o erro tolerável em *parâmetro 4-31 Erro Feedb Veloc. Motor*.

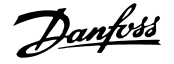

**•** Programe o tempo de perda de feedback tolerável em *parâmetro 4-32 Timeout Perda Feedb Motor*.

Durante um procedimento de colocação em funcionamento, a função pode ser eficaz.

## **ADVERTÊNCIA 62, Frequência de Saída no Limite Máximo**

A frequência de saída atingiu o valor programado em parâmetro 4-19 Freqüência Máx. de Saída. Verifique as possíveis causas na aplicação. Aumente o limite de frequência de saída. Certifique-se de que o sistema pode operar com segurança com frequência de saída mais alta. A advertência é eliminada quando a saída cair abaixo do limite máximo.

#### **ALARME 63, Freio mecânico baixo**

A corrente do motor real não excedeu a corrente de liberação do freio dentro do intervalo de tempo de atraso da partida.

#### **ADVERTÊNCIA 64, Limite de Tensão**

A combinação da carga e velocidade exige uma tensão do motor maior que a tensão do barramento CC real.

#### **ADVERTÊNCIA/ALARME 65, Superaquecimento do cartão de controle**

A temperatura de desativação do cartão de controle é 80 °C.

#### **Resolução de Problemas**

- Verifique se a temperatura ambiente operacional está dentro dos limites.
- Verifique se há filtros entupidos.
- Verifique a operação do ventilador.
- Verifique o cartão de controle.

#### **ADVERTÊNCIA 66, Temperatura baixa do dissipador de calor**

O conversor de frequência está muito frio para operar. Essa advertência baseia-se no sensor de temperatura no módulo de IGBT.

Aumente a temperatura ambiente da unidade. Uma quantidade de corrente em fluxo pode ser fornecida ao conversor de frequência toda vez que o motor for parado programando *parâmetro 2-00 Corrente de Hold CC/Preaquecimento* para 5% e *parâmetro 1-80 Função na Parada*.

#### **ALARME 67, A conguração do módulo opcional foi alterada**

Um ou mais opcionais foi acrescentado ou removido, desde o último desligamento. Verifique se a mudança de configuração é intencional e reinicialize a unidade.

#### **ALARME 68, Parada Segura ativada**

STO foi ativado. Para retomar a operação normal, aplique 24 V CC ao terminal 37 e, em seguida, envie um sinal de reinicializar (via barramento, E/S digital ou pressionando [Reset]).

**ALARME 69, Temperatura do cartão de potência** O sensor de temperatura no cartão de potência está muito quente ou muito frio.

#### **Resolução de Problemas**

- Verifique se a temperatura ambiente operacional está dentro dos limites.
- Verifique se há filtros entupidos.
- Verifique a operação do ventilador.
- Verifique o cartão de potência.

#### **ALARME 70, Conguração ilegal FC**

O cartão de controle e o cartão de potência são incompatíveis. Para verificar a compatibilidade, entre em contato com o seu fornecedor Danfoss com o código do tipo da unidade na plaqueta de identificação e os números de peça dos cartões.

#### **ALARME 71, PTC 1 parada segura**

STO foi ativado no Cartão do Termistor do PTC do VLT® MCB 112 (motor muito quente). A operação normal pode ser retomada quando o MCB 112 aplicar novamente 24 V CC ao Terminal 37 (quando a temperatura do motor atingir um nível aceitável) e quando a entrada digital do MCB 112 estiver desativada. Quando isso ocorrer, envie um sinal de reset (via barramento ou E/S Digital ou pressionando [Reinicializar]).

#### **ALARME 72, Defeito Perigosa**

STO com bloqueio por desarme. Uma combinação inesperada de comandos de STO ocorreu:

- **•** O Cartão do Termistor do PTC MCB 112 do VLT®ativa o X44/10, mas STO não está ativado.
- **•** MCB 112 é o único dispositivo que usa STO (especificado por meio da seleção [4] PTC 1 *Alarme* ou *[5] PTC 1 Advertência* em *parâmetro 5-19 Terminal 37 Parada Segura*), STO é ativado e X44/10 não é ativado.

#### **ADVERTÊNCIA 73, Nova partida automática de parada segura**

Safe Torque Off ativado. Com a nova partida automática ativada, o motor pode dar partida quando a falha for eliminada.

#### **ALARME 74, Termistor do PTC**

Alarme relacionado ao VLT® PTC Thermistor Card MCB 112. O PTC não está funcionando.

#### ALARME 75, Sel. de perfil ilegal

Não grave o valor de parâmetro enquanto o motor estiver em funcionamento. Pare o motor antes de gravar o perfil de MCO no *parâmetro 8-10 Perfil da Control Word*.

#### **ADVERTÊNCIA 76, Setup da unidade potência**

O número de unidades de potência requerido não é igual ao número de unidades de potência ativas detectado.

#### **Resolução de Problemas**

Ao substituir um módulo de chassi F, essa advertência ocorre, se os dados específicos de potência no cartão de potência do módulo não corresponderem ao restante do conversor de frequência. Confirme se a peça de reposição e o cartão de potência têm o número de peça correto.

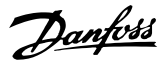

#### **ADVERTÊNCIA 77, Modo de potência reduzida**

O conversor de frequência está operando em modo de potência reduzida (menos que o número permitido de seções do inversor). Essa advertência é gerada no ciclo de energização quando o conversor de frequência for programado para funcionar com menos inversores e permanece ligado.

#### **ALARME 78, Erro de tracking**

A diferença entre o valor de setpoint e o valor real excedeu o valor em *parâmetro 4-35 Erro de Tracking*. Desabilite a função ou selecione um alarme/advertência em *parâmetro 4-34 Função Erro de Tracking*. Investigue a mecânica em torno da carga e do motor, verifique as conexões de feedback do encoder do motor para o conversor de frequência. Selecione a função de feedback de motor no *parâmetro 4-30 Função Perda Fdbk do Motor*. Ajuste a faixa de erro de tracking no *parâmetro 4-35 Erro de Tracking* e *parâmetro 4-37 Erro de Tracking Rampa*.

#### **ALARME 79, Conguração ilegal da seção de potência** O código de peça cartão de escala não está correto ou não está instalado. O conector MK102 no cartão de potência pode não estar instalado.

#### **ALARME 80, Drive Inicializado para valor padrão**

As programações do parâmetro são inicializadas para a configuração padrão após um reset manual. Para limpar o alarme, reinicialize a unidade.

#### **ALARME 81, CSIV danificado**

O arquivo do CSIV tem erros de sintaxe.

**ALARME 82, Erro de Parâmetro CSIV** CSIV falhou ao inicializar um parâmetro.

**ALARME 83, Combinação de opcionais ilegal** Os opcionais montados são incompatíveis.

#### **ALARME 84, Sem opcional de segurança**

O opcional de segurança foi removido sem aplicar um reset geral. Reconecte o opcional de segurança.

#### **ALARME 88, Detecção de opcionais**

Foi detectada uma modificação no layout do opcional. *Parâmetro 14-89 Option Detection* estiver programado para [0] Configuração congelada e o layout do opcional foi modificado.

- **•** Para aplicar a mudança, habilite as mudanças de layout do opcional em *parâmetro 14-89 Option Detection*.
- Alternativamente, restaure a configuração correta do opcional.

#### **ADVERTÊNCIA 89, Deslizamento do freio mecânico**

O monitor do freio da grua detectou velocidade do motor superior a 10 RPM.

#### **ALARME 90, Monitor de feedback**

Verifique a conexão com o opcional de encoder/resolver e, se necessário, substitua o VLT® Encoder Input MCB 102 ou o VLT® Resolver Input MCB 103.

#### **ALARME 91, Congurações incorretas da Entrada analógica 54**

Programe o interruptor S202 na posição OFF (Desligado) (entrada de tensão) quando um sensor KTY estiver conectado ao terminal 54 de entrada analógica.

#### **ALARME 99, Rotor bloqueado**

O rotor está bloqueado.

#### **ADVERTÊNCIA/ALARME 104, Falha do ventilador de mistura**

O ventilador não está funcionando. O monitor do ventilador verifica se o ventilador está funcionando durante a energização ou sempre que o ventilador de mistura estiver ligado. A falha do ventilador de mistura pode ser configurada como uma advertência ou como desarme por alarme em *parâmetro 14-53 Mon.Ventldr*.

#### **Resolução de Problemas**

**•** Energize o conversor de frequência para determinar se a advertência/alarme retorna.

#### **ADVERTÊNCIA/ALARME 122, Rotação do motor inesperada**

O conversor de frequências executa uma função que requer que o motor esteja parado, por exemplo, retenção CC para motores PM.

#### **ADVERTÊNCIA 163, ATEX ETR advertência de limite de corrente**

O conversor de frequência funcionou acima da curva característica durante mais de 50 s. A advertência é ativada a 83% e desativada a 65% da sobrecarga térmica permitida.

#### **ALARME 164, ATEX ETR alarme de limite de corrente**

Operando acima da curva característica durante mais de 60 s dentro de um período de 600 s ativa o alarme e o conversor de frequência desarma.

#### **ADVERTÊNCIA 165, ATEX ETR advertência de limite de frequência**

O conversor de frequência está funcionando há mais de 50 s abaixo da frequência mínima permitida (*parâmetro 1-98 ATEX ETR interpol. points freq.*).

**ALARME 166, ATEX ETR alarme de limite de frequência** O conversor de frequência operou durante mais de 60 s (em um período de 600 s) abaixo da frequência mínima permitida (*parâmetro 1-98 ATEX ETR interpol. points freq.*).

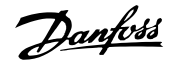

#### <span id="page-62-0"></span>**ALARME 244, Temperatura no dissipador de calor**

Este alarme é somente para conversores de frequência com gabinete metálico tipo F. É equivalente ao Alarme 29. O valor de relatório no registro de Alarme indica qual módulo de potência gerou o alarme:

1 = Módulo do inversor da extrema esquerda.

2 = Módulo do inversor intermediário em gabinete metálico de tamanho F12 ou F13.

2 = Módulo do inversor direito no gabinete metálico tamanho F10 ou F11.

2 = Segundo conversor de frequência do módulo do inversor esquerdo no gabinete metálico de tamanho F14 ou F15.

3 = Módulo do inversor direito em gabinete metálico tamanhos F12 ou F13.

3 = Terceiro do módulo do inversor esquerdo em tamanho de gabinete metálico F14 ou F15.

4 = Módulo do inversor mais à direita em gabinete metálico de tamanho F14 ou F15.

 $5 =$  Módulo do retificador.

 $6$  = Módulo do retificador direito em gabinete metálico de tamanho F14 ou F15.

#### **ADVERTÊNCIA 251, Novo código do tipo**

O cartão de potência ou outros componentes foram substituídos e o código do tipo foi alterado.

#### **Resolução de Problemas**

**•** Reinicialize para remover a advertência e retomar a operação normal.

#### **ADVERTÊNCIA 250, Peça de reposição nova**

Um componente do conversor de frequência foi substituído.

#### **Resolução de Problemas**

**•** Reinicialize o conversor de frequência para operação normal.

### 7.6 Resolução de Problemas

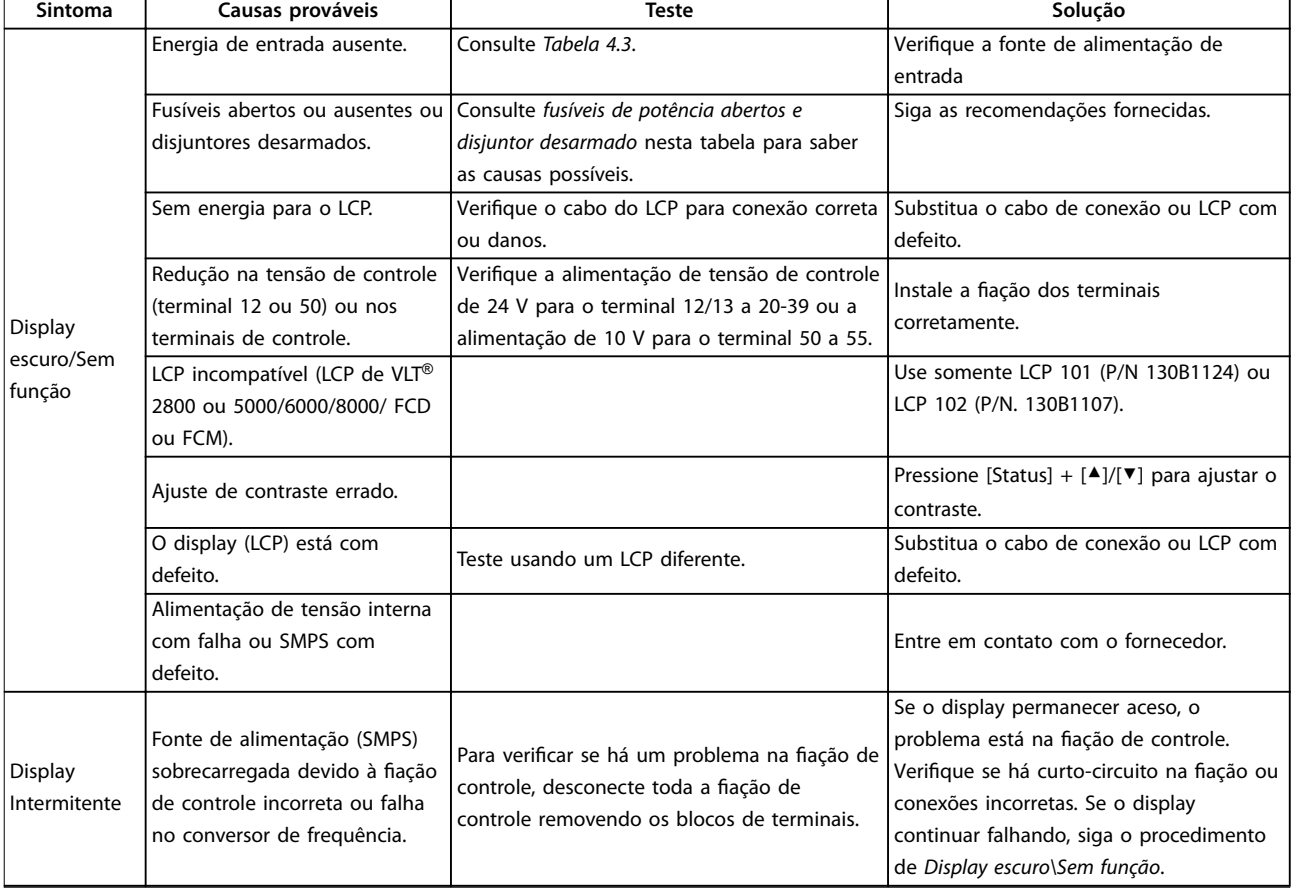

**7 7**

## **Manutenção, Diagnósticos e ... VLT**® **AutomationDrive FC 302**

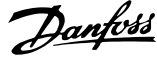

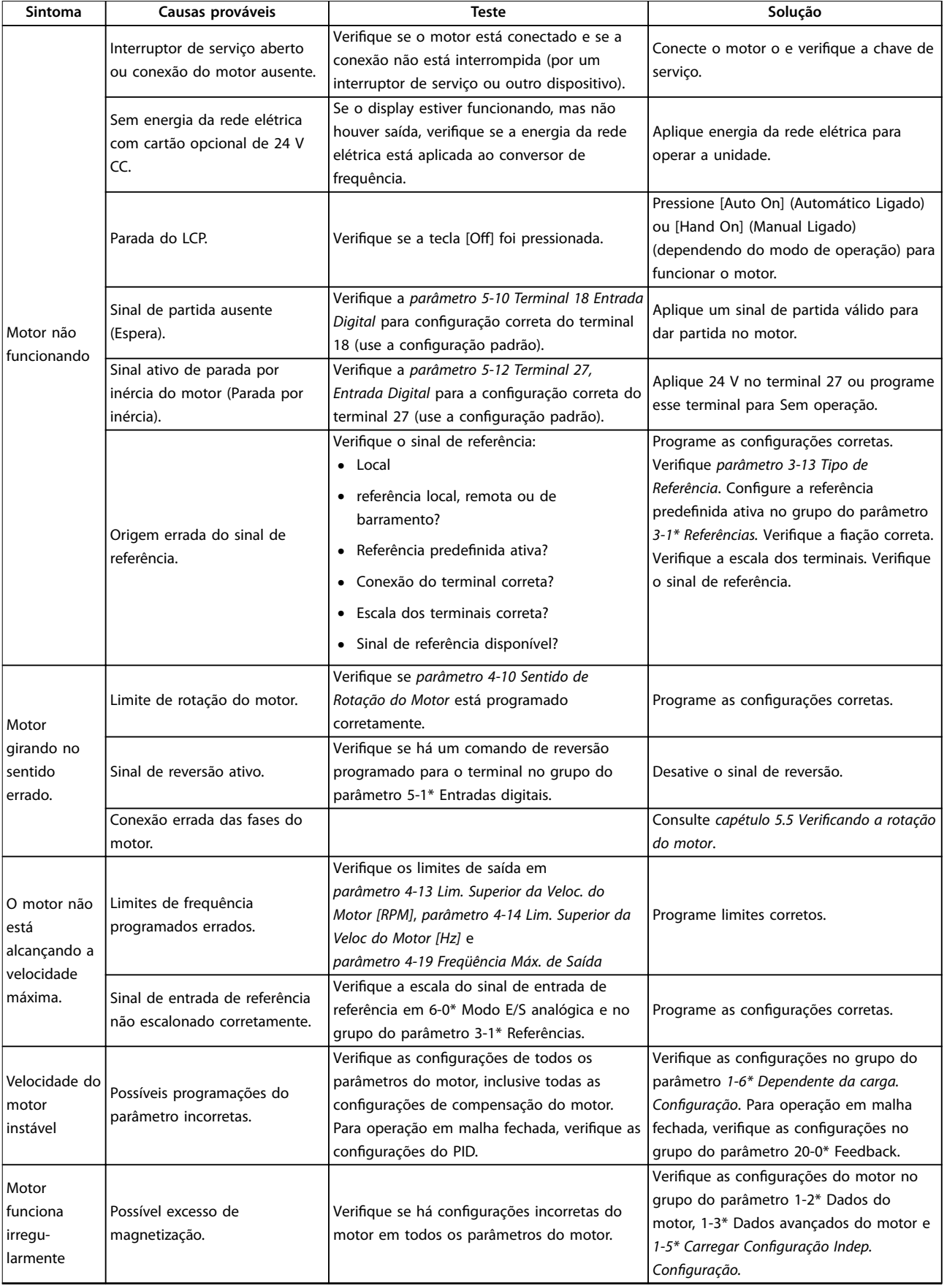

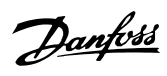

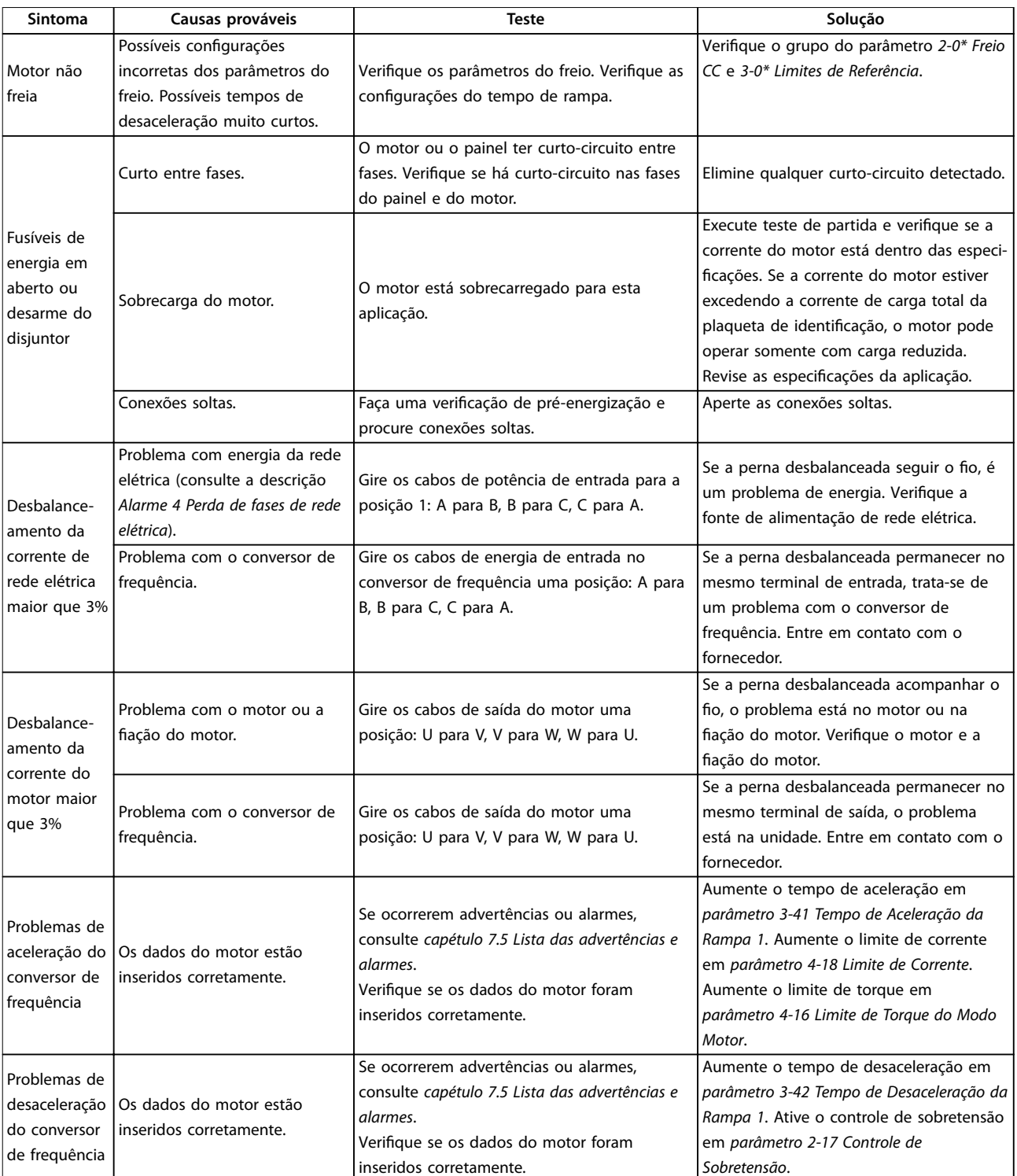

**Tabela 7.5 Resolução de Problemas**

## <span id="page-65-0"></span>8 Especificações

## 8.1 Dados Elétricos

## 8.1.1 Alimentação de Rede Elétrica 3x380–500 V CA

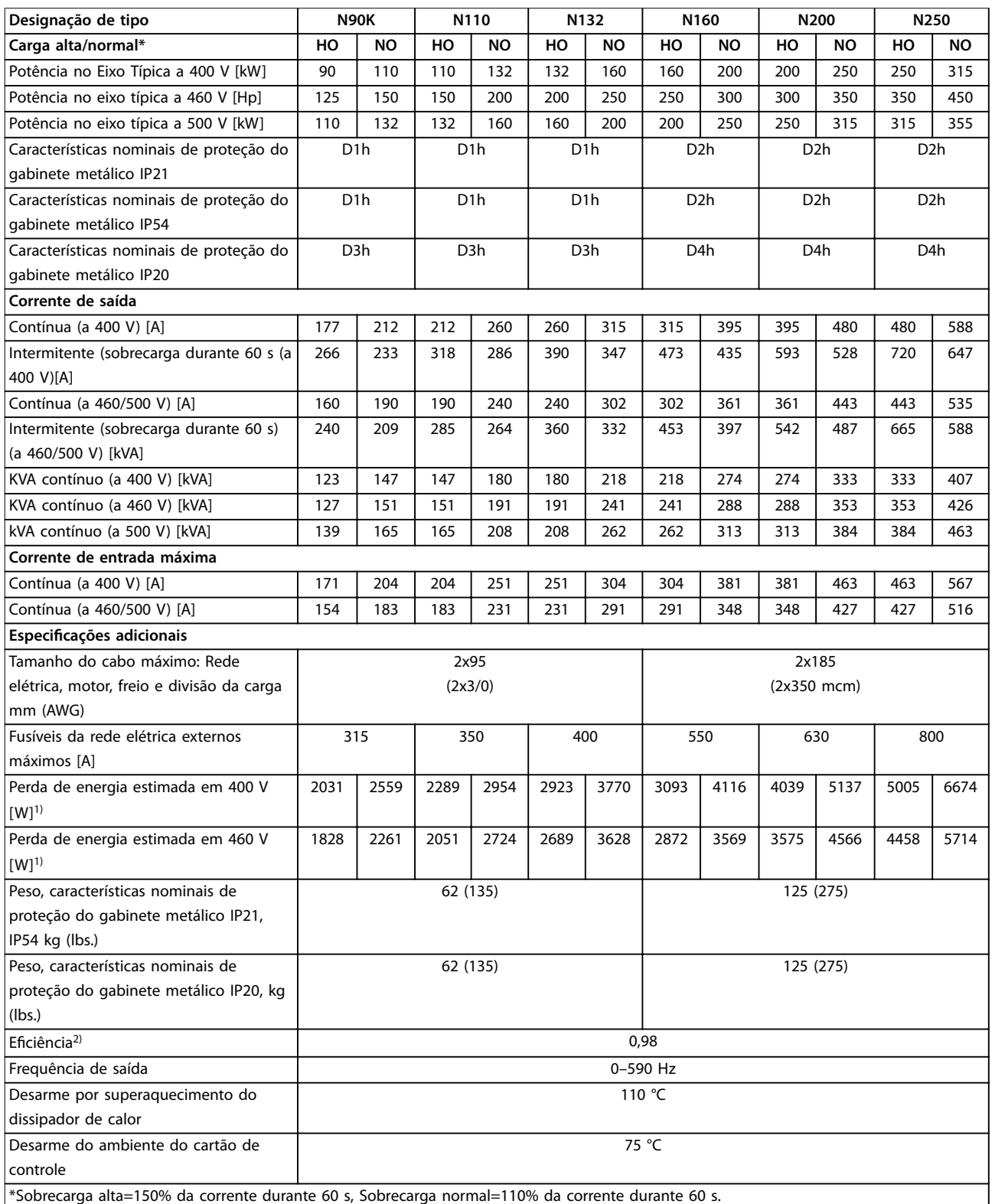

**Tabela 8.1 Alimentação de Rede Elétrica 3x380–500 V CA**

Danfoss

## 8.1.2 Alimentação de Rede Elétrica 3x525–690 V CA

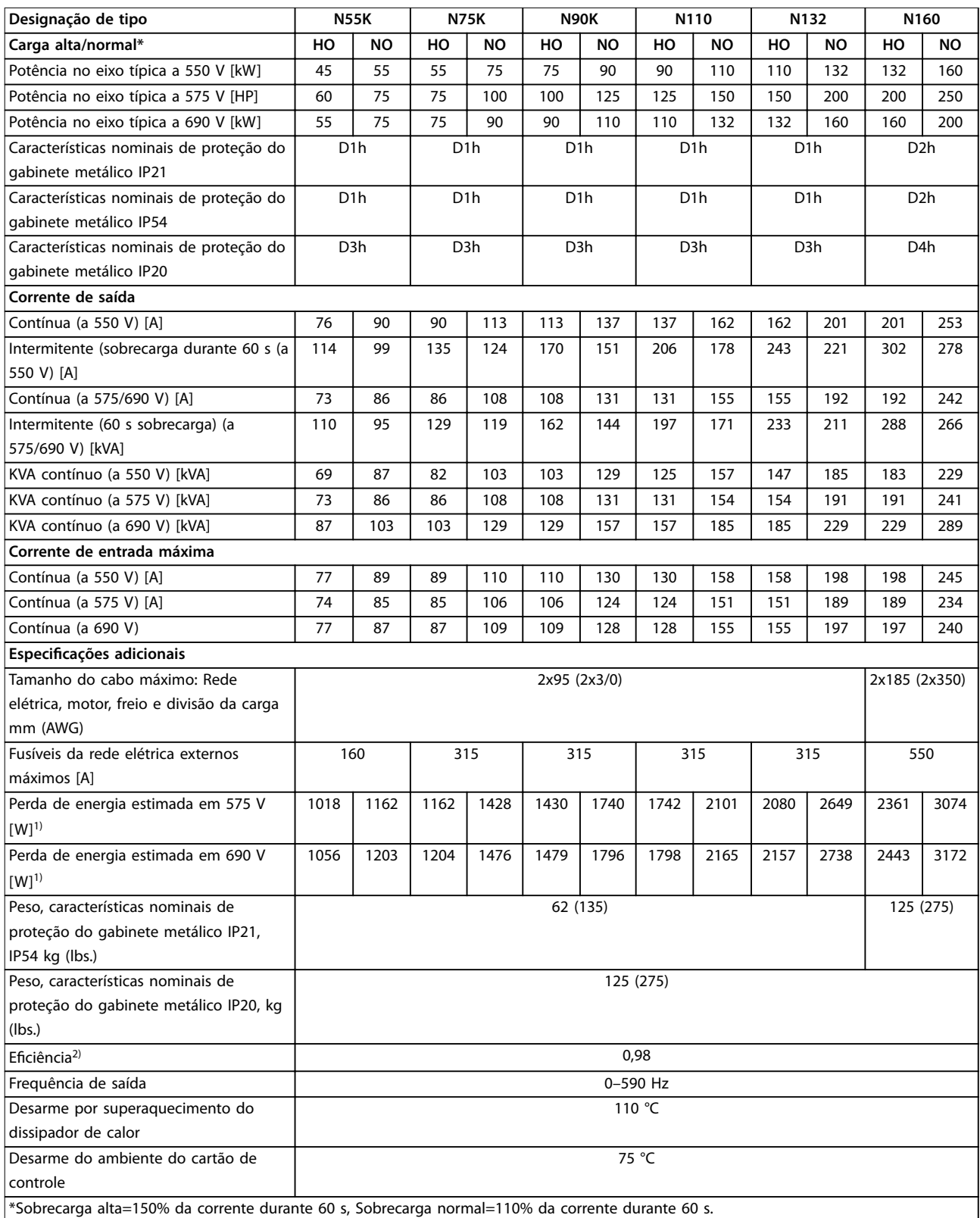

**Tabela 8.2 Alimentação de Rede Elétrica 3x525–690 V CA**

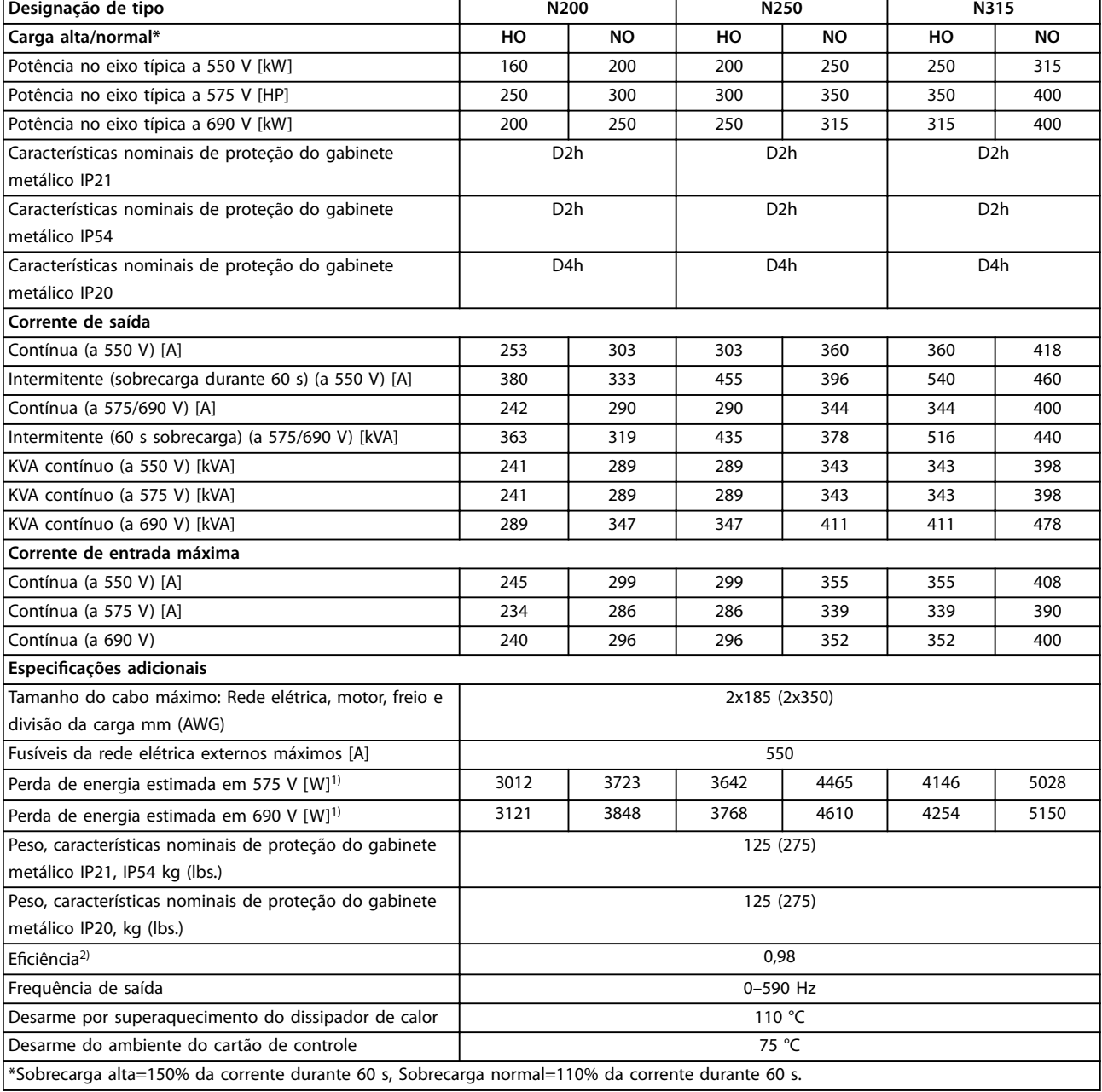

#### **Tabela 8.3 Alimentação de Rede Elétrica 3x525–690 V CA**

*1) Aplica-se para dimensionamento do resfriamento do conversor de frequência. Se a frequência de chaveamento for mais lata que a conguração padrão, a perda de energia pode aumentar. O consumo de energia típico do LCP e do cartão de controle estão incluídos. Para sabe os dados de perda de energia de acordo com EN 50598-2, consulte [www.danfoss.com/vltenergyeciency](http://www.danfoss.com/vltenergyefficiency).*

*2) Eciência medida em corrente nominal. Para saber a classe de eciência energética, consulte [capétulo 8.4 Condições ambiente](#page-68-0).. Para saber as perdas de carga parcial, consulte [www.danfoss.com/vltenergyeciency.](http://www.danfoss.com/vltenergyefficiency)*

A perda de energia típica é em condições de carga nominais e espera-se que esteja dentro de ±15% (a tolerância está relacionada à variedade de condições de tensão e cabo).

As perdas estão baseadas na frequência de chaveamento padrão. As perdas aumentam de maneira significativa em frequência de chaveamento mais alta.

O Gabinete para Opcionais acrescenta peso ao conversor de frequência. Os pesos máximos dos chassis D5h-D8h são mostrados em *[Tabela 8.4](#page-68-0)*

Danfoss

<u>Danfoss</u>

<span id="page-68-0"></span>**Especicações Instruções de Utilização**

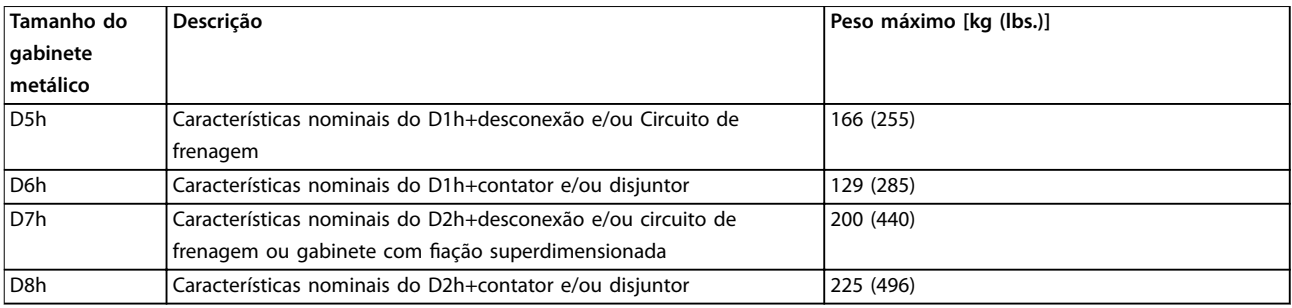

**Tabela 8.4 Pesos D5h–D8h**

## 8.2 Alimentação de Rede Elétrica

Alimentação de rede elétrica (L1, L2, L3)

Tensão de alimentação 380–500 V ±10%, 525–690 V ±10% *Tensão de rede baixa/queda da tensão de rede:*

*Durante uma queda de tensão de rede ou queda da rede elétrica, o conversor de frequência continua até a tensão no barramento CC cair abaixo do nível mínimo de parada, que normalmente corresponde a 15% abaixo da tensão de alimentação nominal mais baixa do conversor de frequência. Energização e torque total não podem ser esperados em tensão de rede menor do que 10% abaixo da tensão de alimentação nominal mais baixa do conversor de frequência.*

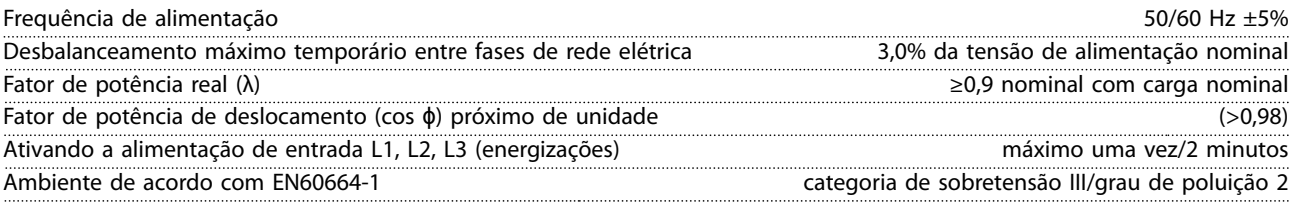

*A unidade é adequada para uso em um circuito capaz de fornecer não mais do que 100,000 Amperes RMS simétricos, 480/600 V.*

## 8.3 Saída do Motor e dados do motor

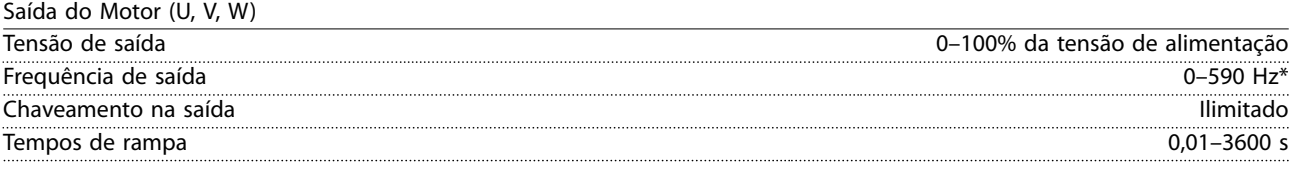

*\* Dependente da tensão e da potência*

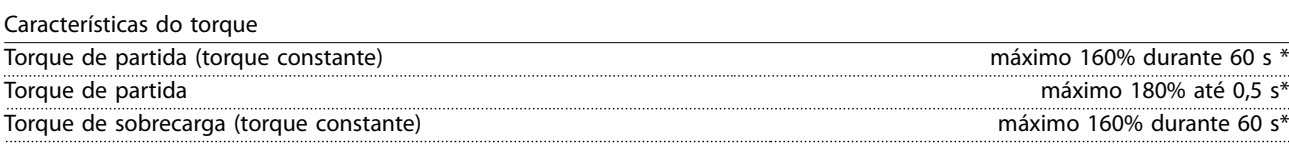

*A porcentagem está relacionada ao torque nominal do conversor de frequência*

## 8.4 Condições ambiente

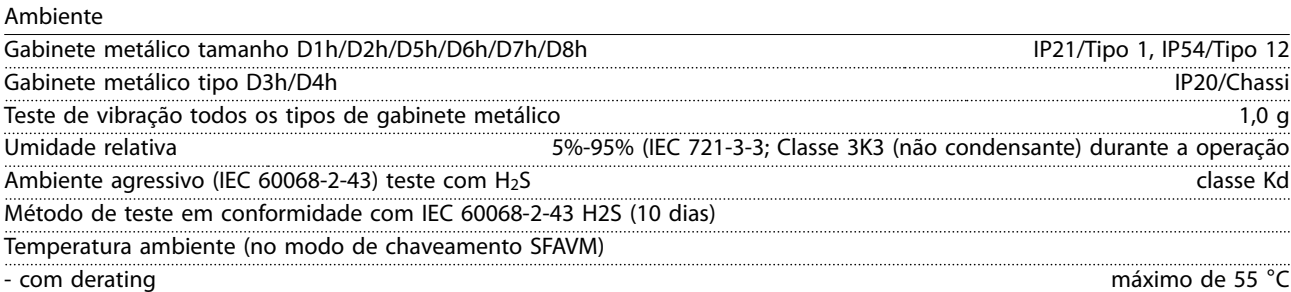

Danfoss

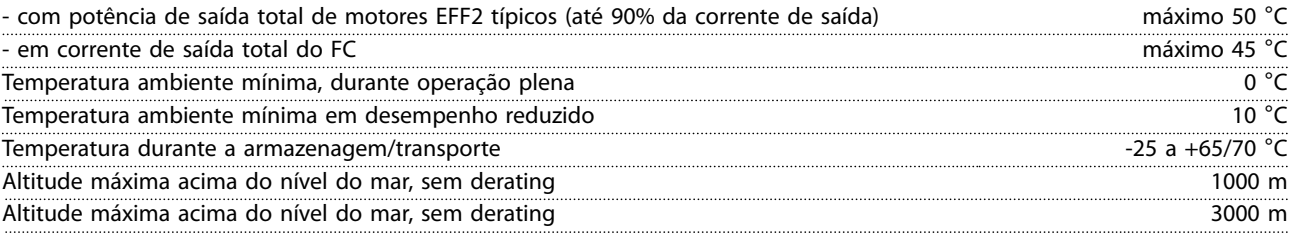

*1) Para obter mais informações sobre derating, consulte a seção sobre condições especiais no Guia de Design.*

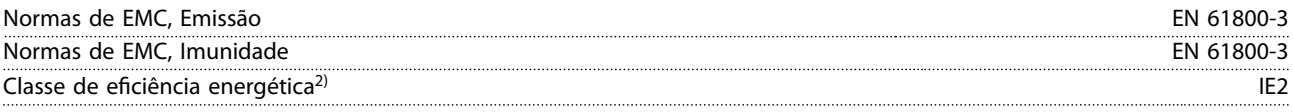

*2) Determinada de acordo com EN50598-2 em:*

- *• Carga nominal.*
- *• 90% frequência nominal.*
- *• Conguração de fábrica da frequência de chaveamento.*
- *• Conguração de fábrica do padrão de chaveamento.*

## 8.5 Especificações de Cabo

Comprimentos de cabo e seções transversais de cabos de controle<sup>1)</sup>

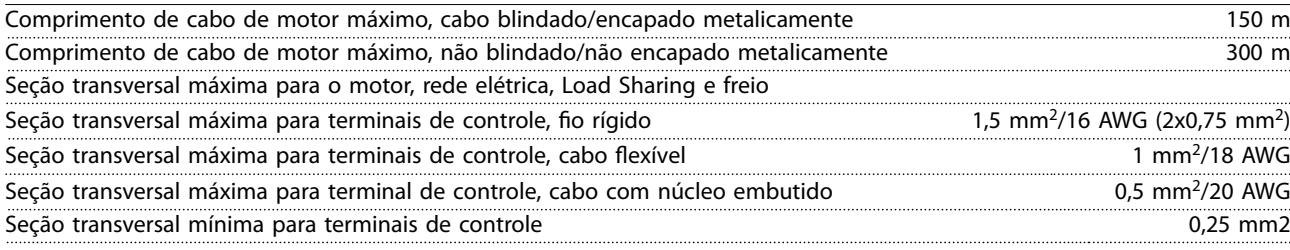

*1) Para cabos de energia, consulte as tabelas elétricas em [capétulo 8.1 Dados Elétricos.](#page-65-0)*

## 8.6 Entrada/Saída de controle e dados de controle

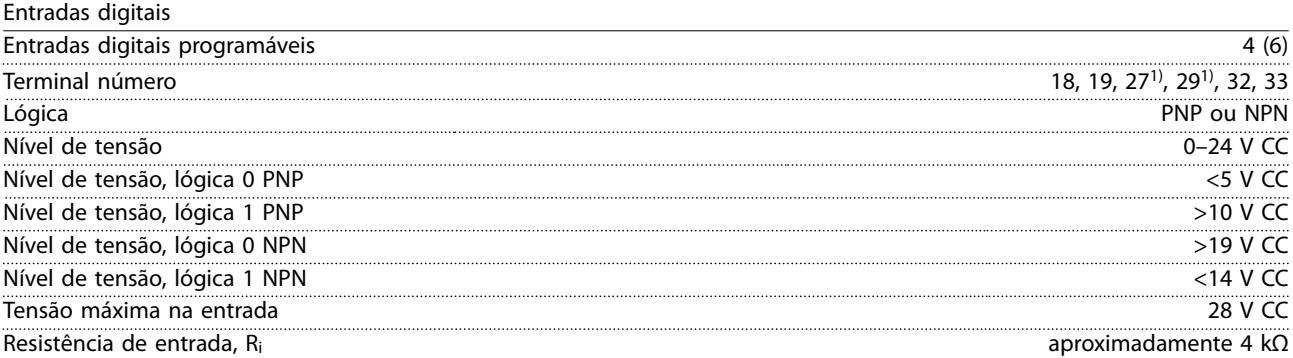

*Todas as entradas digitais são isoladas galvanicamente da tensão de alimentação (PELV) e de outros terminais de alta tensão. 1) Os terminais 27 e 29 também podem ser programados como saídas.*

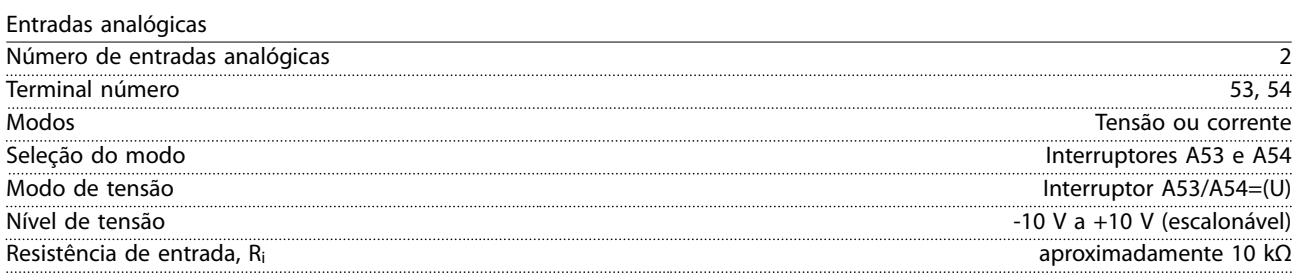

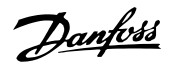

**Especicações Instruções de Utilização**

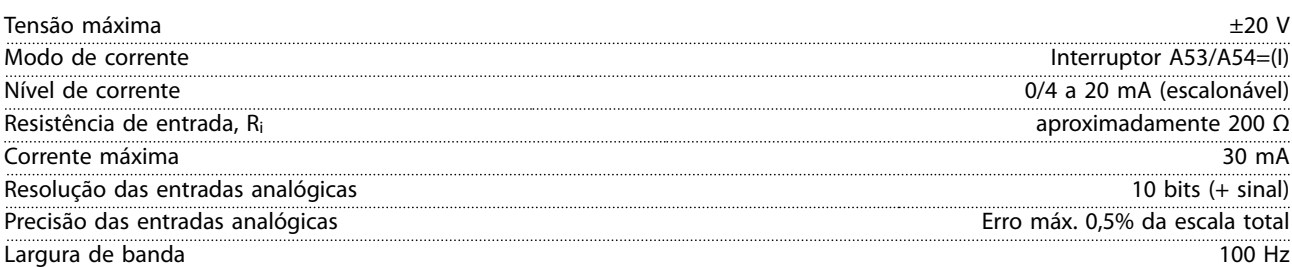

*As entradas analógicas são isoladas galvanicamente da tensão de alimentação (PELV) e de outros terminais de alta tensão.*

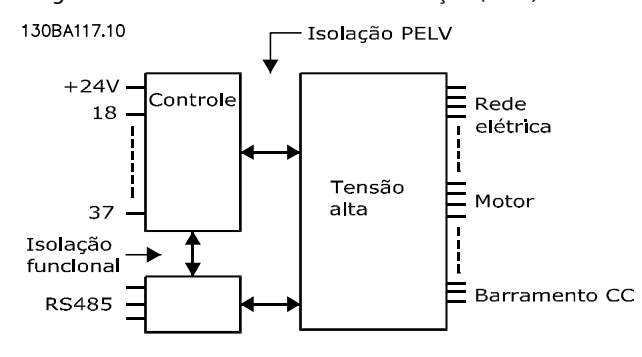

**Ilustração 8.1 Isolamento PELV**

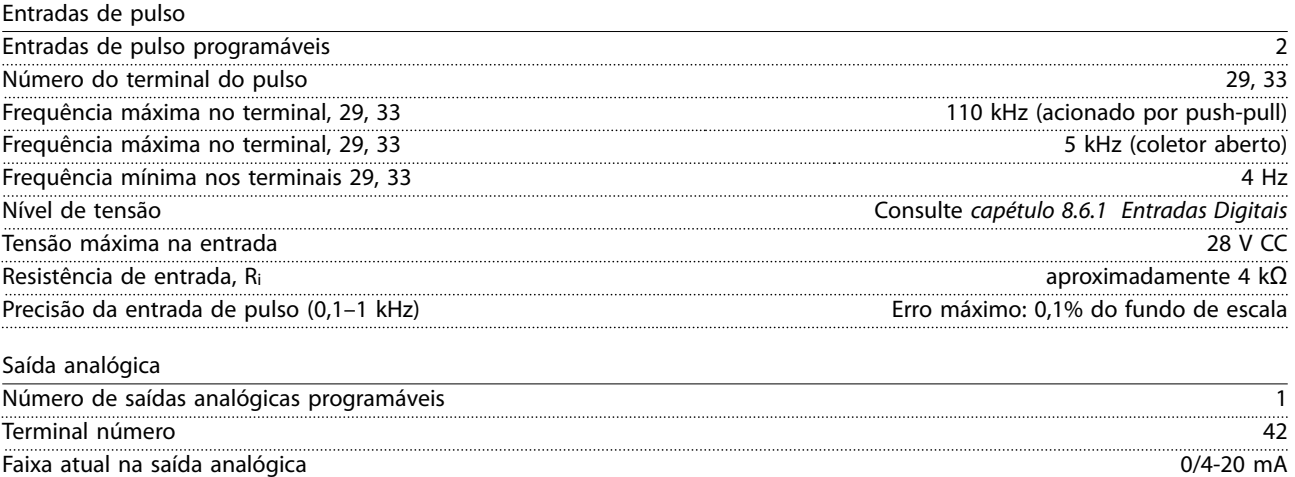

Resolução na saída analógica **8 bits** 

Carga máxima do resistor em relação ao comum na saída analógica 500 Ω Precisão na saída analógica Erro máximo: 0,8% do fundo de escala

*A saída analógica está isolada galvanicamente da tensão de alimentação (PELV) e de outros terminais de alta tensão.* 

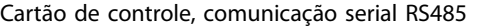

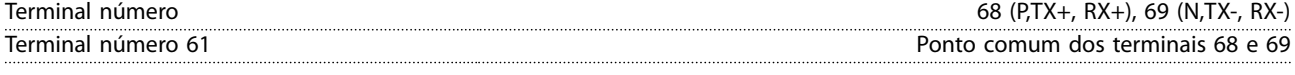

*O circuito de comunicação serial RS485 está funcionalmente separado de outros circuitos centrais e isolado galvanicamente da tensão de alimentação (PELV).*

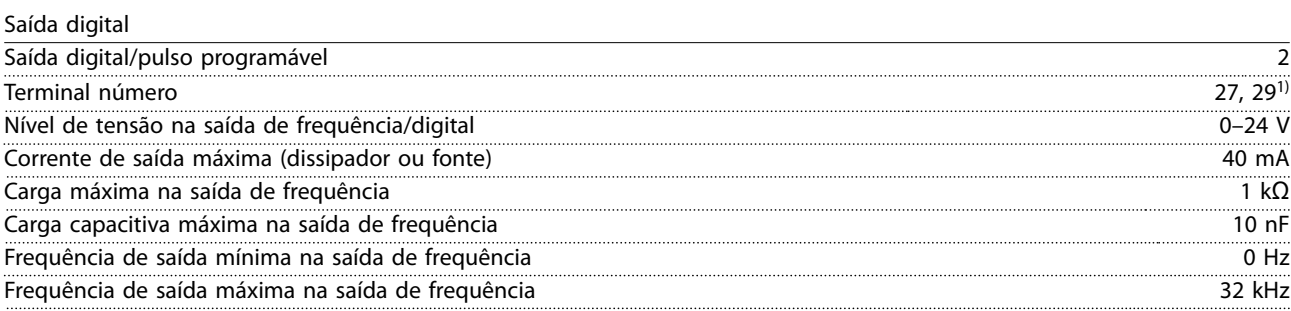

Danfoss

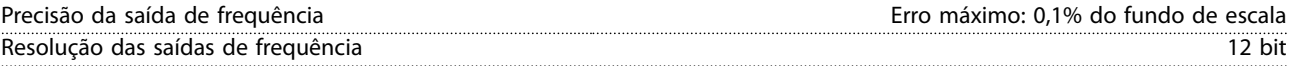

*1) Os terminais 27 e 29 também podem ser programados como entradas.*

*A saída digital está isolada galvanicamente da tensão de alimentação (PELV) e de outros terminais de alta tensão.*

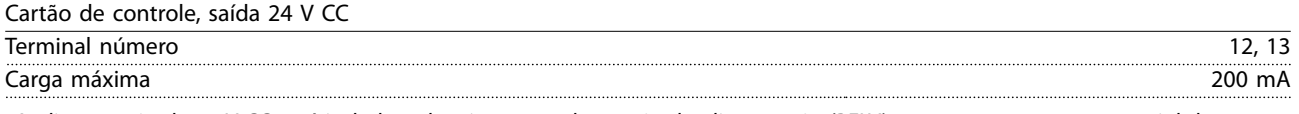

*A alimentação de 24 V CC está isolada galvanicamente da tensão de alimentação (PELV), mas tem o mesmo potencial das entradas e saídas digitais e analógicas.*

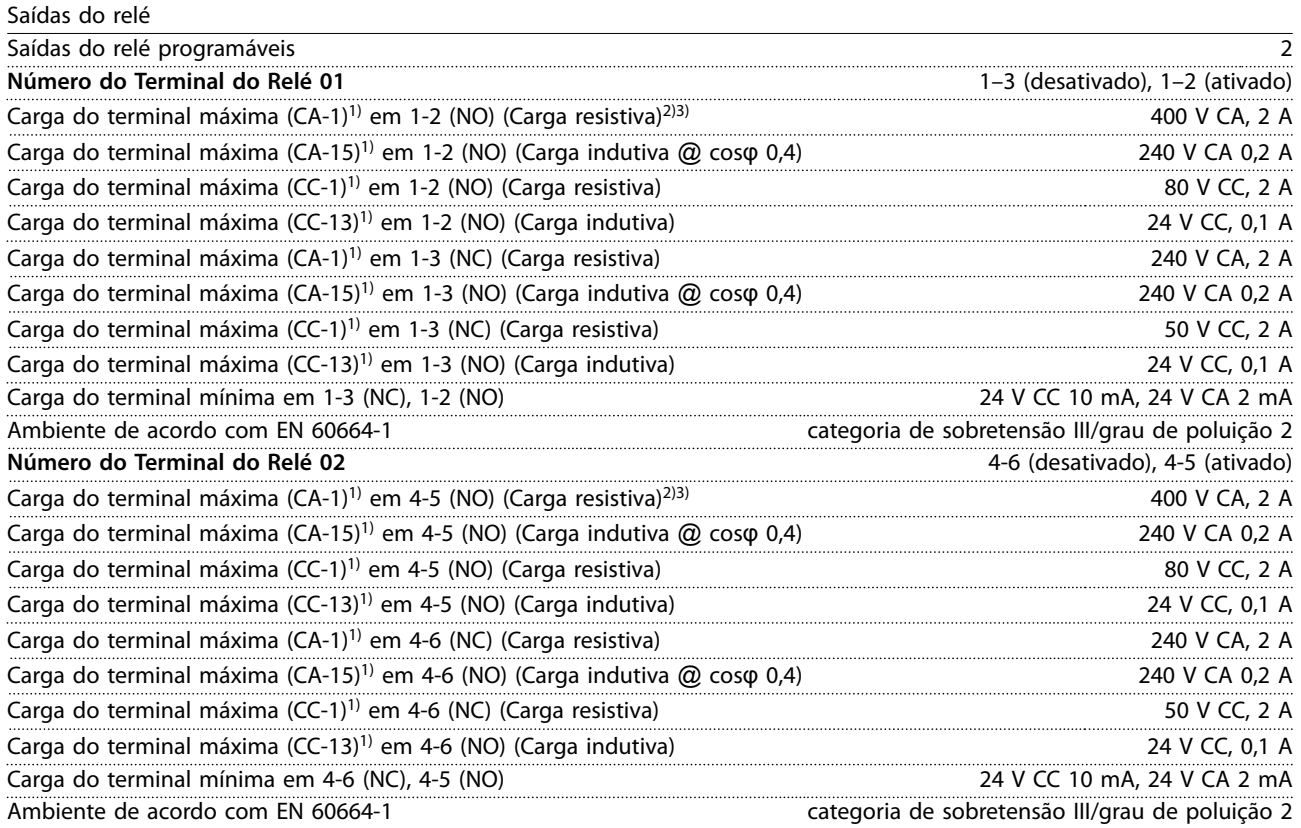

*1) IEC 60947 parte 4 e 5*

*Os contatos do relé são isolados galvanicamente do resto do circuito por isolação reforçada (PELV).*

*2) Categoria de Sobretensão II*

*3) Aplicações UL 300 V CA 2 A*

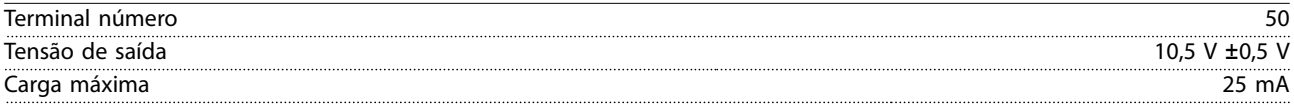

*A alimentação CC de 10 V está isolada galvanicamente da tensão de alimentação (PELV) e de outros terminais de alta tensão.*

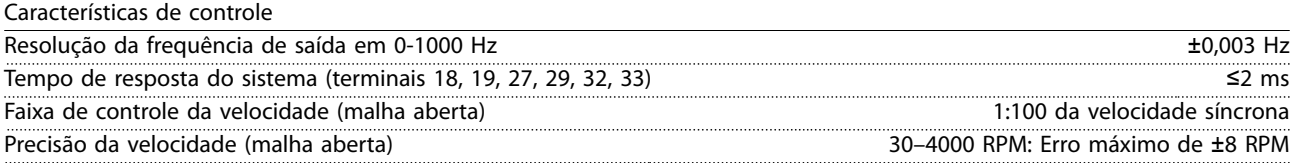

*Todas as características de controle são baseadas em um motor assíncrono de 4 polos*

Desempenho do cartão de controle Intervalo de varredura 5 ms
Danfoss

<span id="page-72-0"></span>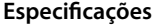

**Especicações Instruções de Utilização**

Cartão de controle, comunicação serial USB

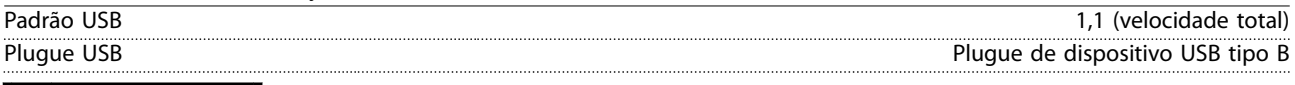

# **ACUIDADO**

**A conexão ao PC é realizada por meio de um cabo de USB host/dispositivo.**

**A conexão USB está isolada galvanicamente da tensão de alimentação (PELV) e de outros terminais de alta tensão. A conexão USB não está isolada galvanicamente do ponto de aterramento (terra). Utilize somente laptop/PC isolado para conectar-se à porta USB do conversor de frequência ou um cabo USB isolado/conversor.**

## 8.7 Fusíveis

## 8.7.1 Seleção de Fusível

Utilize fusíveis e/ou disjuntores recomendados no lado da alimentação como proteção no caso de corte-down componente dentro do conversor de frequência (primeira falha).

## *AVISO!*

**O uso de fusíveis no lado de alimentação é obrigatório para o IEC 60364 (CE) e instalações de conformidade com a NEC 2009 (UL).**

Use os fusíveis recomendados para garantir estar em conformidade com a EN50178. O uso de fusíveis e disjuntores recomendados garante que os possíveis danos ao conversor de frequência fiquem limitados a danos dentro da unidade. Para obter mais informações, consulte *Notas de Aplicação Fusíveis e disjuntores*.

Os fusíveis a seguir são apropriados para uso em um circuito capaz de fornecer 100.000 A<sub>rms</sub> (simétrico), dependendo das características nominais de tensão do conversor de frequência. Com o fusível adequado, as características nominais de corrente de curto-circuito (SCCR) do conversor de frequência são 100.000 Arms.

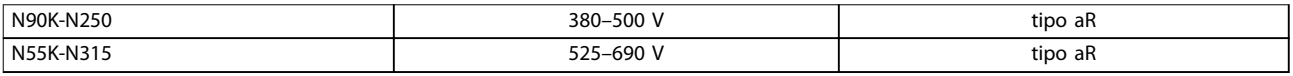

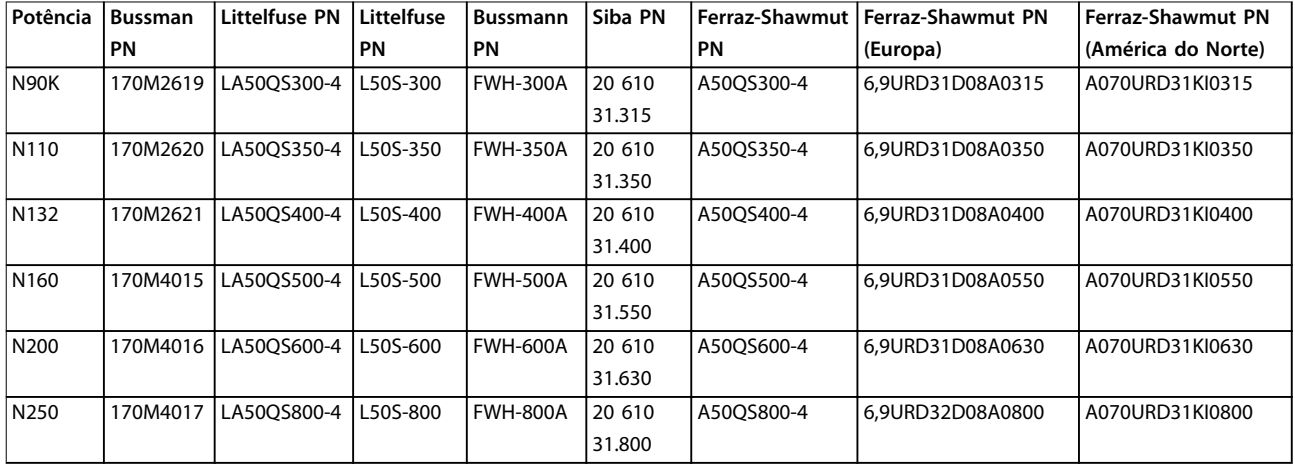

### **Tabela 8.5 Fusíveis recomendados**

**Tabela 8.6 Opções de fusíveis para Conversores de frequência de 380-500 V**

## <span id="page-73-0"></span>**Especicações VLT**® **AutomationDrive FC 302**

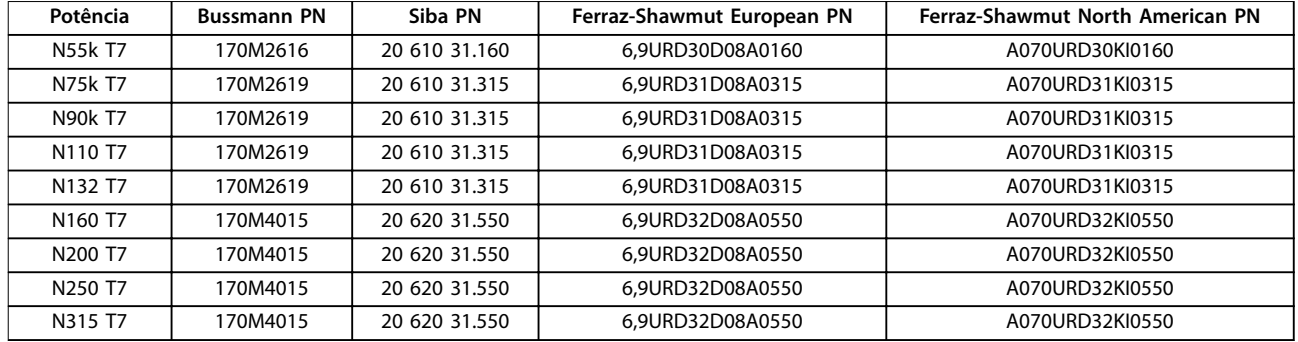

#### **Tabela 8.7 Opções de fusíveis para Conversores de frequência de 525-690 V**

Para conformidade com o UL, use os fusíveis da série Bussmann 170M para unidades fornecidas sem um opcional somente de contator. Consulte *Tabela 8.9* para saber as características nominais da SCCR e os critérios de fusível UL se um opcional somente contator for fornecido com o conversor de frequência.

## 8.7.2 Características Nominais de Corrente em Curto Circuito (SCCR)

Se o conversor de frequência não foi fornecido com uma desconexão de rede elétrica, contator e disjuntor, as Características Nominais de Corrente em Curto Circuito (SCCR) dos conversores de frequência é 100.000 amps em todas as tensões (380– 690 V).

Se o conversor de frequência for fornecido com desconexão de rede elétrica, a SCCR do conversor de frequência é 100.000 amps em todas as tensões (380–690 V).

Se o conversor de frequência for fornecido com disjuntor, a SCCR depende da tensão, consulte *Tabela 8.8*:

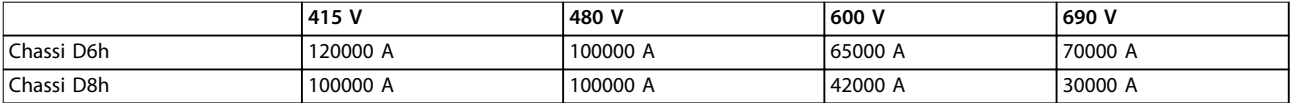

#### **Tabela 8.8 Conversor de Frequência Fornecido com um Disjuntor**

Se o conversor de frequência for fornecido com opcional somente contator e tiver fusível externamente de acordo com *Tabela 8.9*, a SCCR do conversor de frequência é a seguinte:

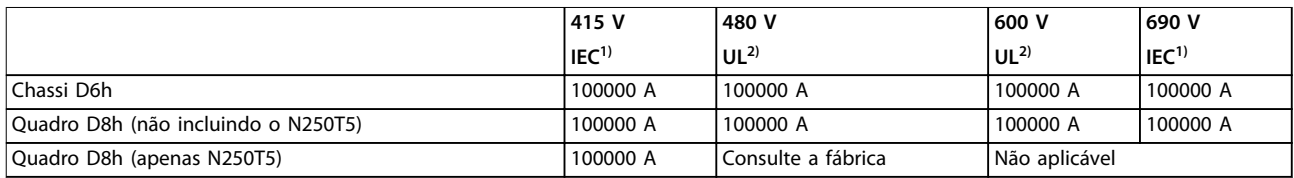

#### **Tabela 8.9 Conversor de Frequência fornecido com Contator**

*1) Com um fusível Bussmann tipo LPJ-SP ou Gould Shawmut tipo AJT. Tamanho máximo do fusível 450 A para D6h e tamanho máximo do fusível 900 A para D8h.*

*2) Deve usar fusíveis de derivação Classe J ou L para aprovação do UL. Tamanho máximo do fusível 450 A para D6h e 600 A para D8h.*

## <span id="page-74-0"></span>8.8 Torques de Aperto de Conexão

Aperte com o torque correto ao apertar todas as conexões elétricas. Um torque muito fraco ou muito forte redunda em uma conexão elétrica ruim. Para garantir o torque correto, use uma chave torquimétrica.

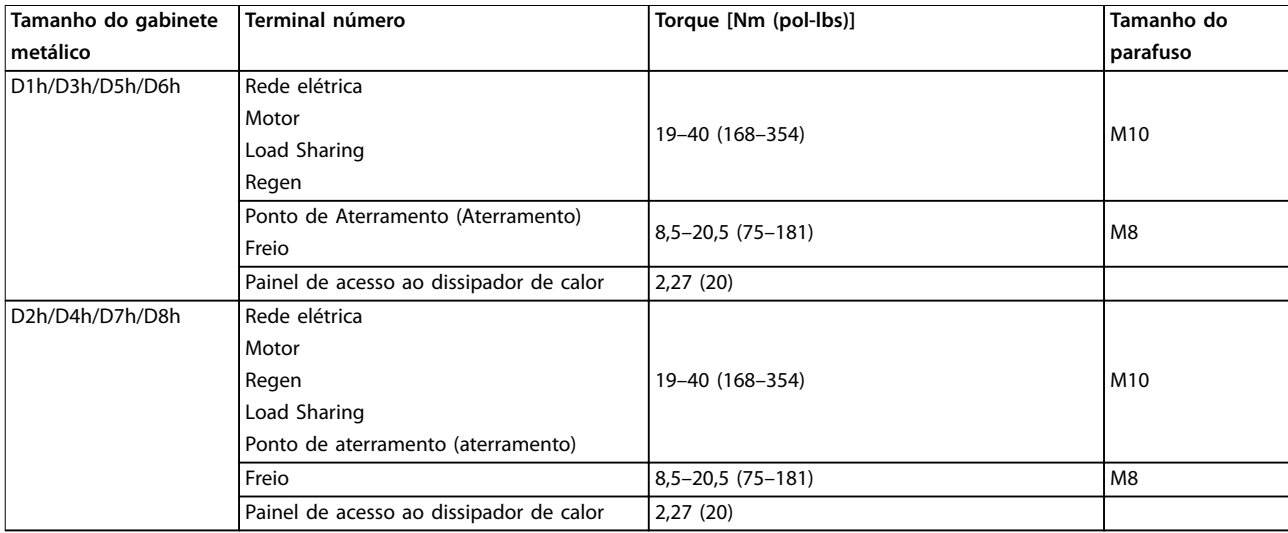

**Tabela 8.10 Torque para terminais**

## 8.9 Valor nominal da potência, peso e dimensões

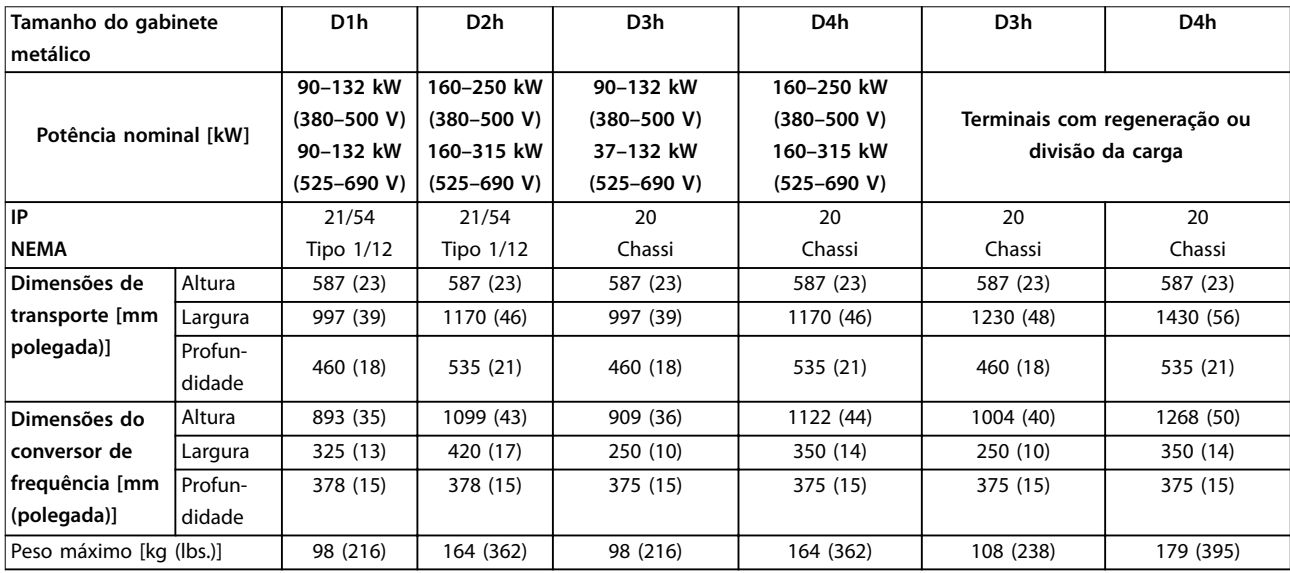

**Tabela 8.11 Valor nominal da potência, peso e dimensões, gabinete metálico tamanhos S1h-D4h**

# Danfoss

## <span id="page-75-0"></span>**Especificações VLT<sup>®</sup> AutomationDrive FC 302**

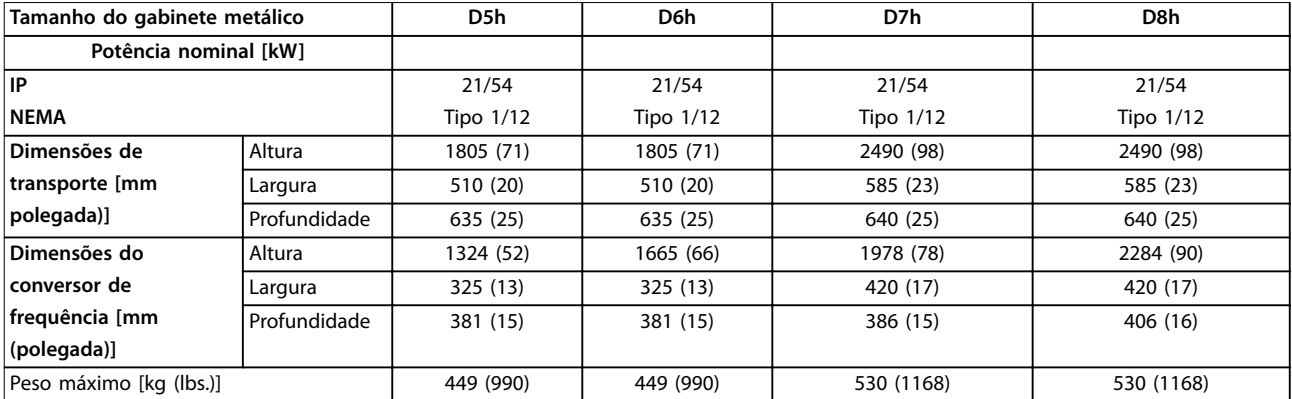

**Tabela 8.12 Valor nominal da potência, peso e dimensões, gabinete metálico tamanho S5h-D8h**

<span id="page-76-0"></span>

Danfoss

# 9 Apêndice

## 9.1 Símbolos, abreviações e convenções

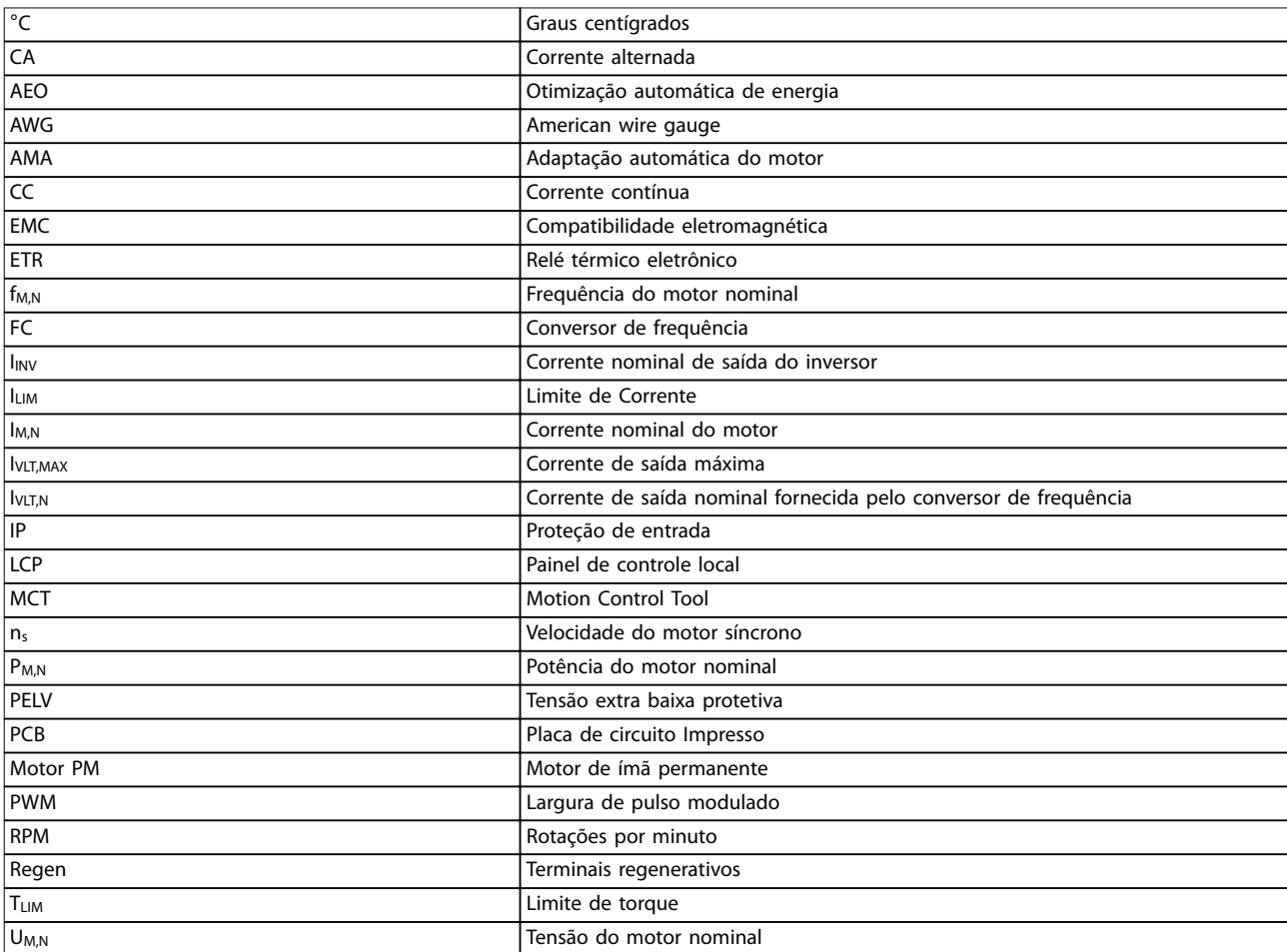

**Tabela 9.1 Símbolos e abreviações**

## **Convenções**

Listas numeradas indicam os procedimentos. As listas de itens indicam outras informações. O texto em itálico indica:

- **•** Referência cruzada
- **•** Link
- **•** Nome do parâmetro

Todas as dimensões são em [mm].

## 9.2 Estrutura de Menu dos Parâmetros

<span id="page-77-0"></span>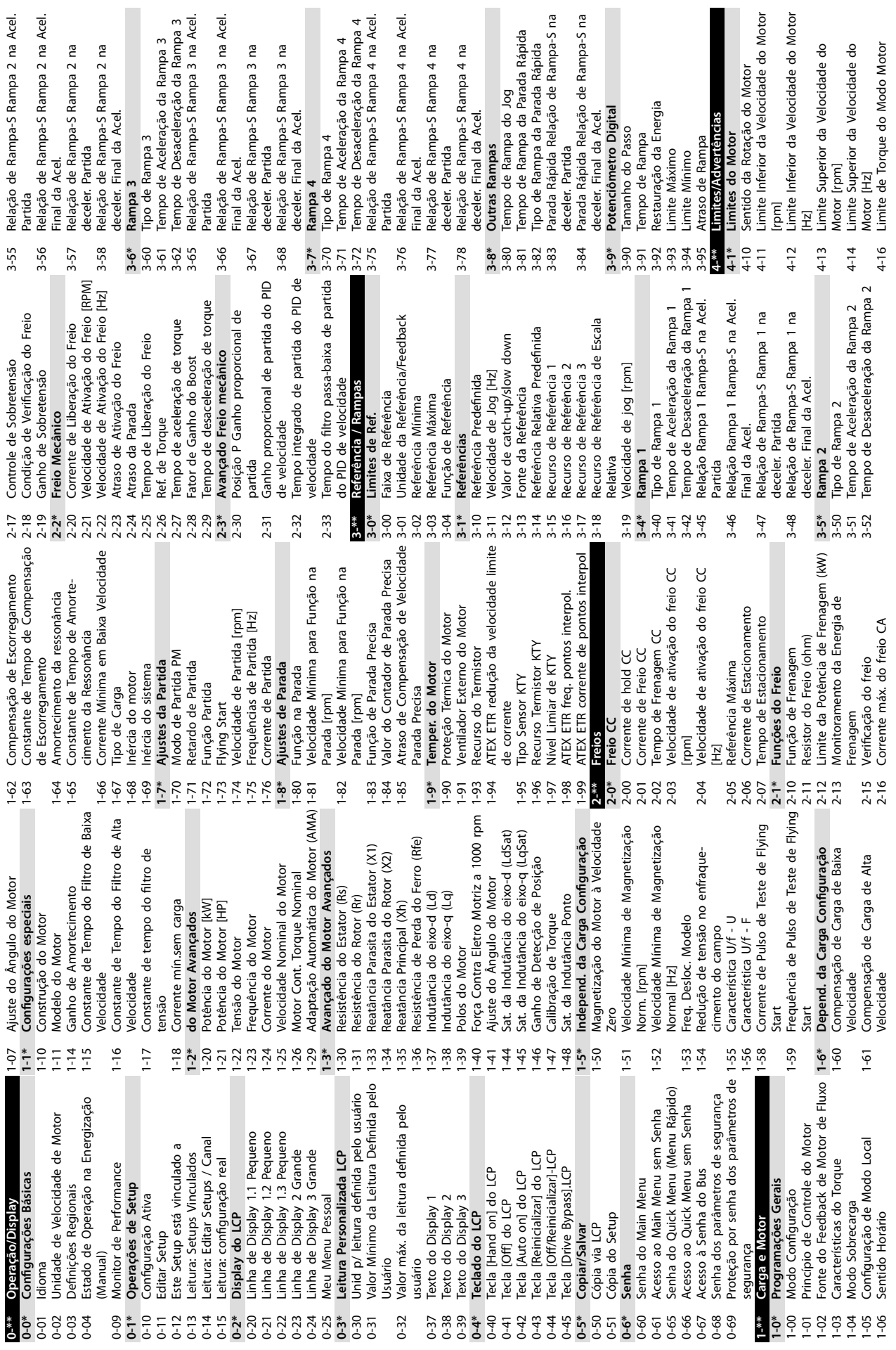

**9 9**

Danfoss

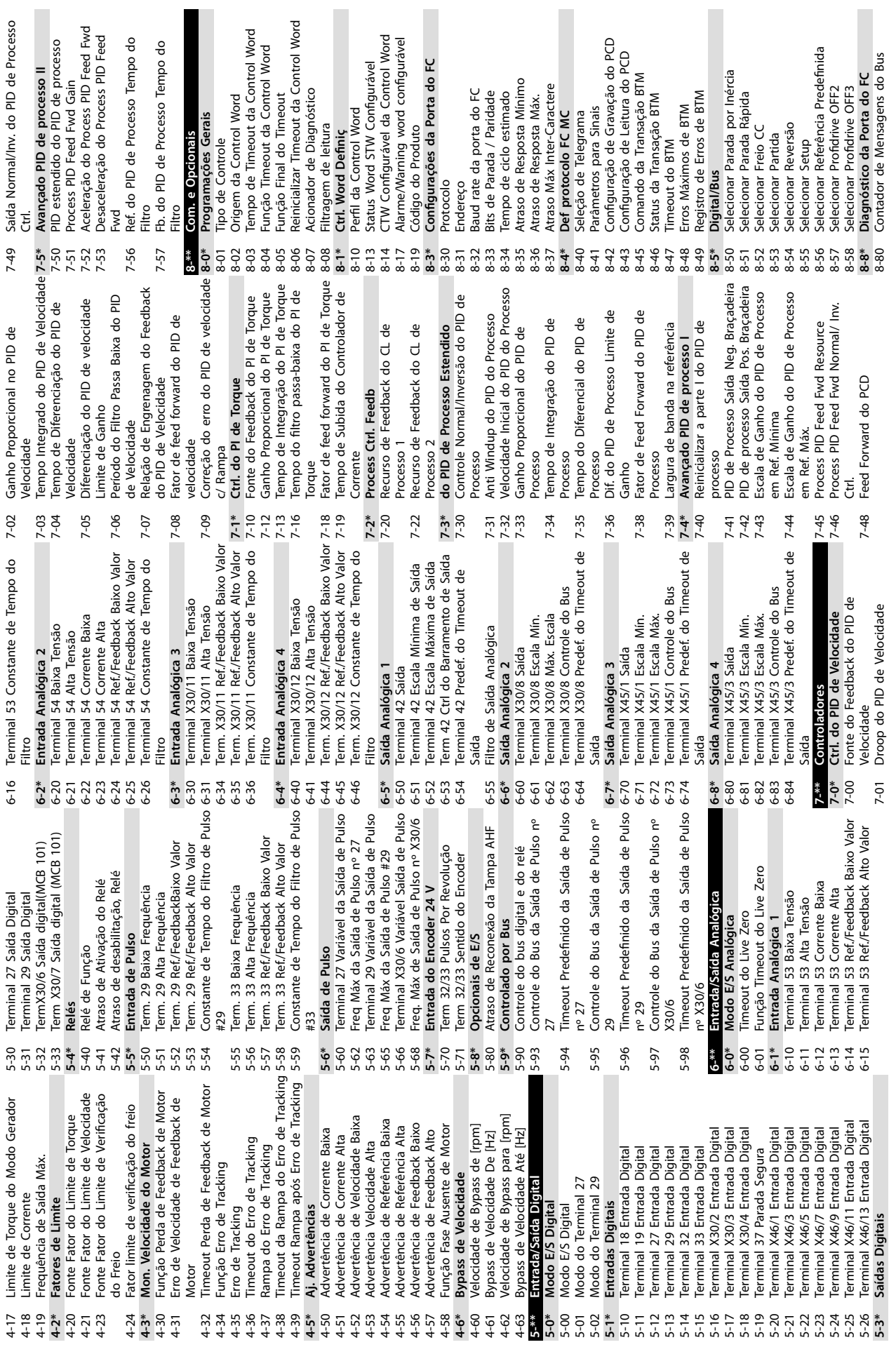

Danfoss

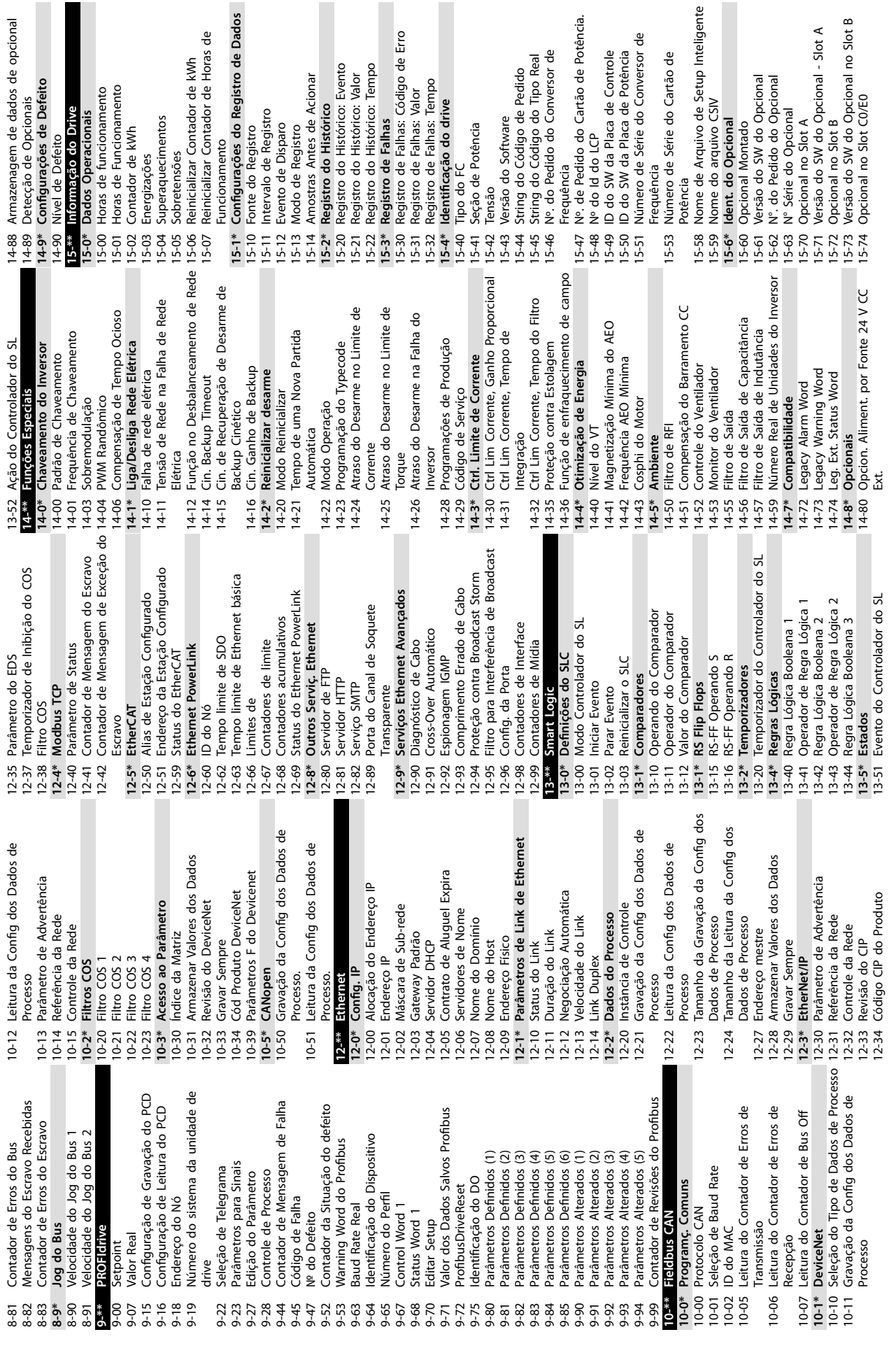

**9 9**

Danfoss

Cartão de

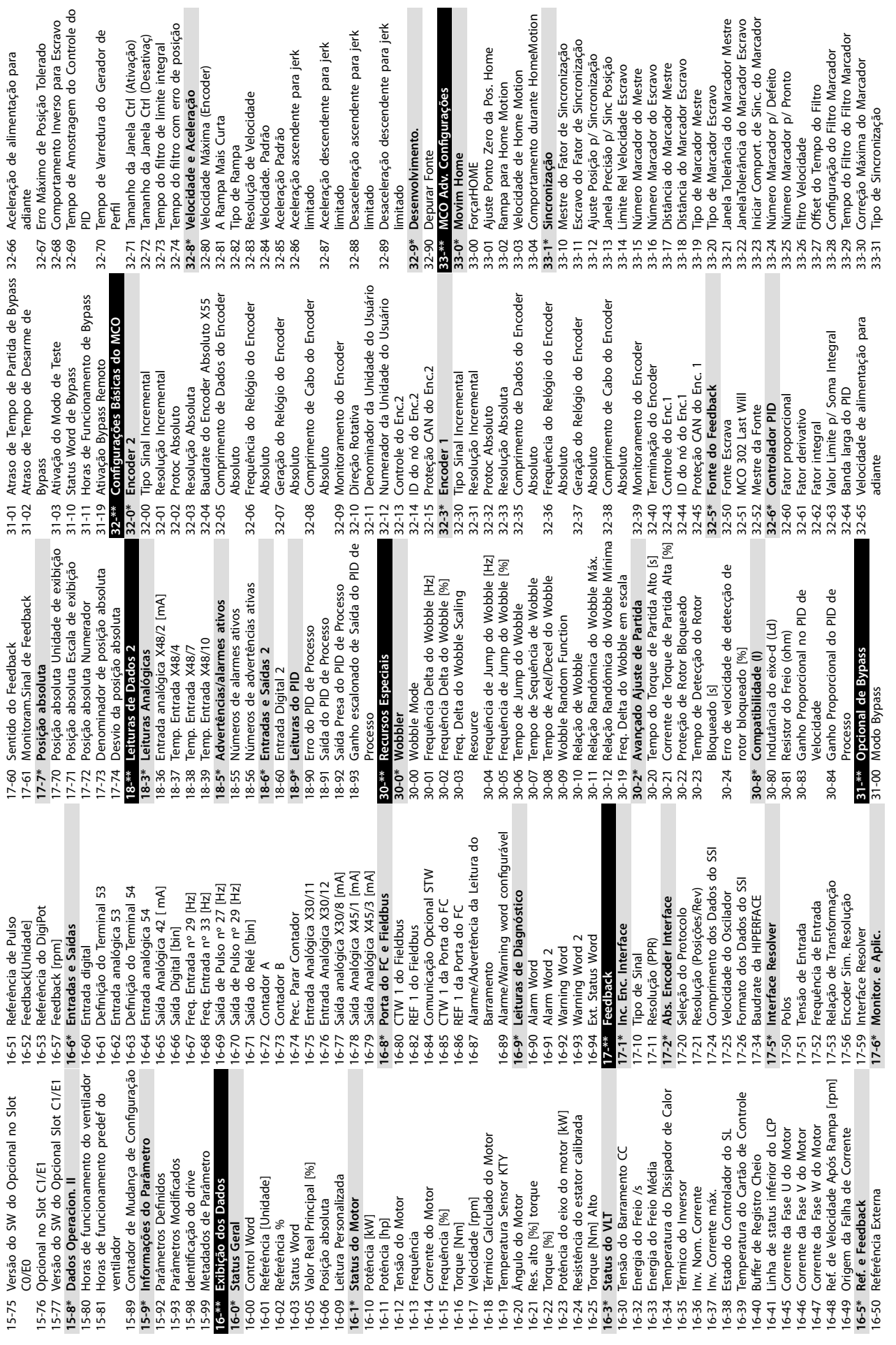

**Apêndice Instruções de Utilização**

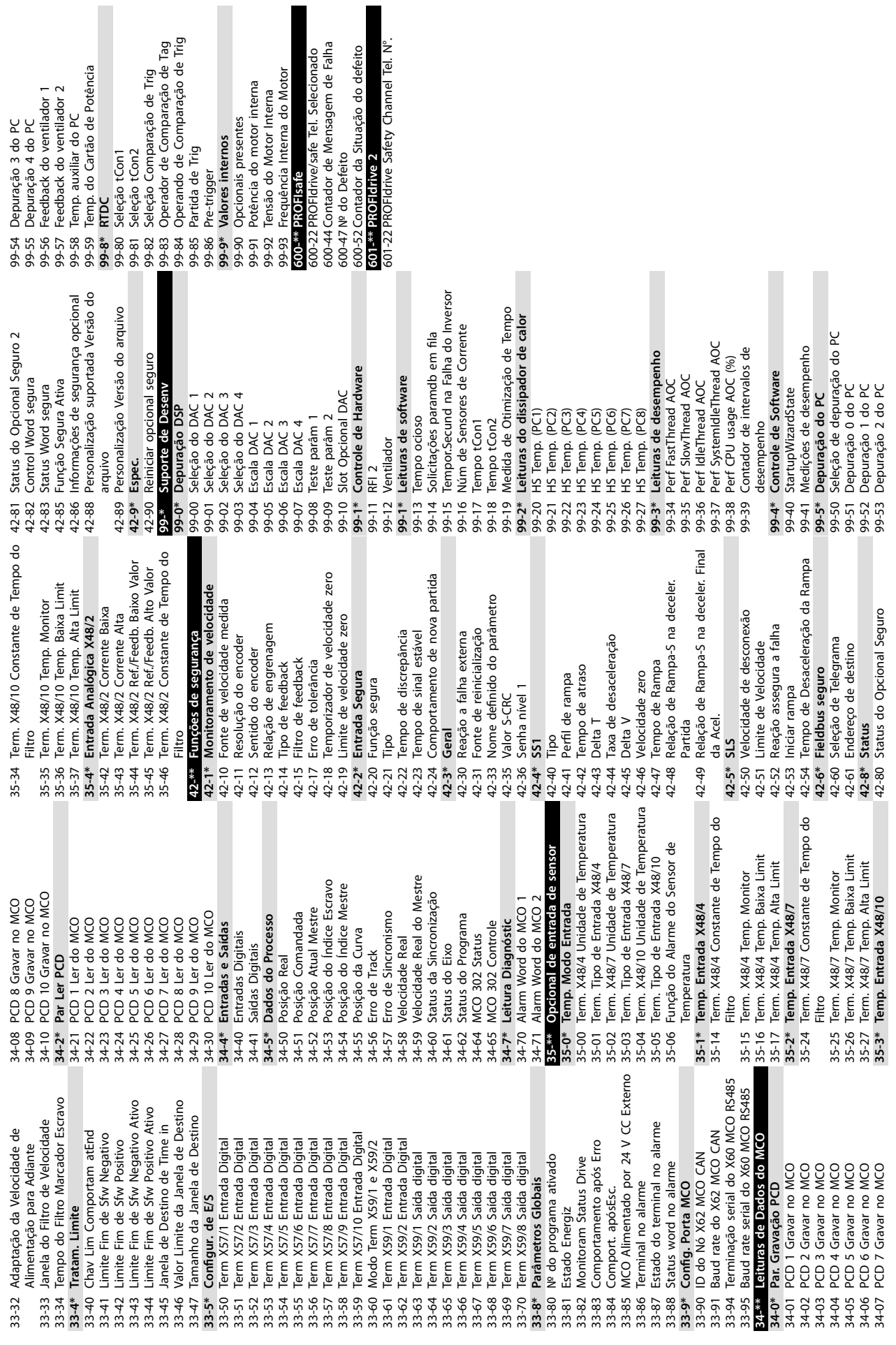

Danfoss

**9 9**

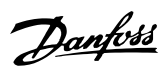

# Índice

## $\overline{A}$

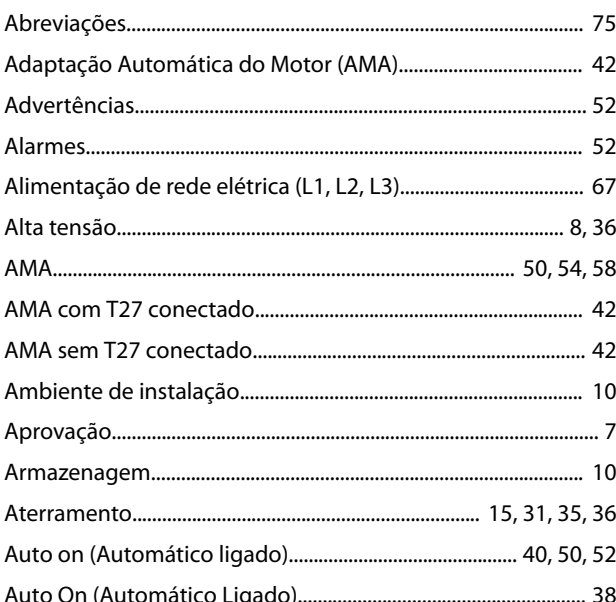

## $\sf B$

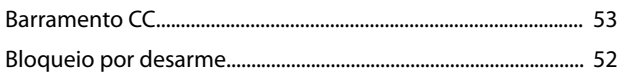

# $\mathsf{C}$

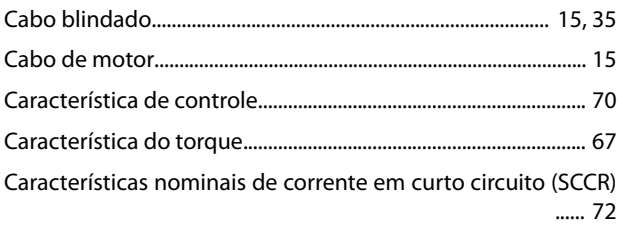

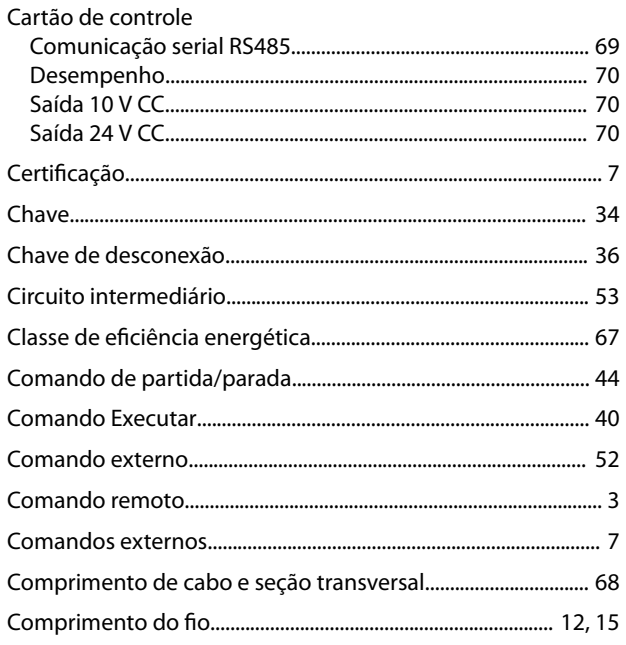

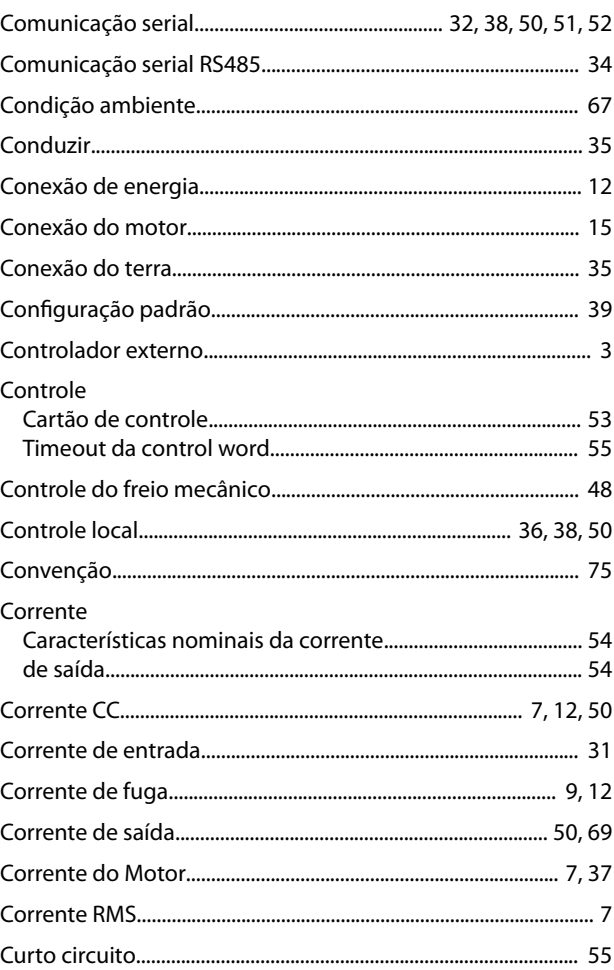

## D

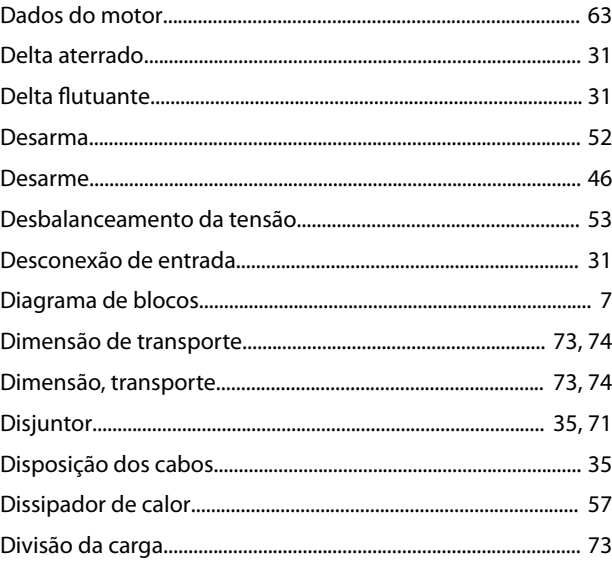

## $\overline{\mathsf{E}}$

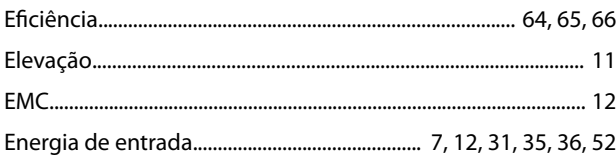

## **VLT<sup>®</sup>** AutomationDrive FC 302

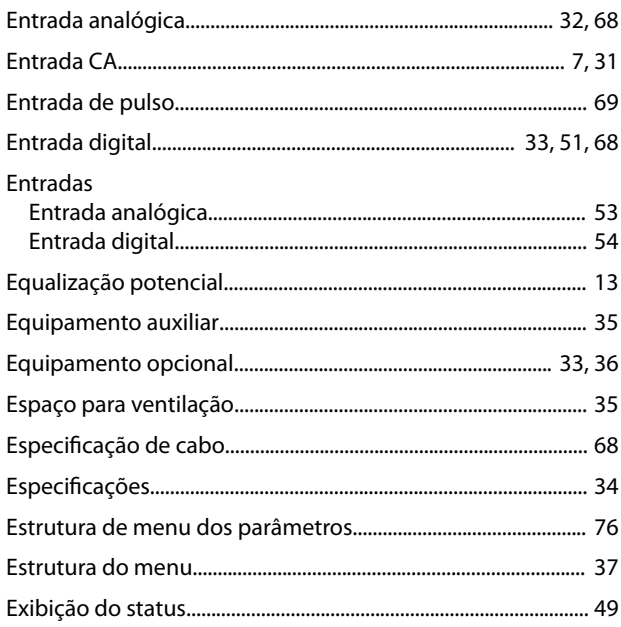

## $\bar{\mathsf{F}}$

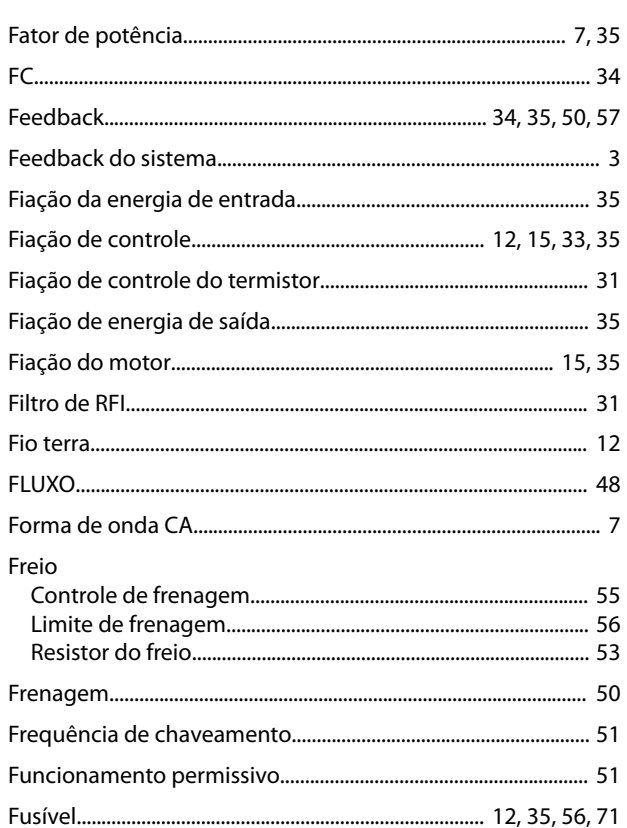

# G

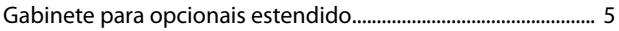

## $\overline{H}$

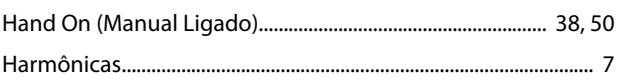

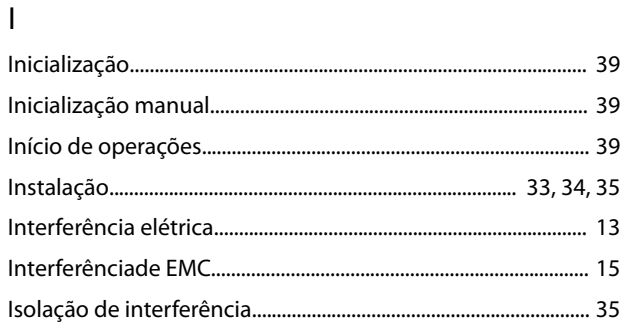

## $\mathsf{J}$

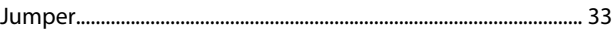

## $\overline{L}$

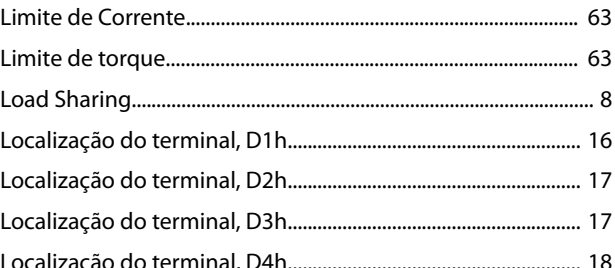

## ${\sf M}$

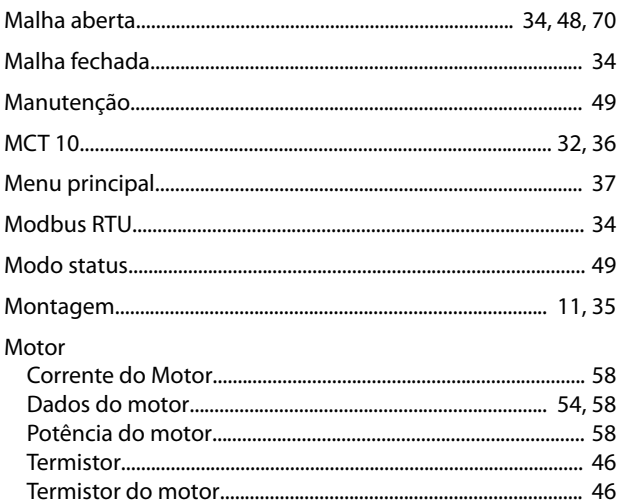

## $\circ$

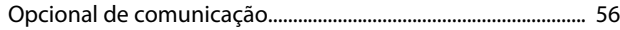

## $\mathsf{P}$

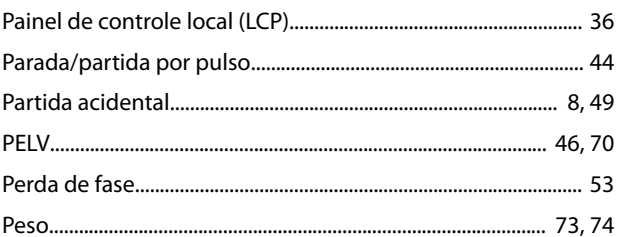

## Instruções de Utilização

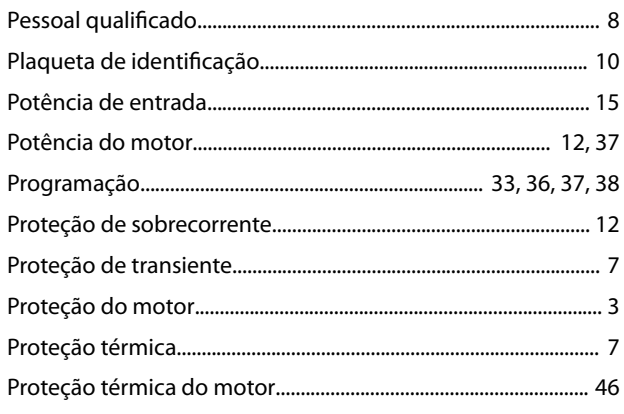

## $\overline{Q}$

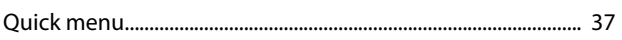

## ${\sf R}$

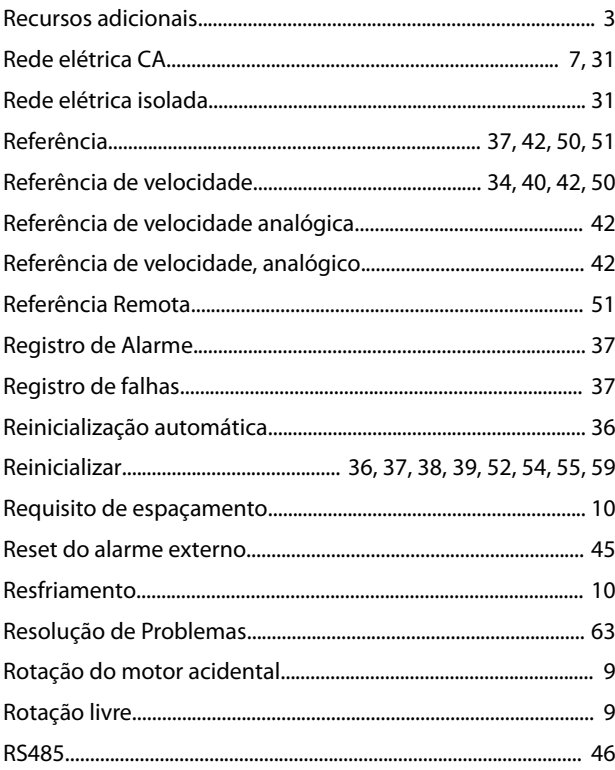

## $\mathsf{S}$

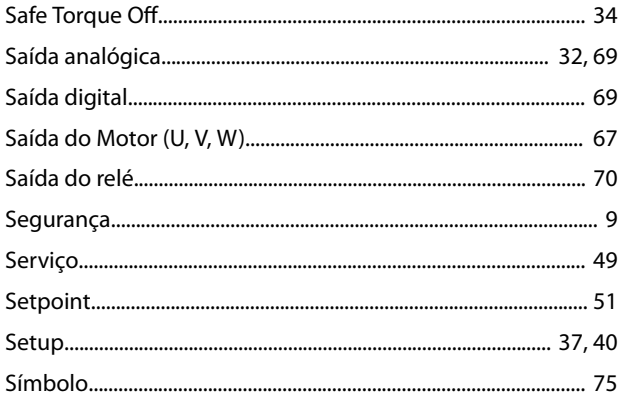

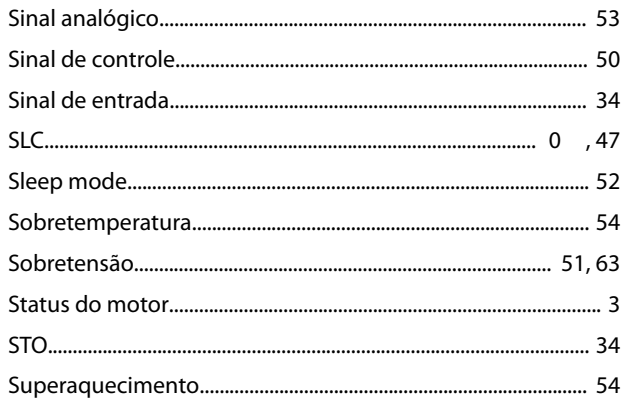

## $\top$

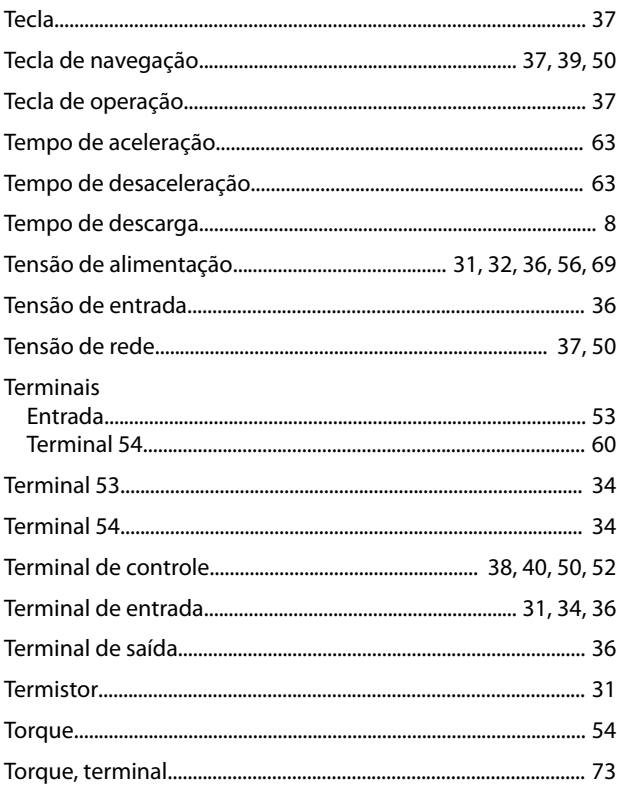

# $\cup$

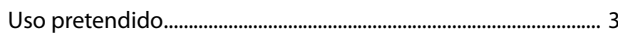

## $\vee$

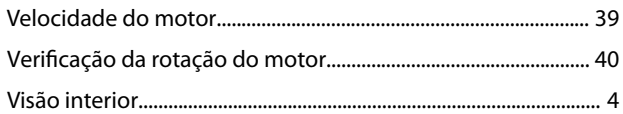

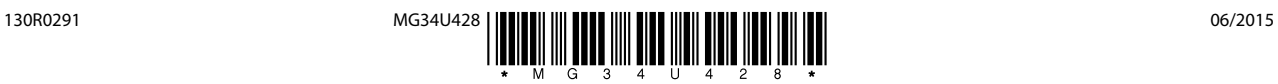

Danfoss A/S Ulsnaes 1 DK-6300 Graasten [vlt-drives.danfoss.com](http://vlt-drives.danfoss.com)

A Danfoss não aceita qualquer responsabilidade por possíveis erros constantes de catálogos, brochuras ou outros materiais impressos. A Danfoss reserva-se o direito de alterar os seus produtos sem<br>aviso prévio. Esta determi registradas constantes deste material são propriedade das respectivas empresas. Danfoss e o logotipo Danfoss são marcas registradas da Danfoss A/S. Todos os direitos reservados.

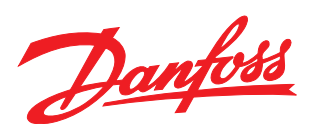